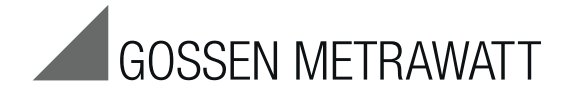

# PROFI**TEST** INTRO **Prüfgerät DIN VDE 0100-600 / IEC 60364-6** 3-349-840-01 3-349-840-01

5/1.19

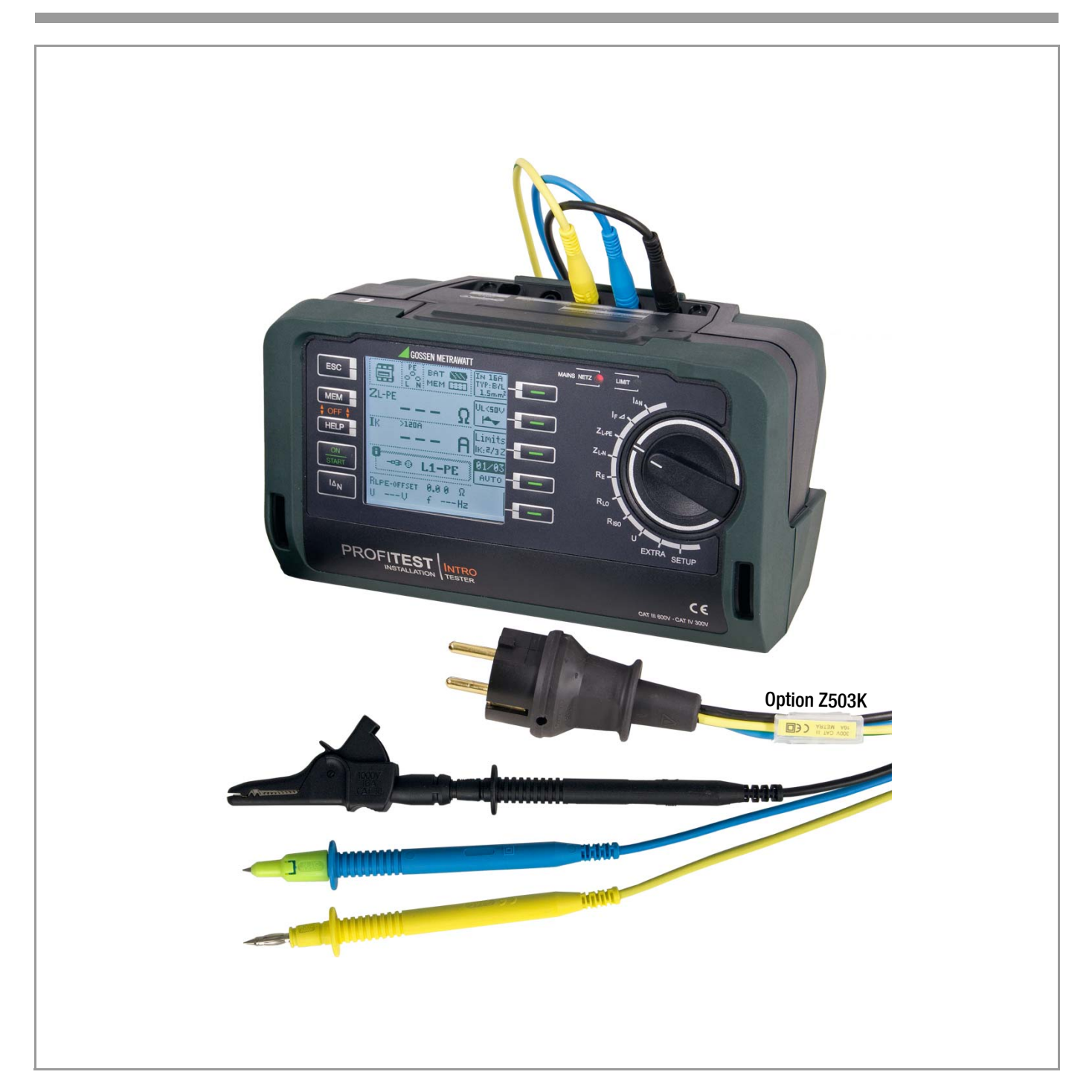

Distributed by:

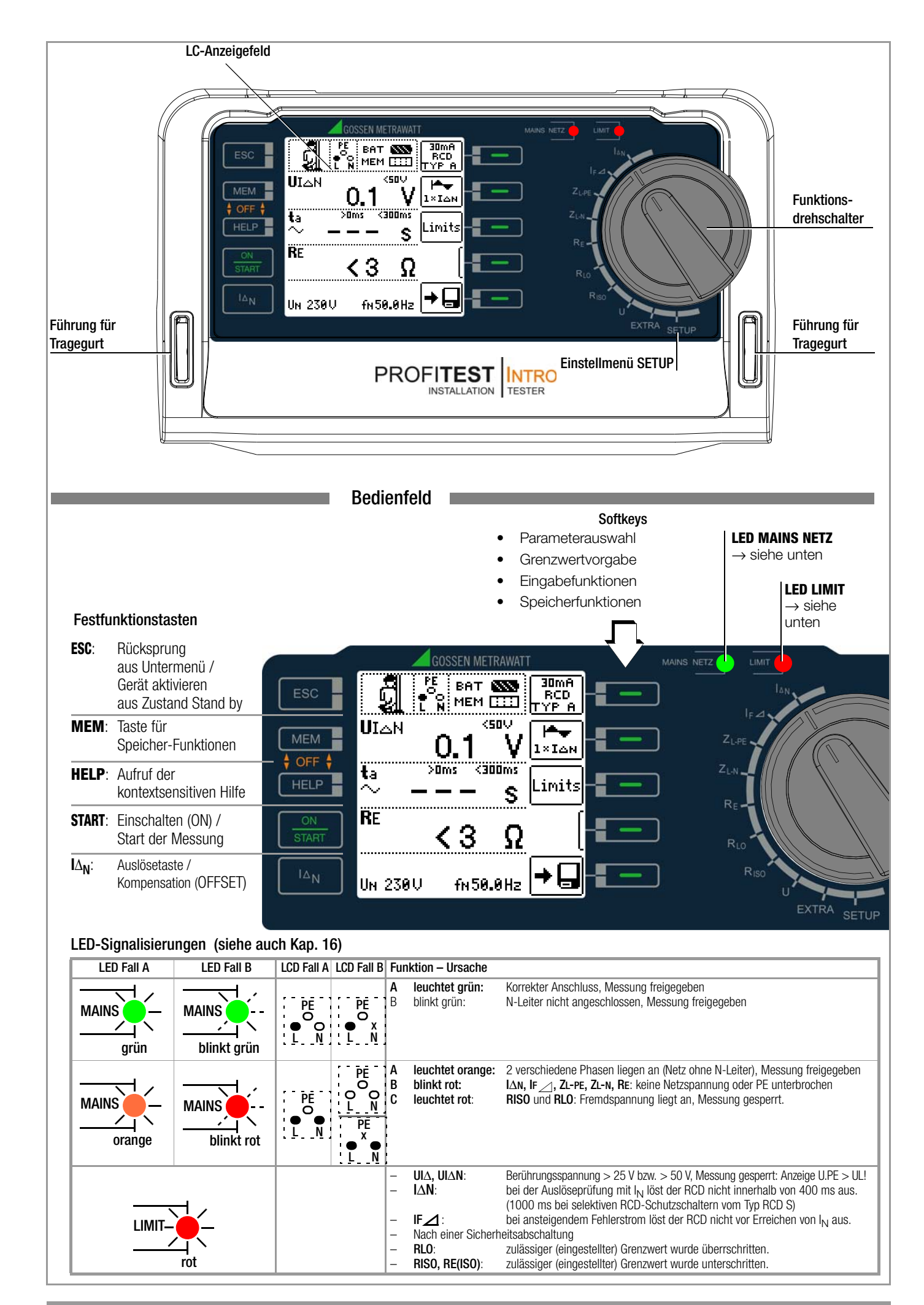

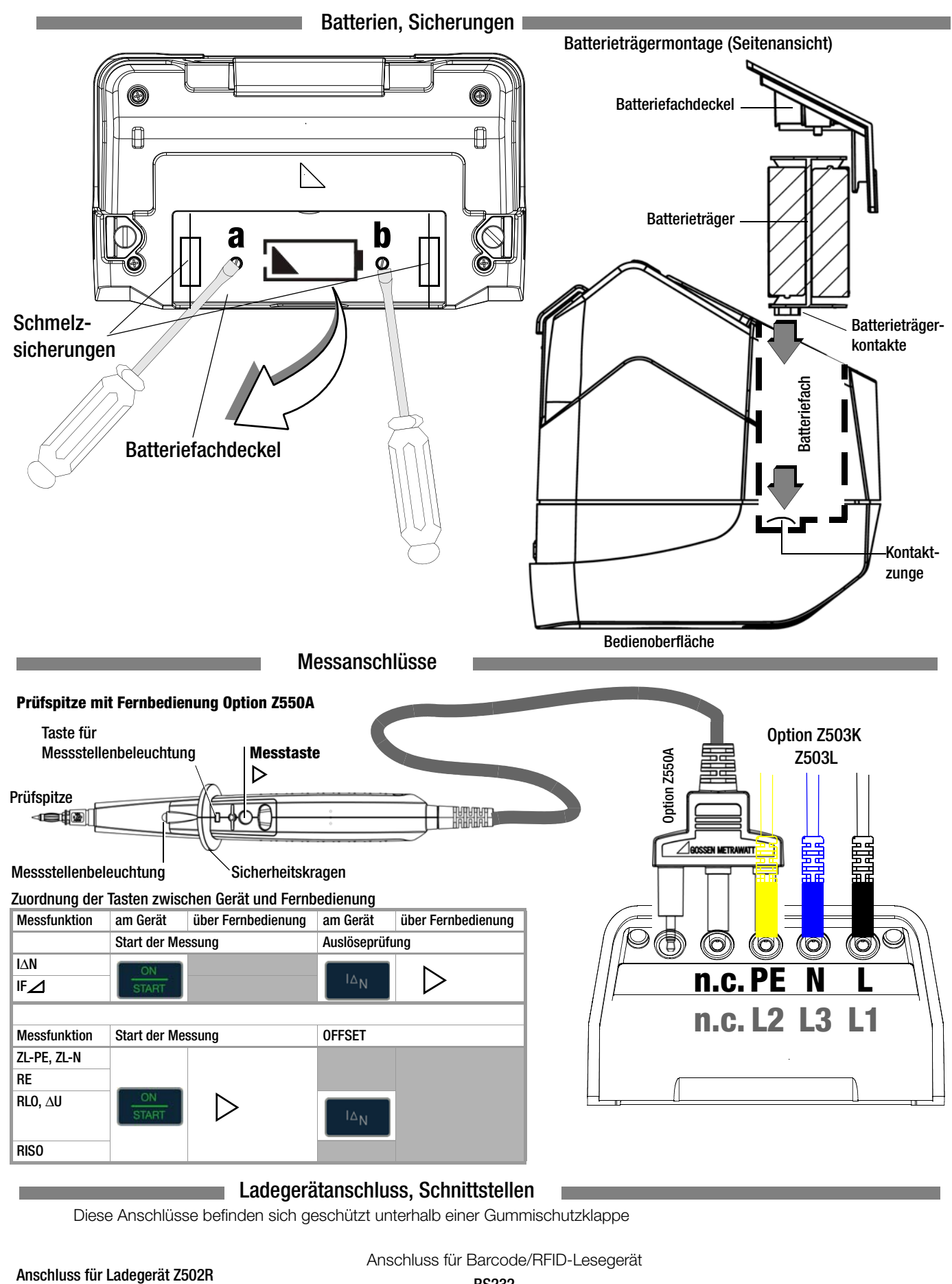

## Achtung!

Bei Anschluss des Ladegerätes dürfen keine Batterien eingesetzt sein. Das Prüfgerät muss während des Ladevorgangs ausgeschaltet bleiben.

**!**

RS232 USB-Slave für PC-Anschluss

<span id="page-3-1"></span><span id="page-3-0"></span>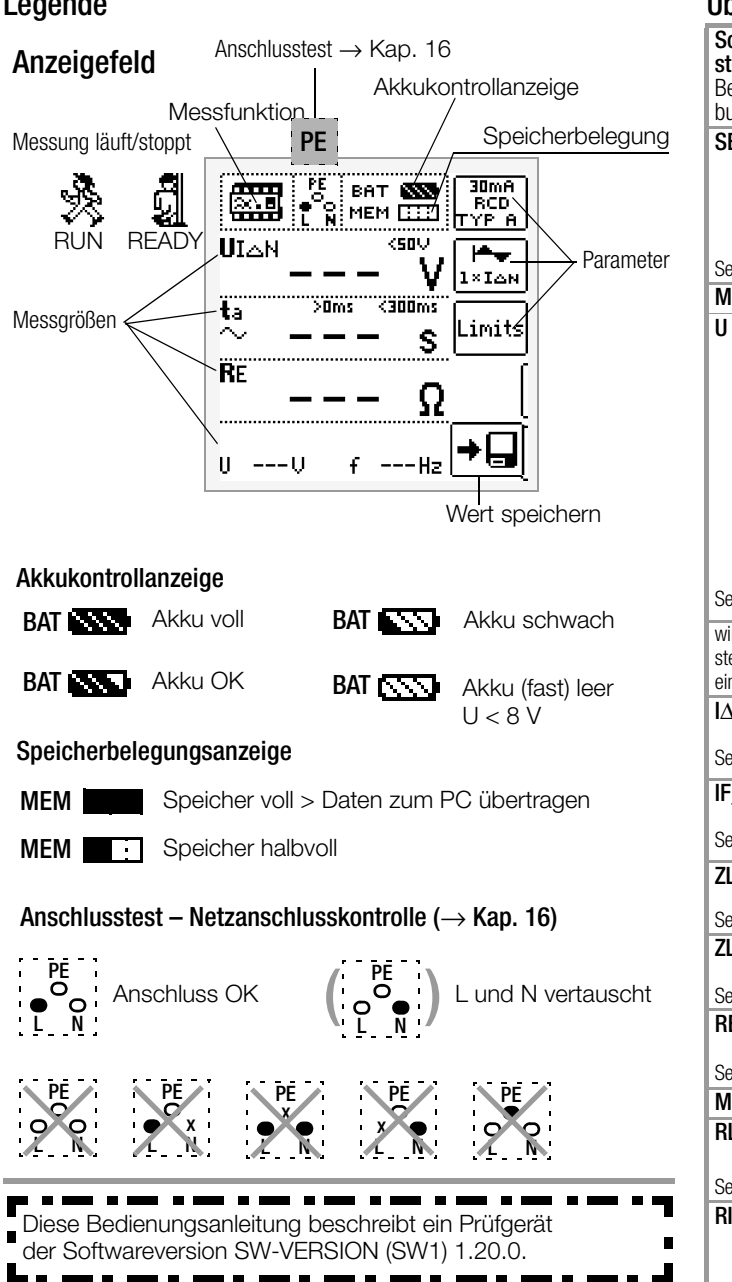

## Legende Übersicht über Geräteeinstellungen und Messfunktionen

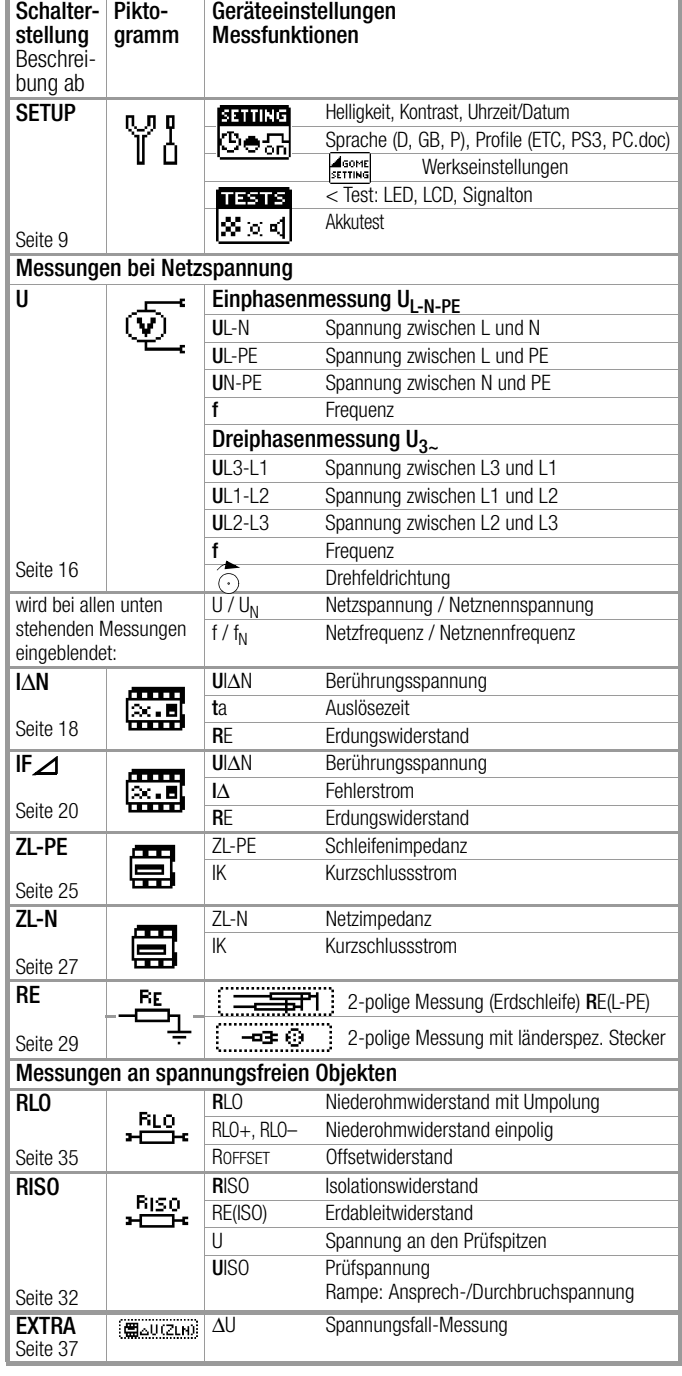

## **Inhaltsverzeichnis** Seite Seite

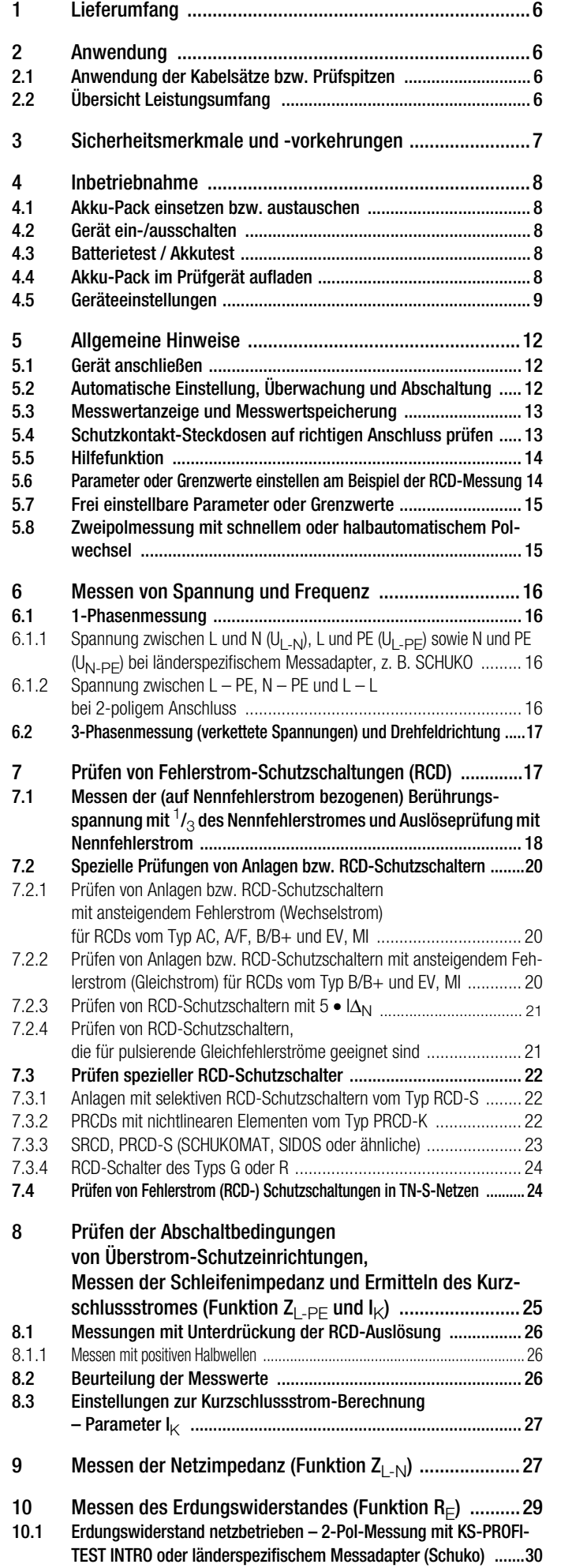

[11](#page-31-0) Messen des Isolationswiderstandes ................................... 32 [11.1 Allgemein .................................................................................. 32](#page-31-1) [11.2 Sonderfall Erdableitwiderstand \(REISO\) ................................... 34](#page-33-0) [12](#page-34-0) Messen niederohmiger Widerstände bis 200 Ohm (Schutzleiter und Schutzpotenzialausgleichsleiter) ............ 35

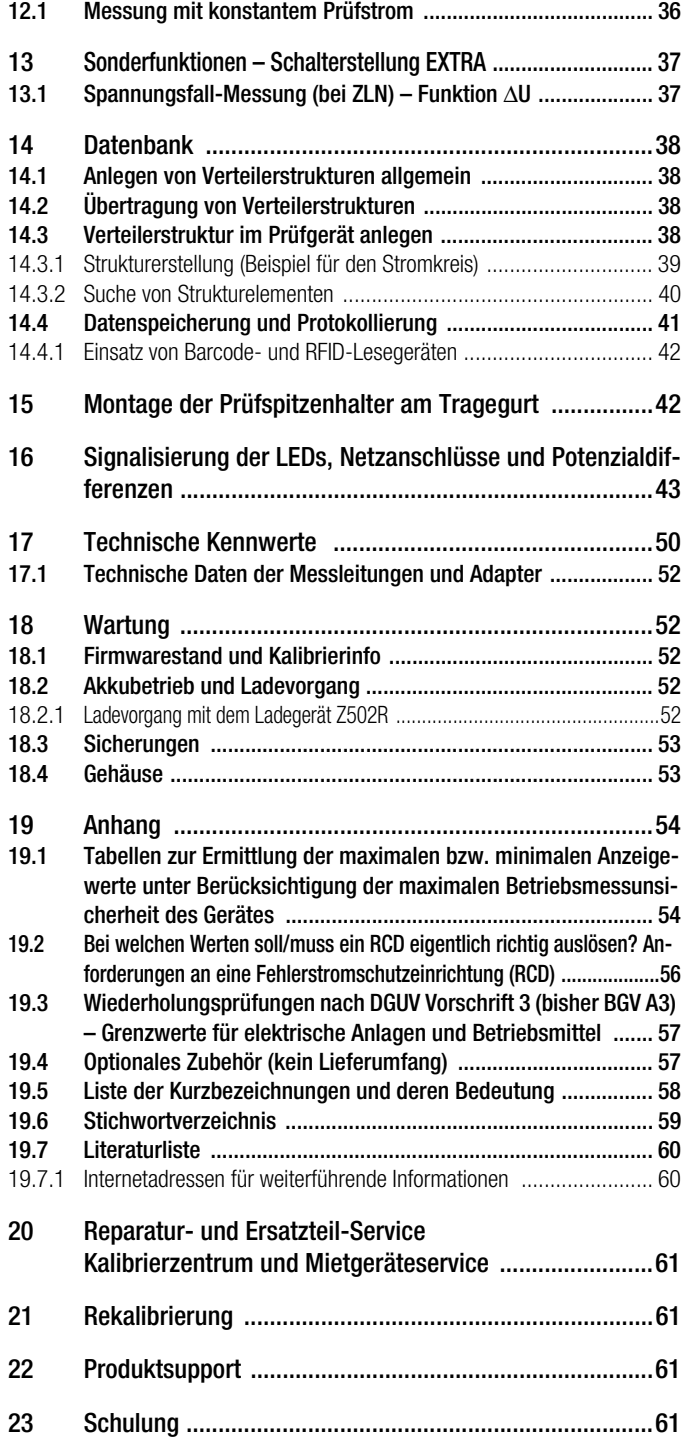

## <span id="page-5-0"></span>1 Lieferumfang

- 1 Prüfgerät
- 1 Umhängegurt
- 1 Batteriepack
- 1 KS-PROFiTEST INTRO (Z503L)
- 1 Werkskalibrierschein
- 1 Kurzbedienungsanleitung
- 1 Beiblatt Sicherheitsinformationen
- Ausführliche Bedienungsanleitung im Internet zum Download unter www.gossenmetrawatt.com

## <span id="page-5-1"></span>2 Anwendung

<span id="page-5-4"></span>Dieses Prüfgerät erfüllt die Anforderungen der geltenden EU-Richtlinien und nationalen Vorschriften. Dies bestätigen wir durch die CE-Kennzeichnung. Die entsprechende Konformitätserklärung kann von GMC-I Messtechnik GmbH angefordert werden. Mit dem Mess- und Prüfgerät können Sie schnell und rationell Schutzmaßnahmen nach DIN VDE 0100-600:2008 (Errichten von Niederspannungsanlagen; Prüfungen – Erstprüfungen) ÖVE-EN 1 (Österreich), NIV/NIN SEV 1000 (Schweiz) und weiteren länderspezifischen Vorschriften prüfen. Das Prüfgerät entspricht den Bestimmungen IEC 61557/ EN 61557/VDE 0413:

- <span id="page-5-6"></span><span id="page-5-5"></span>Teil 1: Allgemeine Anforderungen
- Teil 2: Isolationswiderstand
- Teil 3: Schleifenwiderstand
- Teil 4: Widerstand von Erdungsleitern, Schutzleitern und Potenzialausgleichsleitern
- Teil 5: Erdungswiderstand
- Teil 6: Wirksamkeit von Fehlerstrom-Schutzeinrichtungen (RCD) in TT- und TN- Systemen
- Teil 7: Drehfeld
- Teil 10: Elektrische Sicherheit in Niederspannungsnetzen bis AC 1000 V und DC 1500 V – Geräte zum Prüfen, Messen oder Überwachen von Schutzmaßnahmen

Das Prüfgerät eignet sich besonders:

- beim Errichten
- beim Inbetriebnehmen
- für Wiederholungsprüfungen
- und bei der Fehlersuche in elektrischen Anlagen.

Alle für ein Abnahmeprotokoll (z. B. des ZVEH) erforderlichen Werte können Sie mit diesem Prüfgerät messen.

Zusätzlich zu dem über einen PC ausdruckbaren, Mess- und Prüfprotokoll lassen sich alle gemessenen Daten archivieren. Dies ist besonders aus Gründen der Produkthaftung sehr wichtig.

Der Anwendungsbereich des Prüfgeräts erstreckt sich auf alle Wechselstrom- und Drehstromnetze bis 230 V / 400 V (300 V / 500 V) Nennspannung und 16<sup>2</sup>/<sub>3</sub> / 50 / 60 / 200 / 400 Hz Nennfrequenz.

Mit dem Prüfgerät können Sie messen und prüfen:

- Spannung / Frequenz / Drehfeldrichtung
- Schleifenimpedanz / Netzimpedanz
- Fehlerstrom-Schutzeinrichtungen (RCDs)
- Erdungswiderstand / Erdungsschleifenwiderstand (netzbezogen)
- Isolationswiderstand
- Niederohmigen Widerstand (Potenzialausgleich)
- **Spannungsfall**

Zur Prüfung von elektrischen Maschinen nach DIN EN 60204 siehe [Kap. 19.3](#page-56-0).

Für Wiederholungsprüfungen nach DGUV Vorschrift 3 (bisher BGV A3) siehe [Kap. 19.3.](#page-56-0)

### <span id="page-5-2"></span>2.1 Anwendung der Kabelsätze bzw. Prüfspitzen

- KS-PROFiTEST INTRO (Z503L)
- Messtasten-Fernbedienung (Z550A) optionales Zubehör

Nur mit der auf der Prüfspitze der Messleitung aufgesteckten Sicherheitskappe dürfen Sie nach DIN EN 61010-031 in einer Umgebung nach Messkategorie I I I und IV messen.

Für die Kontaktierung in 4-mm-Buchsen müssen Sie die Sicherheitskappen entfernen, indem Sie mit einem spitzen Gegenstand (z. B. zweite Prüfspitze) den Schnappverschluss der Sicherheitskappe aushebeln.

Siehe auch Kap. 17.1 "Technische Daten der Messleitungen und [Adapter" ab Seite 52](#page-51-0).

## <span id="page-5-3"></span>2.2 Übersicht Leistungsumfang

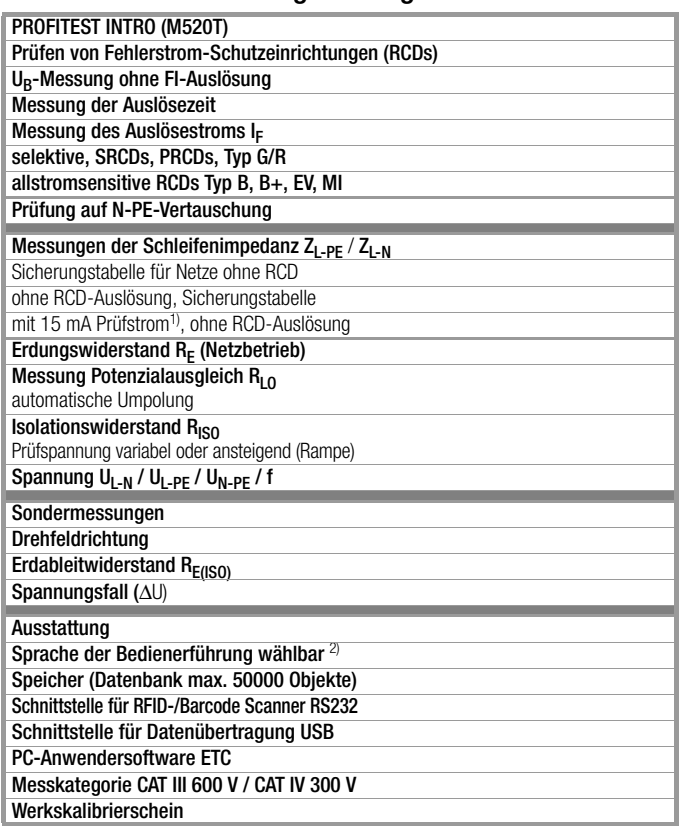

<sup>1)</sup> sogenannte Life-Messung, ist nur sinnvoll, falls keine Vorströme in der Anlage vor-<br>handen sind. Nur für Motorschutzschalter mit kleinem Nennstrom geeignet.

handen sind. Nur für Motorschutzschalter mit kleinem Nennstrom geeignet. 2) z. Zt. verfügbare Sprachen: D, GB, I, F, E, P, NL, S, N, FIN, CZ, PL

## <span id="page-6-0"></span>3 Sicherheitsmerkmale und -vorkehrungen

Das elektronische Mess- und Prüfgerät ist entsprechend den Sicherheitsbestimmungen IEC 61010-1/EN 61010-1/VDE 0411- 1 gebaut und geprüft.

Nur bei bestimmungsgemäßer Verwendung ist die Sicherheit von Anwender und Gerät gewährleistet.

Lesen Sie die Bedienungsanleitung vor dem Gebrauch Ihres Gerätes sorgfältig und vollständig. Beachten und befolgen Sie diese in allen Punkten. Machen Sie die Bedienungsanleitung allen Anwendern zugänglich.

Die Prüfungen dürfen nur durch eine Elektrofachkraft durchgeführt werden.

### Das Mess-und Prüfgerät darf nicht verwendet werden:

- bei entferntem Batteriefachdeckel
- bei erkennbaren äußeren Beschädigungen
- mit beschädigten Anschlussleitungen und Messadaptern
- wenn es nicht mehr einwandfrei funktioniert
- nach längerer Lagerung unter ungünstigen Verhältnissen (z. B. Feuchtigkeit, Staub, Temperatur).

### Haftungsausschluss

Bei der Prüfung von Netzen mit RCD-Schaltern, können diese abschalten. Dies kann auch dann vorkommen, wenn die Prüfung dies normalerweise nicht vorsieht. Es können bereits Ableitströme vorhanden sein, die zusammen mit dem Prüfstrom des Prüfgeräts die Abschaltschwelle des RCD-Schalters überschreiten. PCs, die in der Nähe betrieben werden, können somit abgeschaltet werden und damit ihre Daten verlieren. Vor der Prüfung sollten also alle Daten und Programme geeignet gesichert und ggf. der Rechner abgeschaltet werden. Der Hersteller des Prüfgerätes haftet nicht für direkte oder indirekte Schäden an Geräten, Rechnern, Peripherie oder Datenbeständen bei Durchführung der Prüfungen.

### Öffnen des Gerätes / Reparatur

Das Gerät darf nur durch autorisierte Fachkräfte geöffnet werden, damit der einwandfreie und sichere Betrieb des Gerätes gewährleistet ist und die Garantie erhalten bleibt.

Auch Originalersatzteile dürfen nur durch autorisierte Fachkräfte eingebaut werden.

Falls feststellbar ist, dass das Gerät durch unautorisiertes Personal geöffnet wurde, werden keinerlei Gewährleistungsansprüche betreffend Personensicherheit, Messgenauigkeit, Konformität mit den geltenden Schutzmaßnahmen oder jegliche Folgeschäden durch den Hersteller gewährt.

Durch Beschädigen oder Entfernen des Garantiesiegels verfallen jegliche Garantieansprüche.

### Bedeutung der Symbole auf dem Gerät

<span id="page-6-2"></span>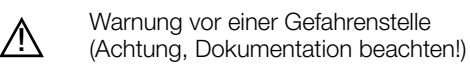

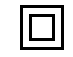

Gerät der Schutzklasse II

 $\leftrightarrow$ Ladebuchse für DC-Kleinspannung (Ladegerät Z502R) Achtung!

> Bei Anschluss des Ladegerätes dürfen nur NiMH-Akkus eingesetzt sein.

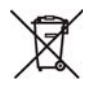

Das Gerät darf nicht mit dem Hausmüll entsorgt werden. Weitere Informationen zur WEEE-Kennzeichnung finden Sie im Internet bei www.gossenmetrawatt.com unter dem Suchbegriff WEEE.

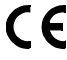

EG-Konformitätskennzeichnung

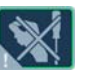

Durch Beschädigen oder Entfernen des Garantiesiegels verfallen jegliche Garantieansprüche.

### <span id="page-6-1"></span>Datensicherung

Übertragen Sie Ihre gespeicherten Daten regelmäßig auf einen PC, um einem eventuellen Datenverlust vorzubeugen.

Für Datenverluste übernehmen wir keine Haftung.

Zur Aufbereitung und Verwaltung der Daten empfehlen wir die folgenden PC-Programme:

• ETC

## <span id="page-7-0"></span>4 Inbetriebnahme

### <span id="page-7-1"></span>4.1 Akku-Pack einsetzen bzw. austauschen

## **!** Achtung!

<span id="page-7-5"></span>Vor dem Öffnen des Akkufaches muss das Gerät allpolig vom Messkreis (Netz) getrennt werden!

### **Research Hinweis**

Zum Ladevorgang des Kompakt Akku-Pack Master (Z502H) und zum Ladegerät Z502R siehe auch Kap. [18.2](#page-51-3)  [auf Seite 52](#page-51-3).

Verwenden Sie möglichst als Zubehör lieferbaren Kompakt Akku-Pack Master (Z502H) mit verschweißten Zellen. Hierdurch ist gewährleistet, dass immer ein kompletter Akkusatz ausgetauscht wird und alle Akkus polrichtig eingelegt sind, um ein Auslaufen der Akkus zu vermeiden.

Verwenden Sie nur dann handelsübliche Akku-Packs, wenn Sie diese extern laden. Die Qualität dieser Packs ist nicht überprüfbar und kann in ungünstigen Fällen (beim Laden im Gerät) zum Erhitzen und damit zu Verformungen führen.

Entsorgen Sie die Akku-Packs oder Einzelakkus gegen Ende der Brauchbarkeitsdauer (Ladekapazität ca. 80 %) umweltgerecht.

- ➭ Lösen Sie an der Rückseite die Schlitzschraube des Akkufachdeckels und nehmen Sie ihn ab.
- ➭ Nehmen Sie den entladenen Akku-Pack/Akkuträger heraus.

## **!** Achtung!

### Bei Verwendung des Akkuträgers:

Achten Sie unbedingt auf das polrichtige Einsetzen aller Akkus. Ist bereits eine Zelle mit falscher Polarität eingesetzt, wird dies vom Prüfgerät nicht erkannt und führt möglicherweise zum Auslaufen der Akkus. Einzelne Akkus dürfen nur extern geladen werden.

➭ Schieben Sie den neuen Akku-Pack/bestückten Akkuträger in das Akkufach.

Er kann nur in der richtigen Lage eingesetzt werden.

➭ Setzen Sie den Deckel wieder auf und schrauben Sie ihn fest.

### <span id="page-7-2"></span>4.2 Gerät ein-/ausschalten

Durch Drücken der Taste ON/START wird das Prüfgerät eingeschaltet. Das jeweilige der Funktionsschaltersstellung entsprechende Menü wird eingeblendet.

Durch gleichzeitiges Drücken der Tasten MEM und HELP wird das Gerät manuell ausgeschaltet.

Nach einer im SETUP eingestellten Zeit wird das Gerät automatisch ausgeschaltet, siehe Geräteeinstellungen [Kap. 4.5.](#page-8-0)

### <span id="page-7-3"></span>4.3 Batterietest / Akkutest

Ist die Batterie-/Akkuspannung unter den zulässigen Wert abgesunken, erscheint das nebenstehende Pik- **BAT** togramm. Zusätzlich wird "Low Batt!!!" zusammen mit einem Batterie-/Akkusymbol eingeblendet. Bei sehr stark entladenen Akkus arbeitet das Gerät nicht. Es erscheint dann auch keine Anzeige.

### <span id="page-7-4"></span>4.4 Akku-Pack im Prüfgerät aufladen

## **!** Achtung!

Verwenden Sie zum Laden des im Prüfgerät eingesetzten Kompakt Akku-Pack Master (Z502H) Ladegerät Z502R. Vor Anschluss des Ladegeräts an die Ladebuchse stellen Sie folgendes sicher:

- der Kompakt Akku-Pack Master (Z502H) ist eingelegt, keine handelsüblichen Akku-Packs, keine Einzelakkus, keine Batterien
- das Prüfgerät ist allpolig vom Messkreis getrennt
- das Prüfgerät bleibt während des Ladevorgangs ausgeschaltet.

Zum Aufladen des im Prüfgerät eingesetzten Akku-Packs siehe [Kap. 18.2.1.](#page-51-4)

### Falls die Akkus bzw. der Akku-Pack längere Zeit (> 1 Monat) nicht verwendet bzw. geladen worden ist (bis zur Tiefentladung):

Beobachten Sie den Ladevorgang (Signalisierung durch LEDs am Ladegerät) und starten Sie gegebenenfalls einen weiteren Ladevorgang (nehmen Sie das Ladegerät hierzu vom Netz und trennen Sie es auch vom Prüfgerät. Schließen Sie es danach wieder an). Beachten Sie, dass die Systemuhr in diesem Fall nicht weiterläuft und bei Wiederinbetriebnahme neu gestellt werden muss.

<span id="page-8-0"></span>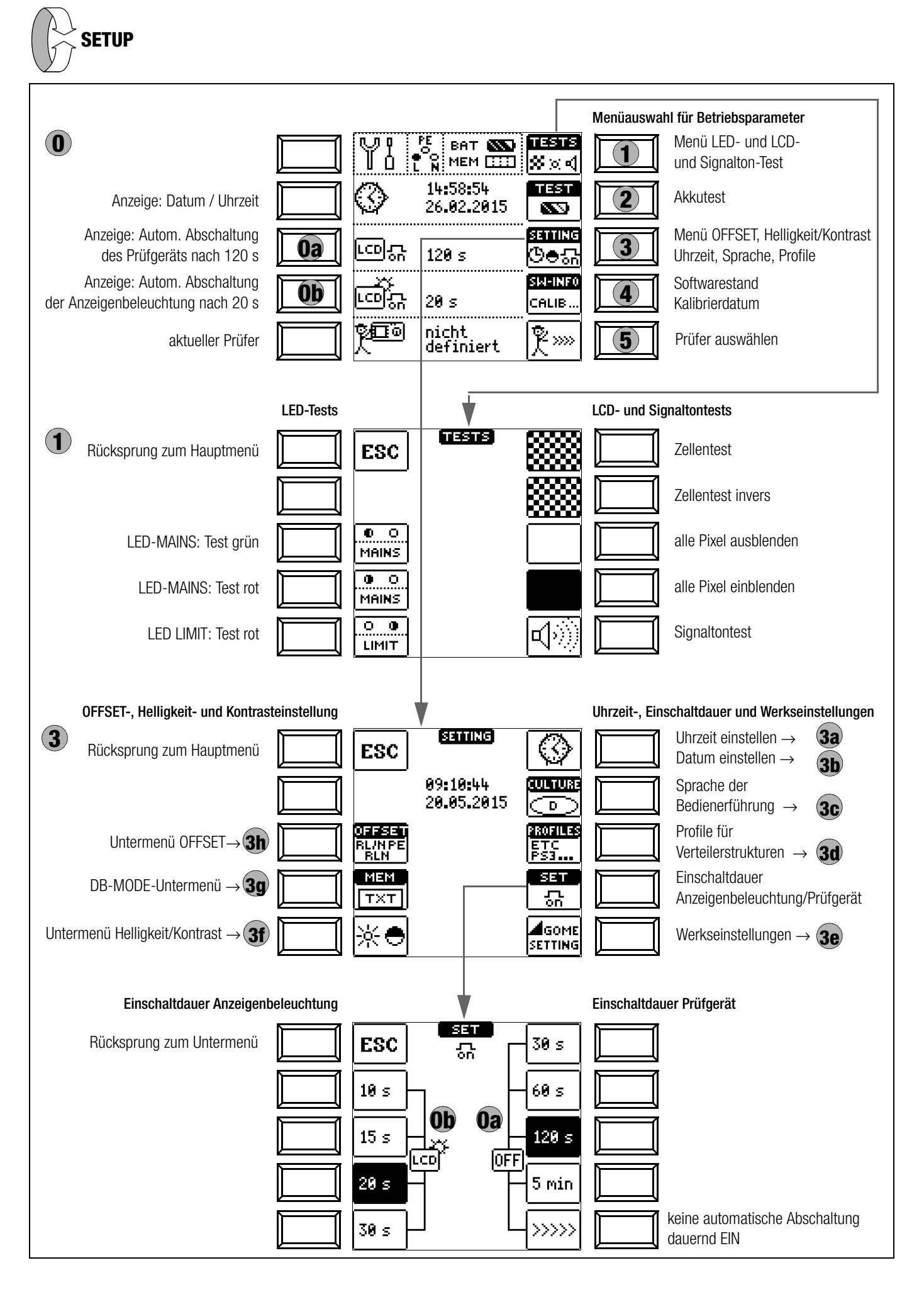

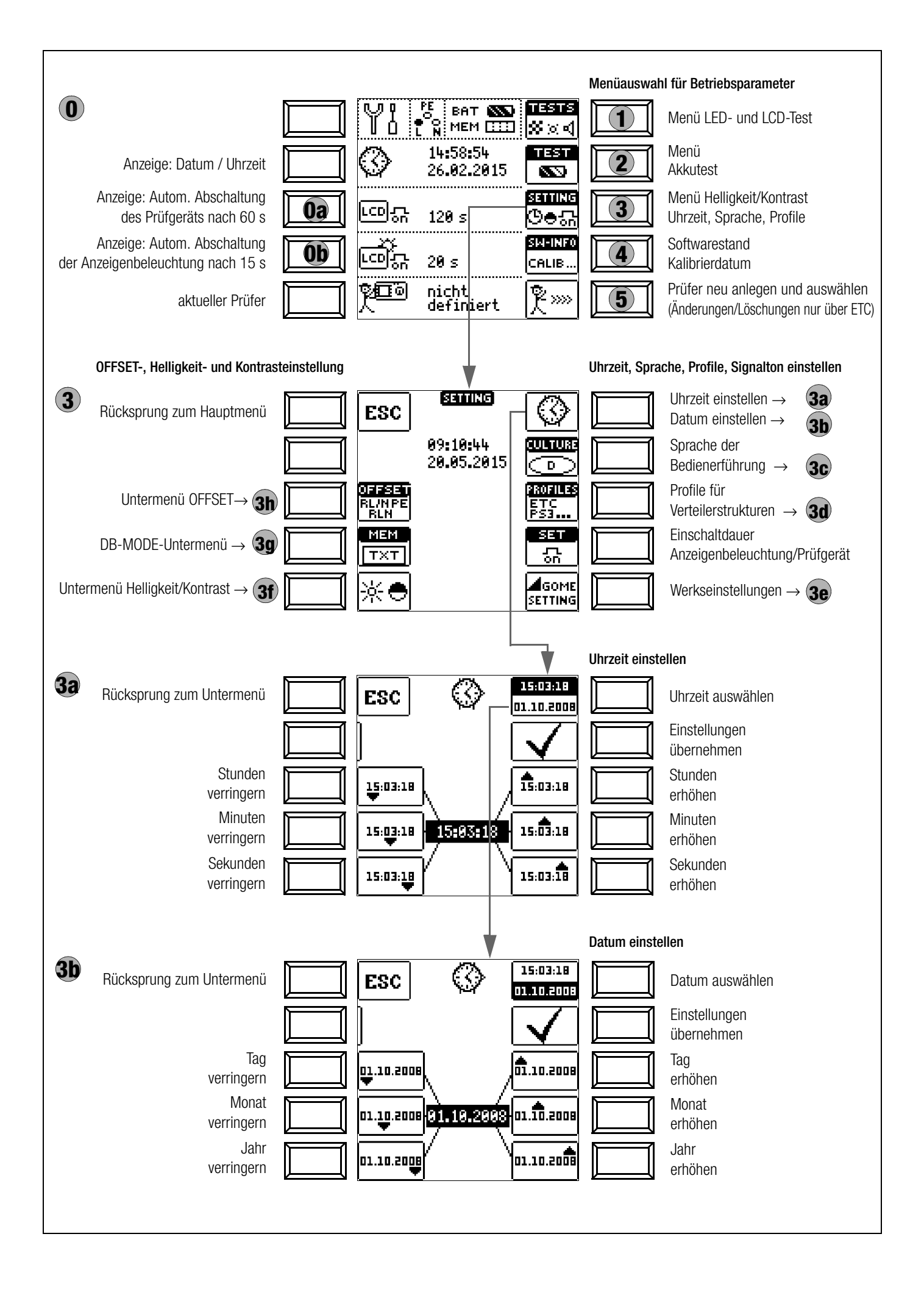

### Bedeutung einzelner Parameter

## <span id="page-10-3"></span>Einschaltdauer Prüfgerät **0a**

Hier können Sie die Zeit auswählen, nach der sich das Prüfgerät automatisch abschaltet. Diese Auswahl wirkt sich stark auf die Lebensdauer/den Ladezustand der Batterien/Akkus aus.

#### <span id="page-10-2"></span> Einschaltdauer LCD-Beleuchtung **0b**

Hier können Sie die Zeit auswählen, nach der sich die LCD-Beleuchtung automatisch abschaltet. Diese Auswahl wirkt sich stark auf die Lebensdauer/den Ladezustand der Batterien/Akkus aus.

### Untermenü: Batterie-/Akkuspannungsabfrage

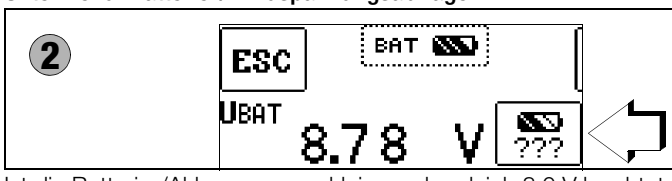

Ist die Batterie-/Akkuspannung kleiner oder gleich 8,0 V leuchtet die LED LIMIT rot, zusätzlich ertönt ein Signal.

## li<del>≋</del> Hinweis

**Messablauf** Sinkt die Batterie-/Akkuspannung unter

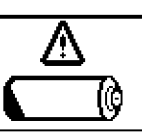

8,0 V während eines Messablaufs, wird dies allein durch ein Pop-up-Fenster signalisiert. Die gemessenen Werte

sind ungültig. Die Messergebnisse können nicht abgespeichert werden.

➭ Mit ESC gelangen Sie zurück zum Hauptmenü.

## **!** Achtung!

Datenverlust inklusive der Sequenzen bei Änderung der Sprache, des Profils, des DB-MODEs oder bei Rücksetzen auf Werkseinstellung! Sichern Sie vor Drücken der jeweiligen Taste Ihre Struktu-

Ħ ESC datahase ΑA Α **Delete** all data?  $\sqrt{N0}$ **YES** 

ren und Messdaten auf einem PC. Das nebenstehende Abfrage-

fenster fordert Sie zur nochmaligen Bestätigung der Löschung auf.

### <span id="page-10-6"></span>Sprache der Bedienerführung (CULTURE) **3c**

➭ Wählen Sie das gewünschte Landes-Setup über das zugehörige Länderkennzeichen aus.

<span id="page-10-5"></span>Achtung: sämtliche Strukturen und Daten werden gelöscht, siehe Hinweis oben!

## Profile für Verteilerstrukturen (PROFILES) **3d**

Die Profile beschreiben den Aufbau der Baumstruktur. Die Baumstruktur des verwendeten PC-Auswerteprogramms kann sich von der des PROFITEST INTRO unterscheiden. Daher bietet der PROFITEST INTRO die Möglichkeit, sich dieser Struktur anzupassen. Durch die Auswahl des passenden Profils, wird

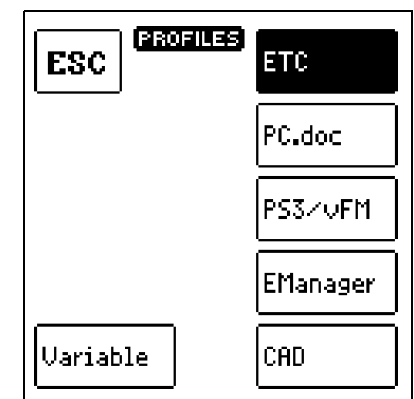

sind. So ist es zum Beispiel möglich, einen Verteiler unter einem Verteiler anzulegen oder eine Messung zu einem Gebäude zu speichern.

➭ Wählen Sie das von Ihnen eingesetzte PC-Auswerteprogramm aus. Achtung: sämtliche Strukturen und Daten werden gelöscht, siehe Hinweis oben!

Sofern Sie kein geeignetes PC-Auswerteprogramm ausgewählt haben und z. B. die Messwertspeicherung an der gewählten Stelle der Struktur nicht möglich ist, erscheint das nebenstehende Pop-up-Fenster.

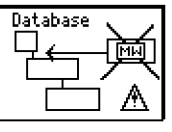

## <span id="page-10-7"></span>Werkseinstellungen (GOME SETTING) **3e**

Durch Betätigen dieser Taste wird das Prüfgerät in den Zustand nach Werksauslieferung zurückgesetzt.

Achtung: sämtliche Strukturen und Daten werden gelöscht, siehe Hinweis oben!

## <span id="page-10-4"></span>Helligkeit und Kontrast einstellen **3f**

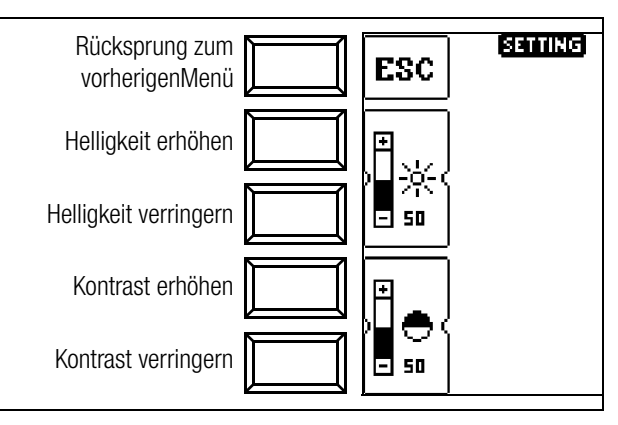

<span id="page-10-1"></span><span id="page-10-0"></span>DB-MODE – Darstellung der Datenbank im Text- oder ID-Mode **3g**

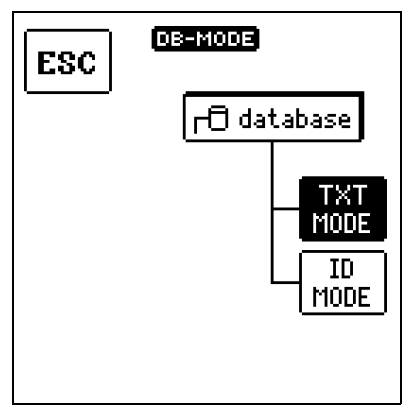

### Erstellen von Strukturen im TXT MODE

Die Datenbank im Prüfgerät ist standardmäßig auf Text-Mode eingestellt, "TXT" wird in der Kopfzeile eingeblendet. Strukturelemente können von Ihnen im Prüfgerät angelegt und im "Klartext" beschriftet werden, z. B. Kunde XY, Verteiler XY und Stromkreis XY.

### Erstellen von Strukturen im ID MODE

Alternativ können Sie im ID MODE arbeiten, "ID" wird in der Kopfzeile eingeblendet. Die Strukturelemente können von Ihnen im Prüfgerät angelegt und mit beliebigen Identnummern beschriftet werden.

### **Les** Hinweis

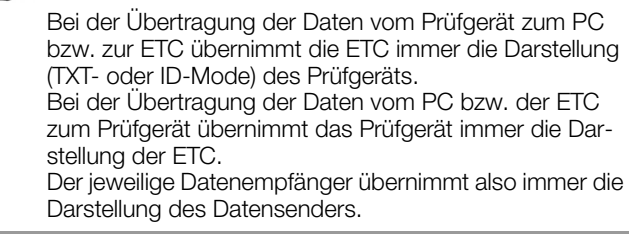

geregelt, welche Objektkombinationen möglich

### **Les** Hinweis

Im Prüfgerät können entweder Strukturen im Text-Mode oder im Ident-Mode angelegt werden.

In der ETC dagegen werden immer Bezeichnungen und Identnummern vergeben.

033331

 $0.38\,\,\Omega$ 

 $0.45\ \Omega$ 

 $0.74\,\,\Omega$ 

**START** 

**RLPE START** 

RNPE

**START** 

RLN

Sind im Prüfgerät beim Anlegen von Strukturen keine Texte oder keine Identnummern hinterlegt worden, so generiert ETC selbsttätig die fehlenden Einträge. Anschließend können diese in der ETC bearbeitet und bei Bedarf ins Prüfgerät zurückübertragen werden.

## <span id="page-11-3"></span>OFFSET RL-PE / RN-PE / RL-N **3h**

Für die Messungen von ZL-PE, ZL-N, RE und ΔU(ZLN) können hier die ohmschen Offsetwerte RL-PE, RN-PE und RL-N ermittelt werden, die dann auf den entsprechenden Messmenüseiten in der Fußzeile eingeblendet und von den Messwerten subtrahiert werden.

➭ Schließen Sie die Messleitungen an die jeweiligen Eingänge an und schließen Sie die Messspitzen kurz,

indem Sie den Prüfstecker in den Kurzschlussbügel PRO-JUMPER (Z503J) stecken.

ΝL

➭ Starten Sie die Offsetmessung durch Drücken der jeweiligen Taste START.

Der jeweilige Offsetwert kann nicht ein- oder ausgeschaltet bzw. auf 0 gesetzt werden, außer Sie setzen sämtliche Einstellungen auf Werkseinstellung zurück.

Für RLO gibt es einen separaten Offsetwert, der direkt in der Schalterstellung RLO ermittelt werden kann.

## **Hinweis**

### Messung von RL-PE oder RN-PE

Für den Fall, dass bei zukünftigen Messungen Phase an L oder N der Prüfspitze oder des Messadapters anliegen kann, müssen hier entsprechend beide Offsetwerte ermittelt werden. Je nach Anschluss wird dann später der entsprechende Offsetwert im Messmenü eingeblendet. Liegt keine Phase an, wird standardmäßig RL-PE eingeblendet.

### **Less** Hinweis

Für die Ermittlung des Offsetwerts RLN-OFFSET zur Messung von ΔU(ZLN):

Schließen Sie die Prüfsonde an den Übergabepunkt (Messeinrichtung/Zähler) an.

### <span id="page-11-4"></span>Firmwarestand und Kalibrierinfo (Beispiel)

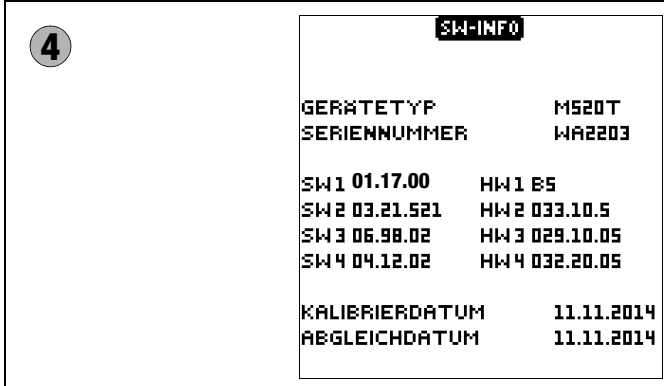

➭ Durch Drücken einer beliebigen Taste gelangen Sie zurück zum Hauptmenü.

### <span id="page-11-5"></span>Firmware-Update mithilfe des MASTER Updaters

Der Aufbau der Prüfgeräte ermöglicht das Anpassen der Gerätesoftware an die neuesten Normen und Vorschriften. Darüber hinaus führen Anregungen von Kunden zu einer ständigen Verbesserung der Prüfgerätesoftware und zu neuen Funktionalitäten. Damit Sie alle diese Vorteile auch schnell und einfach nutzen können, ermöglicht Ihnen der MASTER Updater eine schnelle Aktualisierung der kompletten Gerätesoftware Ihres Prüfgeräts vor Ort. Die Bedienoberfläche ist einstellbar für deutsch, englisch und italienisch.

## **Hinweis**

<span id="page-11-6"></span>Ein kostenloser Download des MASTER Updaters sowie der aktuellen Firmwareversion steht Ihnen als registrierter Anwender im Bereich myGMC zur Verfügung.

## Prüfer neu anlegen und auswählen **5**

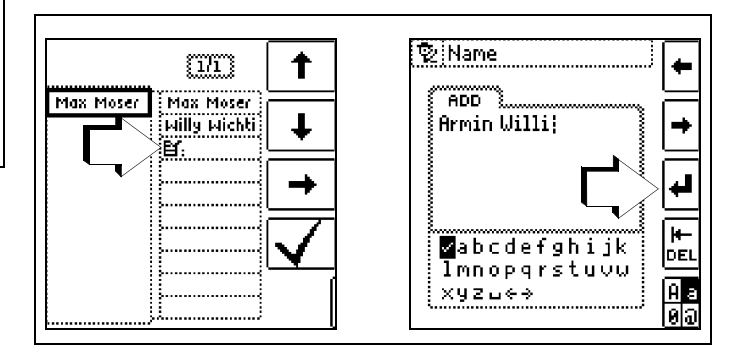

Zur Eingabe eines Textes siehe auch [Kap. 5.7 Seite 15](#page-14-0).

## <span id="page-11-0"></span>5 Allgemeine Hinweise

### <span id="page-11-1"></span>5.1 Gerät anschließen

In Anlagen mit Schutzkontakt-Steckdosen schließen Sie das Gerät mit den Prüfspitzen KS-PROFITEST INTRO (Z503L) oder mit dem PRO-Schuko-Messadapter (Z503K), an das Netz an. Die Spannung zwischen Außenleiter L und Schutzleiter PE darf maximal 253 V betragen!

Sie brauchen dabei nicht auf die Steckerpolung achten. Das Gerät prüft die Lage von Außenleiter L und Neutralleiter N und polt, wenn erforderlich, den Anschluss automatisch um. Ausgenommen davon sind:

- Spannungsmessung in Schalterstellung U
- Isolations-Widerstandsmessung
- Niederohm-Widerstandsmessung

Wenn Sie an Drehstrom-Steckdosen, in Verteilern oder an Festanschlüssen messen, dann nehmen Sie den Kabelsatz mit Prüfspitzen KS-PROFITEST INTRO (Z503L) (2-polig) und zur Drehfeldmessung (3-polig). Den Anschluss stellen Sie mit der Prüfspitze (an PE bzw. N) und über die zweite Prüfspitze (an L) her.

### <span id="page-11-2"></span>5.2 Automatische Einstellung, Überwachung und Abschaltung

Das Prüfgerät stellt automatisch alle Betriebsbedingungen ein, die es selbsttätig ermitteln kann. Es prüft die Spannung und die Frequenz des angeschlossenen Netzes. Liegen die Werte innerhalb gültiger Nennspannungs- und Nennfrequenzbereiche, dann werden sie im Anzeigefeld angezeigt. Liegen die Werte außerhalb, dann werden statt  $U_N$  und  $f_N$  die aktuellen Werte von Spannung (U) und Frequenz (f) angezeigt.

### Messung der Berührungsspannung über Fingerkontakt

Das Prüfgerät erkennt, ob beim Start einer Messung, am PE-Anschluss eine berührgefährliche Spannung Ub gegen Erde anliegt, sofern Sie die Taste ON/START mit dem Finger berühren.

### Fehlerfall bei Schalterstellung U:

PE wird eingeblendet und die LED LIMIT leuchtet rot.

### Fehlerfall bei allen Schalterstellungen außer U:

Das Prüfgerät blockiert den Start der Messung und es erfolgt die Anzeige: U.PE > UL!

Voraussetzungen für eine zuverlässige Fingerkontaktmessung sind:

- 1 Schnittstellen- und Akkuladekabel sind nicht gesteckt.
- 2 Der Anwender hat einen standortbedingten Erdungswiderstand von R.eb  $<$  1 M $\Omega$ .
- 3 Der Benutzer berührt beim Start der Messung die Taste "0N/ START" mit ungeschütztem Finger, vollflächig und mit direktem Hautkontakt.

### <span id="page-12-3"></span>Unzureichende Spannungsversorgung

Das Gerät lässt sich nicht in Betrieb nehmen bzw. es schaltet sofort ab, wenn die Batterie-/Akkuspannung den zulässigen Grenzwert unterschreitet.

### Bedingungen für Sperrung und Abruch von Messungen

Die Messung wird automatisch abgebrochen bzw. der Messablauf gesperrt (ausgenommen Spannungsmessbereiche und Drehfeldmessung):

- bei unzulässiger Netzspannung (< 60 V, > 253 V / > 330 V / > 440 V bzw. > 550 V) bei Messungen, bei denen Netzspannung erforderlich ist
- wenn bei einer Isolationswiderstands- bzw. Niederohmmessung eine Fremdspannung vorhanden ist
- wenn die Temperatur im Gerät zu hoch ist. Unzulässige Temperaturen treten in der Regel erst nach ca. 50 Messabläufen im 5 s-Takt auf, wenn der Funktionsdrehschalter in der Schaltstellung  $Z_{L-PE}$  oder  $Z_{L-N}$  ist. Beim Versuch einen Messablauf zu starten, erfolgt eine entsprechende Meldung auf dem Anzeigefeld.

### <span id="page-12-2"></span>Automatische Abschaltung des Geräts

Das Gerät schaltet sich frühestens am Ende eines (automatischen) Messablaufs und nach Ablauf der vorgegebenen Einschaltdauer ([siehe Kapitel 4.2](#page-7-2)) automatisch ab. Die Einschaltdauer verlängert sich wieder um die im Setup eingestellte Zeit, wenn eine Taste oder der Funktionsdrehschalter betätigt wird. Bei der Messung mit steigendem Fehlerstrom in Anlagen mit selektiven RCD-Schutzschaltern bleibt das Prüfgerät ca. 75 s lang eingeschaltet zuzüglich der vorgegebenen Einschaltdauer. Das Gerät schaltet sich immer selbstständig ab, Ausnahme bei folgender Einstellung im SETUP: ">>>>>" (dauernd EIN).

### <span id="page-12-0"></span>5.3 Messwertanzeige und Messwertspeicherung

Im Anzeigefeld werden angezeigt:

- Messwerte mit ihrer Kurzbezeichnung und Einheit,
- die ausgewählte Funktion,
- die Nennspannung,
- die Nennfrequenz
- sowie Fehlermeldungen.

Bei den automatisch ablaufenden Messvorgängen werden die Messwerte bis zum Start eines weiteren Messvorganges bzw. bis zum selbsttätigen Abschalten des Gerätes gespeichert und als digitale Werte angezeigt.

Wird der Messbereichsendwert überschritten, so wird der Endwert mit dem vorangestellten ">" (größer) Zeichen dargestellt und damit Messwertüberlauf signalisiert.

### **Less** Hinweis

Die LCD-Darstellungen in dieser Bedienungsanleitung können aufgrund von Produktverbesserungen von denen des aktuellen Geräts abweichen.

### <span id="page-12-1"></span>5.4 Schutzkontakt-Steckdosen auf richtigen Anschluss prüfen

Das Prüfen von Schutzkontakt-Steckdosen auf richtigen Anschluss, vor der jeweiligen Prüfung der Schutzmaßnahme, wird durch das Fehlererkennungssystem des Prüfgeräts erleichtert. Das Gerät zeigt einen fehlerhaften Anschluss folgendermaßen an:

- Unzulässige Netzspannung (< 60 V oder > 253 V): Die LED MAINS/NETZ blinkt rot und der Messablauf ist gesperrt.
- Schutzleiter nicht angeschlossen oder Potenzial gegen Erde ≥ 50 V bei ≥ 50 Hz (Schalterstellung U – Einphasenmessung): Beim Berühren der Kontaktfläche der Taste START (Fingerkontakt) bei gleichzeitiger Kontaktierung von PE (sowohl durch den länderspezifischen Messadapter z. B. PRO-Schuko-Messadapter (Z503K) als auch durch die Prüfspitze an PE bei 2- Pol-Messung mit KS-PROFITEST INTRO (Z503L) wird PE eingeblendet (nur nach Start eines Prüfablaufs). Zusätzlich blinkt die LED MAINS rot.
- Neutralleiter N nicht angeschlossen (bei netzabhängigen Messungen): die LED MAINS/NETZ blinkt grün
	- Einer der beiden Schutzkontakte nicht angeschlossen: Dies wird bei der Berührspannungsprüfung U<sub>IAN</sub> automatisch überprüft. Ein schlechter Übergangswiderstand eines Kontaktes führt je nach Polung des Steckers zu folgenden Anzeigen:
		- Anzeige im Anschlusspiktogramm: PE unterbrochen (x) oder in Bezug auf die Tasten des Prüfsteckers unten liegender Schutzleiterbügel unterbrochen Ursache: Spannungs-Messpfad unterbrochen Folge: die Messung wird blockiert

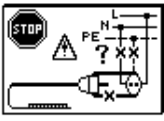

### – Anzeige im Anschlusspiktogramm:

in Bezug auf die Tasten des Prüfsteckers oben liegender Schutzleiterbügel unterbrochen

Ursache: Strom-Messpfad unterbrochen Folge: keine Messwertanzeige

### **Hinweis**

Siehe auch "Signalisierung der LEDs, Netzanschlüsse [und Potenzialdifferenzen" ab Seite 43.](#page-42-0)

## **!** Achtung!

Ein Vertauschen von N und PE in einem Netz ohne RCD-Schalter wird nicht erkannt und nicht signalisiert. In einem Netz mit RCD-Schalter löst dieser bei der Berührungsspannungsmessung ohne Auslösung (automatische  $Z_{L-N}$ -Messung) aus, sofern N und PE vertauscht sind.

### <span id="page-13-0"></span>5.5 Hilfefunktion

Für jede Schalterstellung bzw. Grundfunktion können Sie, nach deren Wahl über den Funktionsdrehschalter, folgende Informationen darstellen:

- Anschlussschaltbild
- **Messbereich**
- Nenngebrauchsbereich und Betriebsmessunsicherheit
- Nennwert
- ➭ Drücken Sie zum Aufruf der Hilfefunktion die Taste HELP.
- ➭ Sind mehrere Hilfeseiten je Messfunktion vorhanden, muss die Taste HELP wiederholt gedrückt werden.
- ➭ Drücken Sie zum Verlassen der Hilfefunktion die Taste ESC.

### <span id="page-13-1"></span>5.6 Parameter oder Grenzwerte einstellen am Beispiel der RCD-Messung

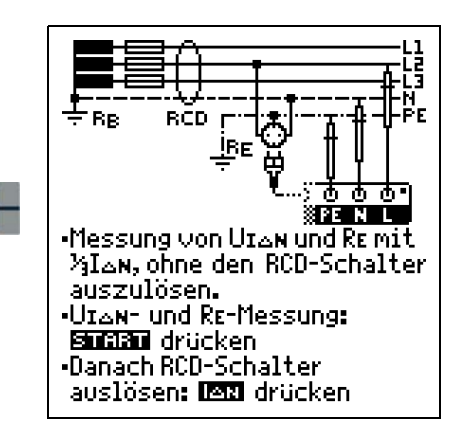

**HELP** 

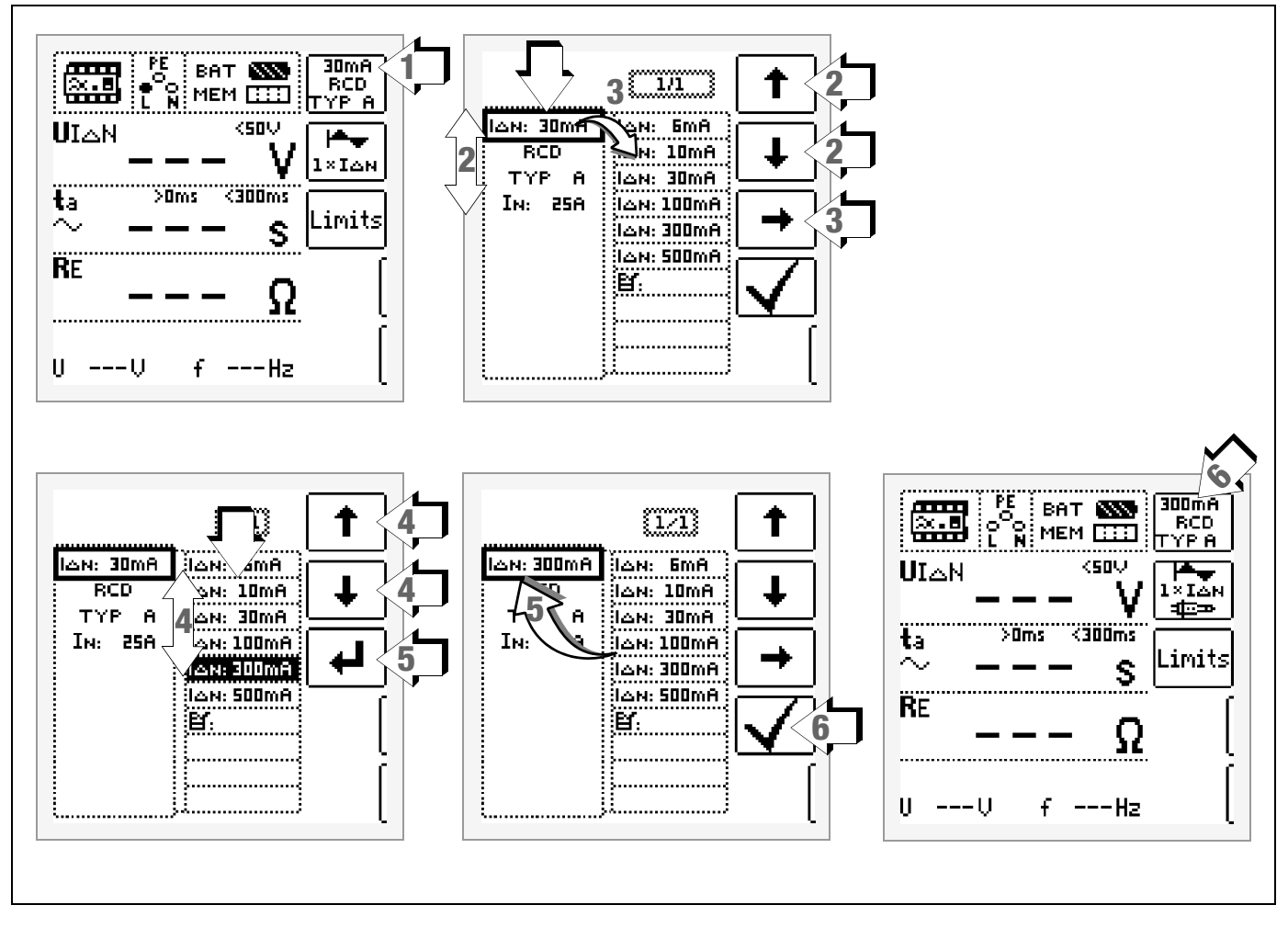

- 1 Untermenü zum Einstellen der gewünschten Parameter aufrufen.
- 2 Parameter über die Cursortasten ↑ oder ↓ auswählen.
- 3 Ins Einstellmenü des gewählten Parameters über die Cursortaste → wechseln.
- 4 Einstellwert über die Cursortasten ↑ oder ↓ auswählen.
- 5 Einstellwert über ↵ bestätigen. Dieser Wert wird ins Einstellmenü übernommen.
- 6 Erst mit ✓ wird der Einstellwert dauerhaft für die zugehörige Messung übernommen und ins Hauptmenü zurückgesprungen. Statt mit ✓ gelangen Sie mit ESC zurück ins Hauptmenü, ohne den neu gewählten Wert zu übernehmen.

### <span id="page-13-3"></span><span id="page-13-2"></span>Parameterverriegelung (Plausibilitätsprüfung)

Einzelne gewählten Parameter werden vor der Übernahme ins Messfenster auf Plausibilität überprüft.

Ist der von Ihnen gewählte Parameter in Kombination mit anderen bereits eingestellten Parametern nicht sinnvoll so wird dieser nicht übernommen. Der zuvor eingestellte Parameter bleibt gespeichert.

Abhilfe: Wählen Sie einen anderen Parameter.

### <span id="page-14-0"></span>5.7 Frei einstellbare Parameter oder Grenzwerte

Für bestimmte Parameter sind neben den Festwerten weitere Werte in vorgegebenen Grenzen frei einstellbar, sofern das Symbol Menü EDIT (3) am Ende der Liste der Einstellwerte erscheint.

### Grenzwert oder Nennspannung frei vergeben

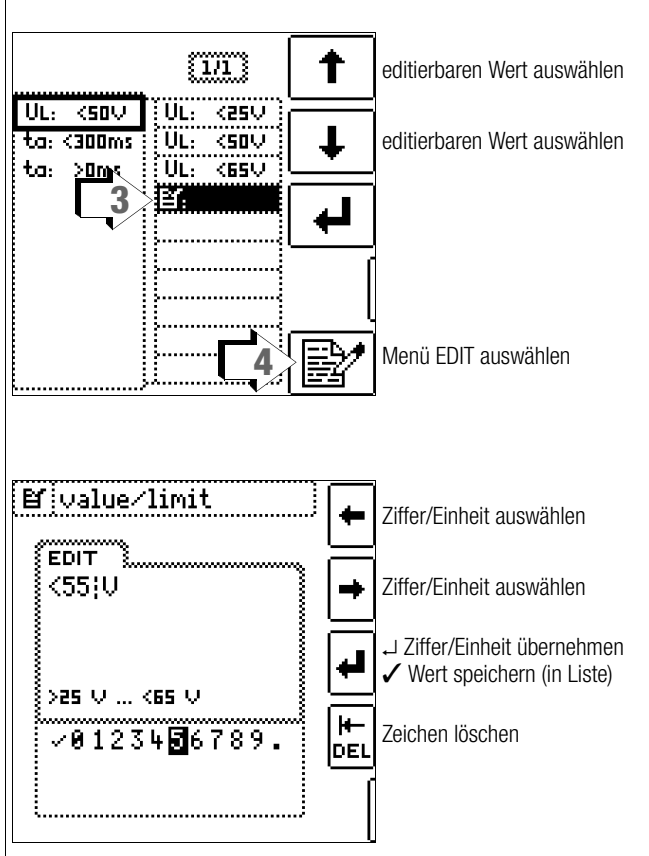

- 1 Untermenü zum Einstellen des gewünschten Parameters aufrufen (ohne Abbildung, siehe [Kap. 5.6](#page-13-1)).
- 2 Parameter (UL) über die Cursortasten ↑ oder ↓ auswählen (ohne Abbildung, siehe [Kap. 5.6\)](#page-13-1).
- 3 Einstellwert mit dem Symbol über die Cursortasten ↑ oder ↓ auswählen.
- 4 Editiermenü auswählen: Taste mit dem Symbol | auswählen.
- 5 Über die Cursortasten LINKS oder RECHTS wählen Sie die jeweilige Ziffer oder Einheit aus. Mit ↵ wird die Ziffer oder Einheit übernommen. Die Übernahme des kompletten Wertes erfolgt mit Anwahl von ✓ und bestätigen durch ↵. Der neue Grenzwert oder Nennwert wird der Liste hinzugefügt.

### **Less** Hinweis

Beachten Sie die vorgegebenen Grenzen für den neuen Einstellwert.

Neue frei eingestellte Grenzwerte oder Nennwerte der Parameterliste können mithilfe des PCs über das Programm ETC gelöscht/geändert werden.

Bei Überschreiten des oberen Grenzwertes wird dieser Grenzwert übernnommen (im Bsp. 65 V), bei Unterschreiten entsprechend der vorgegebene untere (25 V).

### <span id="page-14-1"></span>5.8 Zweipolmessung mit schnellem oder halbautomatischem Polwechsel

Für folgende Prüfungen ist eine schnelle halbautomatische Zweipolmessung möglich.

- Spannungsmessung U
- Schleifenimpedanzmessung Z<sub>L-PE</sub>
- Netzinnenwiderstandsmessung  $Z_{L-N}$
- <span id="page-14-2"></span>• Isolationswiderstandsmessung RISO

### Schneller Polwechsel

Der Polungsparameter steht auf AUTO.

Eine schnelle und komfortable Umschaltung zwischen allen Polungsvarianten ohne Umschaltung in das Untermenü zur Parametereinstellung ist durch Drücken der Taste IΔN am Gerät möglich.

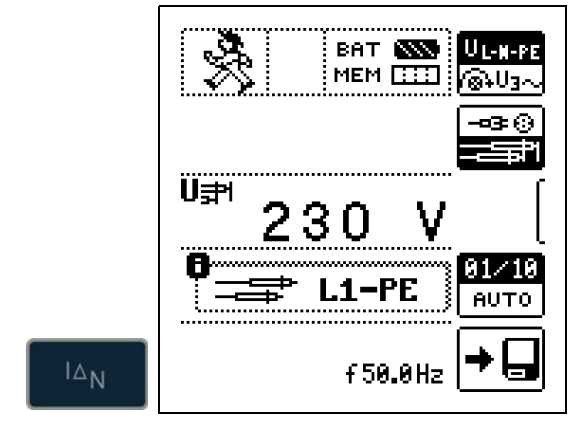

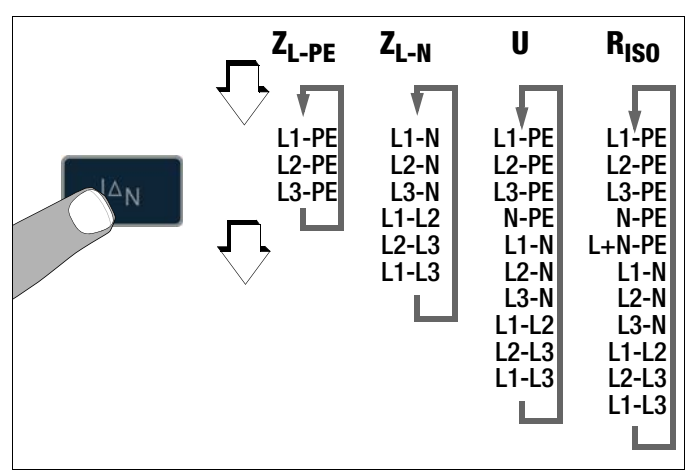

### Halbautomatischer Polwechsel im Speicherbetrieb

Der Polungsparameter steht auf AUTO.

Soll eine Prüfung mit allen Polungsvarianten durchgeführt werden, so erfolgt nach jeder Messung ein automatischer Polwechsel nach dem Speichern.

Ein Überspringen von Polungsvarianten ist durch Drücken der Taste IΔN am Gerät möglich.

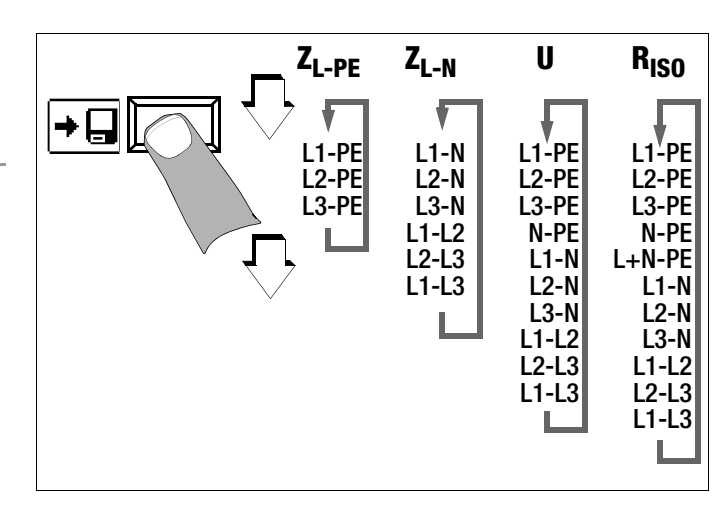

## <span id="page-15-0"></span>6 Messen von Spannung und Frequenz

### Messfunktion wählen

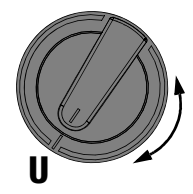

### <span id="page-15-3"></span>6.1.2 Spannung zwischen  $L - PE$ , N - PE und  $L - L$ bei 2-poligem Anschluss

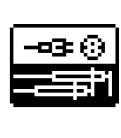

Durch Drücken der nebenstehenden Softkey-Taste schalten Sie zwischen länderspezifischem Messadapter z. B. PRO-Schuko-Messadapter (Z503K) und 2-Pol-Messung mit KS-PROFITEST INTRO (Z503L) um. Die gewählte Anschlussart wird invers dargestellt

(weiß auf schwarz).

Zweipolmessung mit schnellem oder halbautomatischem Polwechsel, siehe [Kap. 5.8](#page-14-1).

### Umschalten zwischen 1- und 3-Phasen-Messung

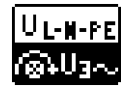

Durch Drücken der nebenstehenden Softkey-Taste schalten Sie zwischen 1- und 3-Phasen-Messung um. Die gewählte Phasenmessung wird invers dargestellt (weiß auf schwarz).

### <span id="page-15-1"></span>6.1 1-Phasenmessung

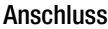

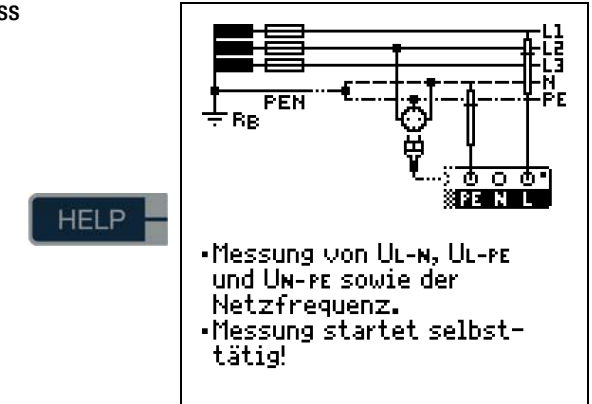

### <span id="page-15-2"></span>6.1.1 Spannung zwischen L und N  $(U_{L-N})$ , L und PE  $(U_{L-PE})$ sowie N und PE ( $U_{N-PE}$ ) bei länderspezifischem Messadapter, z. B. SCHUKO

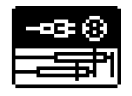

Durch Drücken der nebenstehenden Softkey-Taste schalten Sie zwischen länderspezifischem Messadapter z. B. PRO-Schuko-Messadapter (Z503K) und 2-Pol-Messung mit KS-PROFITEST INTRO (Z503L) um. Die gewählte Anschlussart wird invers dargestellt

(weiß auf schwarz).

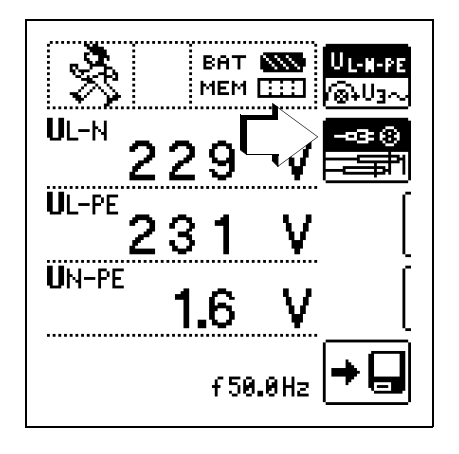

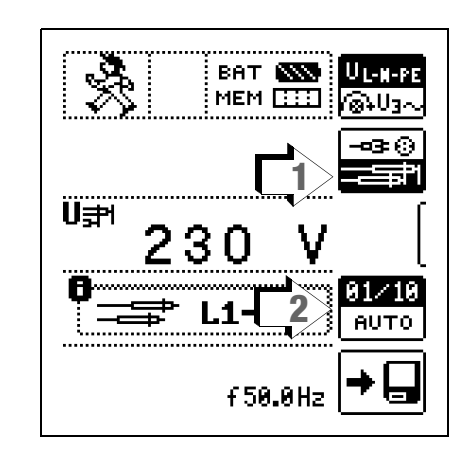

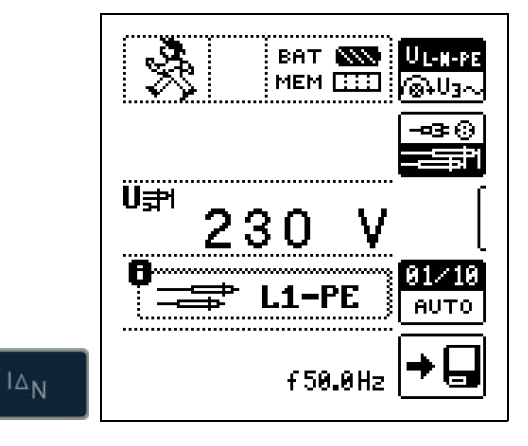

<span id="page-16-0"></span>6.2 3-Phasenmessung (verkettete Spannungen) und Drehfeldrichtung

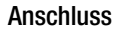

Zum Anschließen des Gerätes benötigen Sie die mitgelieferten Messleitungen (Z503L).

Softkey-Taste U3~

drücken

<span id="page-16-3"></span> $RE^{\frac{1}{2}}$ अवसार Rechtsdrehfeld Linksdrehfeld 借 M. . . . . . . . . . . UL-N-PE  $\frac{1}{2}$  BAT  $\frac{1}{2}$ MEM $[{\color{red} \overline{\text{EB}}}]$ லை  $UL3-11$  $UL1-L2$  $UL2L2$ f 5 8.8 Hz ь

An allen Drehstromsteckdosen ist generell ein Rechtsdrehfeld gefordert.

- Der Messgeräteanschluss bei CEE-Steckdosen ist meist problematisch, es gibt Kontaktprobleme. mithilfe des von uns angebotenen VARIO-STECKER-SETs Z500A sind schnelle und zuverlässige Messungen ohne Kontaktprobleme durchführbar.
- Anschluss bei 3-Leitermessung Stecker L1-L2-L3 im Uhrzeigersinn ab PE-Buchse

Die Drehfeldrichtung wird über folgende Einblendungen angezeigt:

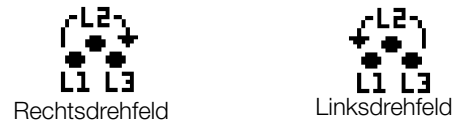

## **IFF** Hinweis

Sämtliche Signalisierungen zur Netzanschlusskontrolle siehe [Kap. 16](#page-42-0).

L2

LI EI

### Spannungspolarität

Wenn Normen den Einbau von einpoligen Schaltern im Neutralleiter verbieten, muss durch eine Prüfung der Spannungspolarität festgestellt werden, dass alle etwa vorhandenen einpoligen Schalter in den Außenleitern eingebaut sind.

## <span id="page-16-2"></span><span id="page-16-1"></span>7 Prüfen von Fehlerstrom-Schutzschaltungen (RCD)

Das Prüfen von Fehlerstrom-Schutzeinrichtungen (RCD) umfasst:

- Besichtigen,
- Erproben,
- Messen.

Zum Erproben und Messen verwenden Sie das Prüfgerät.

### Messverfahren

Durch Erzeugen eines Fehlerstromes hinter der Fehlerstrom-Schutzeinrichtung ist nachzuweisen, dass die

- Fehlerstrom-Schutzeinrichtung spätestens bei Erreichen ihres Nennfehlerstromes auslöst und
- die für die Anlage vereinbarte Grenze der dauernd zulässigen Berührungsspannung  $U_1$  nicht überschritten wird.

Dies wird erreicht durch:

• Messung der Berührungsspannung 10 Messungen mit Vollwellen und Hochrechnung auf I<sub>ΔN</sub>

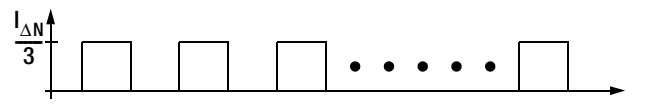

• Nachweis der Auslösung innerhalb von 400 ms bzw. 200 ms mit  $I_{AN}$ 

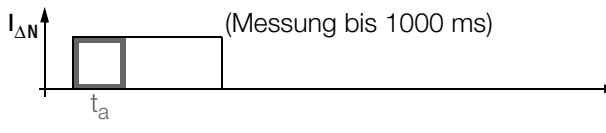

• Nachweis des Auslösestromes mit ansteigendem Fehlerstrom. Er muss zwischen 50% und 100% von  $I_{AN}$  liegen (meist bei ca. 70%)

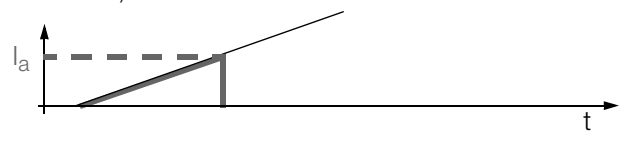

• Keine vorzeitige Auslösung mit dem Prüfgerät, da mit 30% des Fehlerstromes gestartet wird (wenn kein Vorstrom in der Anlage fließt).

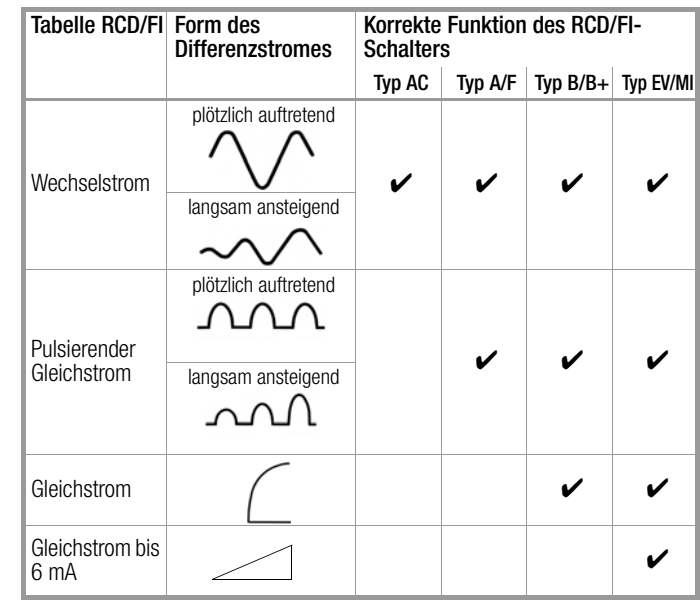

### Prüfnorm

Gemäß DIN VDE 0100-600:2008 ist nachzuweisen, dass

- die beim Nennfehlerstrom auftretende Berührungsspannung den für die Anlage maximal zulässigen Wert nicht überschreitet.
- die Fehlerstrom-Schutzschalter beim Nennfehlerstrom innerhalb 400 ms (1000 ms bei selektiven RCD-Schutzschaltern) auslösen.

### Wichtige Hinweise

- Der PROFITEST INTRO erlaubt einfache Messungen an allen RCD-Typen. Wählen Sie RCD, SRCD, PRCD, o. ä.
- Die Messung muss pro RCD (FI) nur an einer Stelle in den angeschlossenen Stromkreisen erfolgen, an allen anderen Anschlüssen im Stromkreis muss niederohmiger Durchgang des Schutzleiters nachgewiesen werden (R<sub>LO</sub> oder U<sub>B</sub>).
- Im TN-System zeigen die Messgeräte wegen des niedrigen Schutzleiterwiderstandes oft 0,1 V Berührungsspannung an.
- Beachten Sie auch evtl. Vorströme in der Anlage. Diese können zum Auslösen des RCDs bereits bei Messung der Berührungsspannung U<sub>B</sub> führen oder bei Messungen mit steigendem Strom zu Fehlanzeigen führen:

Anzeige =  $I_F$  -  $I_{Vorstron}$ 

- Selektive Fehlerstrom-Schutzeinrichtungen (RCD S) mit Kennzeichnung S können als alleiniger Schutz für automatische Abschaltung eingesetzt werden, wenn sie die Abschaltbedingungen wie nicht selektive Fehlerstrom-Schutzeinrichtungen einhalten (also  $t_a < 400$  ms). Dies kann durch Messung der Abschaltzeit nachgewiesen werden.
- RCDs Typ B dürfen nicht in Reihe mit RCDs vom Typ A oder F liegen.

#### r ( Hinweis

### Vormagnetisierung

Eine Unterdrückung der RCD-Auslösung über eine Vormagnetisierung durch Gleichstrom ist nur über den länderspezifischen Messadapter z. B. PRO-Schuko-Messadapter (Z503K) oder den KS-PROFITEST INTRO (Z503L) für 3- Pol-Messung möglich.

<span id="page-17-0"></span>7.1 Messen der (auf Nennfehlerstrom bezogenen)<br>Berührungsspannung mit <sup>1</sup>/<sub>3</sub> des Nennfehlerstromes und Auslöseprüfung mit Nennfehlerstrom

### Messfunktion wählen

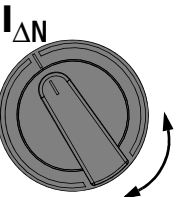

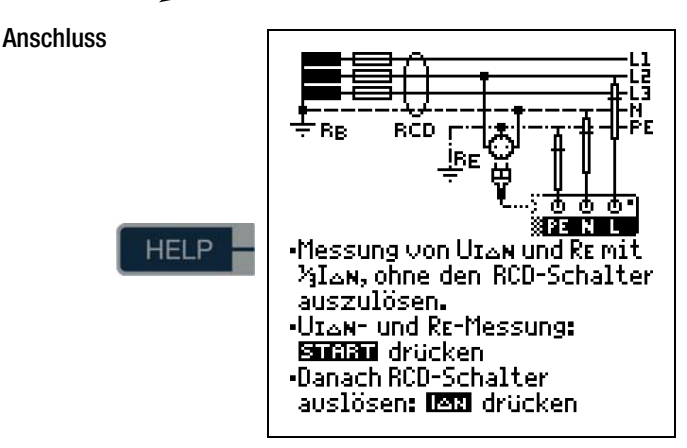

## Parameter einstellen für  $I_{\Delta N}$

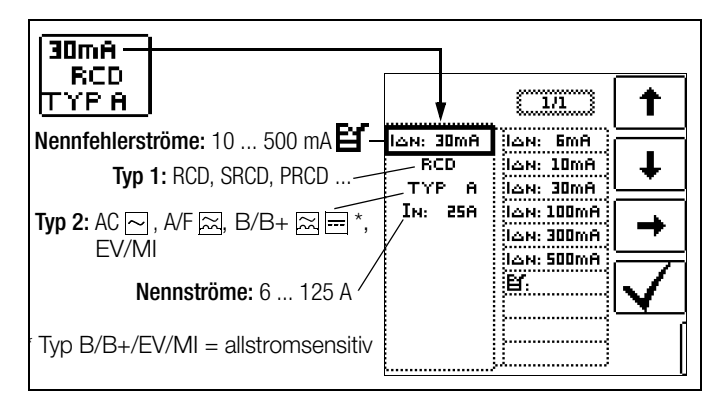

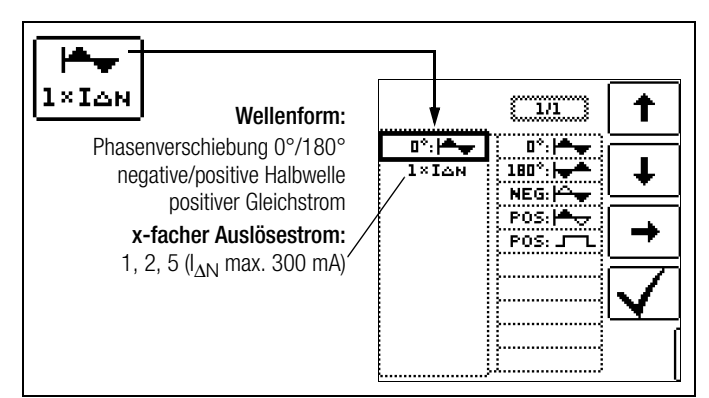

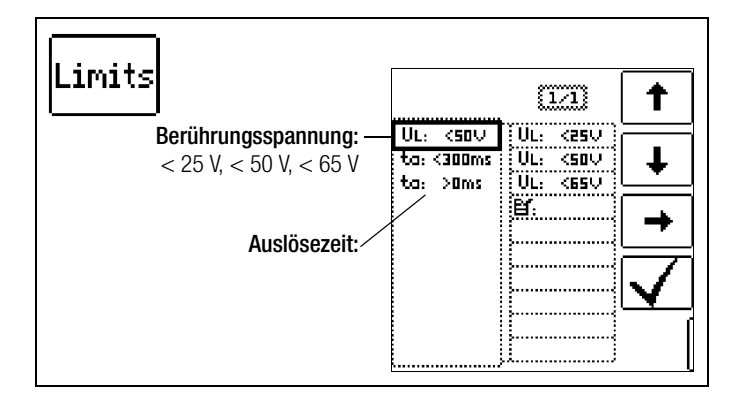

### <span id="page-18-0"></span>1) Messung der Berührungsspannung ohne Auslösen des RCDs

### Messverfahren

Zur Ermittlung der bei Nennfehlerstrom auftretenden Berührungsspannung U<sub>IAN</sub> misst das Gerät mit einem Strom, der nur ca. 1/3 des Nennfehlerstromes beträgt. Dadurch wird verhindert, dass dabei der RCD-Schutzschalter auslöst.

Der besondere Vorteil dieses Messverfahrens liegt darin, dass Sie an jeder Steckdose die Berührungsspannung einfach und schnell messen können, ohne dass der RCD-Schutzschalter auslöst.

Die sonst übliche und umständliche Messmethode, die Wirksamkeit der RCD-Schutzeinrichtung an einer Stelle zu prüfen und nachzuweisen, dass alle anderen zu schützenden Anlagenteile über den PE-Leiter mit dieser Messstelle niederohmig und zuverlässig verbunden sind, kann entfallen.

### N-PE-Vertauscherprüfung

Es findet eine zusätzliche Prüfung statt, in der ermittelt wird, ob N und PE vertauscht sind. Im Fall einer Vertauschung erscheint das nebenstehende Pop-up.

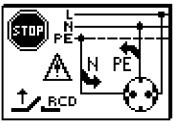

### **!** Achtung!

Um Datenverlust bei Datenverarbeitungsanlagen zu vermeiden, sichern Sie vorher Ihre Daten und schalten am besten alle Verbraucher ab.

### Messung starten

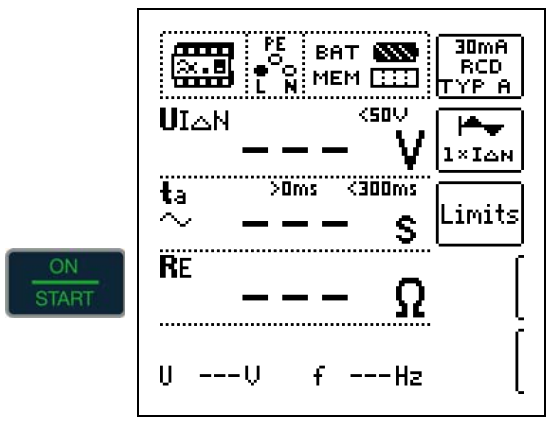

Im Anzeigefeld werden u. a. die Berührungsspannung U<sub>IAN</sub> und der berechnete Erdungswiderstand  $R_F$  angezeigt.

### **Hinweis**

Der Messwert des Erdungswiderstandes  $R_F$  wird nur mit einem geringen Strom ermittelt. Genauere Werte erhalten Sie in der Schalterstellung R<sub>F</sub>.

Bei Anlagen mit RCD-Schutzschalter kann dort die Funktion DC +  $\triangle$ , gewählt werden.

### Unbeabsichtigtes Auslösen des RCDs durch Vorströme in der Anlage

Eventuell auftretende Vorströme können mithilfe eines Zangenstrommessgeräts ermittelt werden. Sind die Vorströme in der Anlage recht groß oder wurde ein zu hoher Prüfstrom für den Schalter gewählt, so kann es zum Auslösen des RCD-Schalters während der Prüfung der Berührungsspannung kommen.

Nachdem Sie die Berührungsspannung gemessen haben, können Sie mit dem Gerät prüfen, ob der RCD-Schutzschalter bei Nennfehlerstrom innerhalb seiner eingestellten Grenzwerte auslöst.

### Unbeabsichtigtes Auslösen des RCDs durch Ableitströme im Messkreis

Bei der Messung der Berührungsspannung mit 30% des Nennfehlerstroms, löst ein RCD-Schalter normalerweise nicht aus. Durch bereits vorhandene Ableitströme im Messkreis, z. B. durch angeschlossene Verbraucher mit EMV-Beschaltung z. B. Frequenzumrichter, PCs, kann trotzdem die Abschaltgrenze überschritten werden.

### 2) Auslöseprüfung nach dem Messen der Berührungsspannung

 $\Rightarrow$  Drücken Sie die Taste I<sub>AN</sub>.

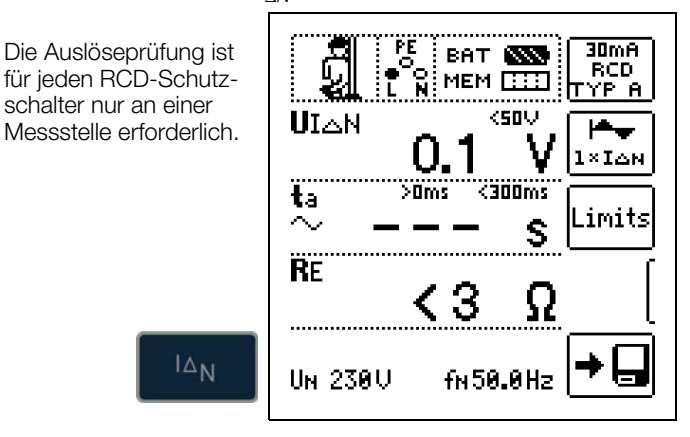

### Löst der RCD-Schutzschalter beim Nennfehlerstrom aus,

dann blinkt die LED MAINS/NETZ rot (Netzspannung wurde abgeschaltet) und im Anzeigefeld werden u. a. die Auslösezeit ta und der Erdungswiderstand  $R_F$  angezeigt.

Löst der RCD-Schutzschalter beim Nennfehlerstrom nicht aus, dann leuchtet die LED LIMIT rot.

### Berührungsspannung zu hoch

Ist die mit 1/3 des Nennfehlerstromes I<sub>AN</sub> gemessene und auf I<sub>AN</sub> hochgerechnete Berührungsspannung  $\overline{U}_{\vert \Delta N}$  > 50 V (> 25 V), dann leuchtet die LED LIMIT rot.

Wird während des Messvorganges die Berührungsspannung  $U_{\text{IAN}}$  > 50 V (> 25 V), dann erfolgt eine Sicherheitsabschaltung.

#### r 1 Hinweis

Sicherheitsabschaltung: Bis 70 V erfolgt die Sicherheitsabschaltung innerhalb von 3 s nach IEC 61010.

Die Berührungsspannungen werden bis 70 V angezeigt. Ist der Wert größer, wird  $U_{IAN}$  > 70 V angezeigt.

### Grenzwerte für dauernd zulässige Berührungsspannungen

Die Grenze für die dauernd zulässige Berührungsspannung beträgt bei Wechselspannung  $U_L = 50$  V (internationale Vereinbarung). Für besondere Anwendungsfälle sind niedrigere Werte vorgeschrieben (z. B. medizinische Anwendungen  $U_1 = 25$  V).

## **!** Achtung!

Wenn die Berührungsspannung zu hoch ist oder der RCD-Schutzschalter nicht auslöst, dann ist die Anlage zu reparieren (z. B. zu hoher Erdungswiderstand, defekter RCD-Schutzschalter usw.)!

### Drehstromanschlüsse

Bei Drehstromanschlüssen muss zur einwandfreien Kontrolle der RCD-Schutzeinrichtung die Auslöseprüfung in Verbindung mit einem der drei Außenleiter (L1, L2 und L3) ausgeführt werden.

### Induktive Verbraucher

Werden bei der Abschaltprüfung eines RCDs induktive Verbraucher mit abgeschaltet, so kann es beim Abschalten zu Spannungsspitzen im Kreis kommen. Das Prüfgerät zeigt dann evtl. keinen Messwert ( – – – ) an. Schalten Sie in diesem Fall alle Verbraucher vor der Auslöseprüfung ab. In extremen Fällen kann eine der Sicherungen im Prüfgerät auslösen und/oder das Prüfgerät beschädigt werden.

### <span id="page-19-0"></span>7.2 Spezielle Prüfungen von Anlagen bzw. RCD-Schutzschaltern

### <span id="page-19-1"></span>7.2.1 Prüfen von Anlagen bzw. RCD-Schutzschaltern mit ansteigendem Fehlerstrom (Wechselstrom) für RCDs vom Typ AC, A/F, B/B+ und EV, MI

### Messverfahren

Zur Prüfung der RCD-Schutzschaltung erzeugt das Gerät im Netz einen kontinuierlich steigenden Fehlerstrom von (0,3 ... 1,3)  $\bullet$  I<sub>AN</sub>. Das Gerät speichert die im Auslösemoment des RCD-Schutzschalters vorhandenen Werte der Berührungsspannung und des Auslösestromes und zeigt sie an.

Bei der Messung mit steigendem Fehlerstrom können Sie zwischen den Berührungsspannungsgrenzen  $U_1 = 25$  V und  $U_1 = 50$  V/65 V wählen.

### Messfunktion wählen

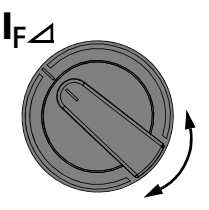

**Anschluss** 

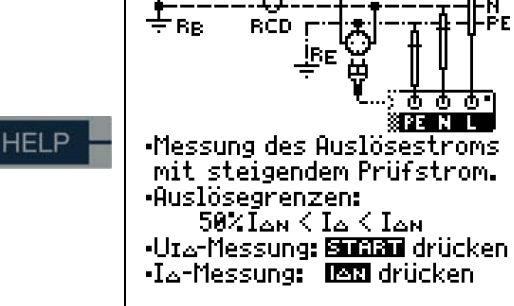

## Parameter einstellen für  $I<sub>F</sub>$

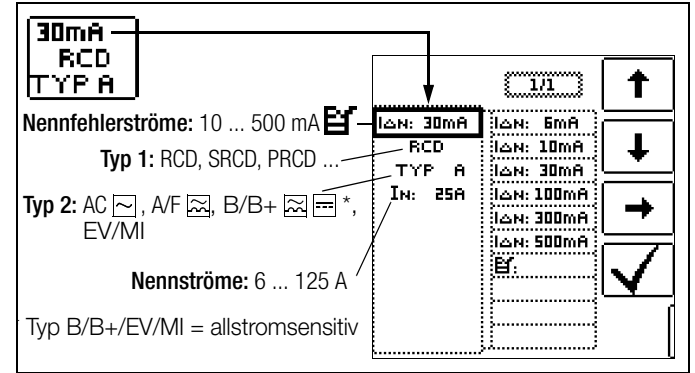

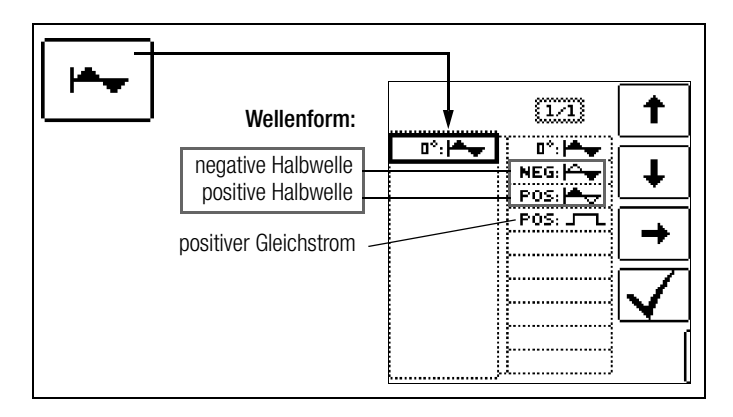

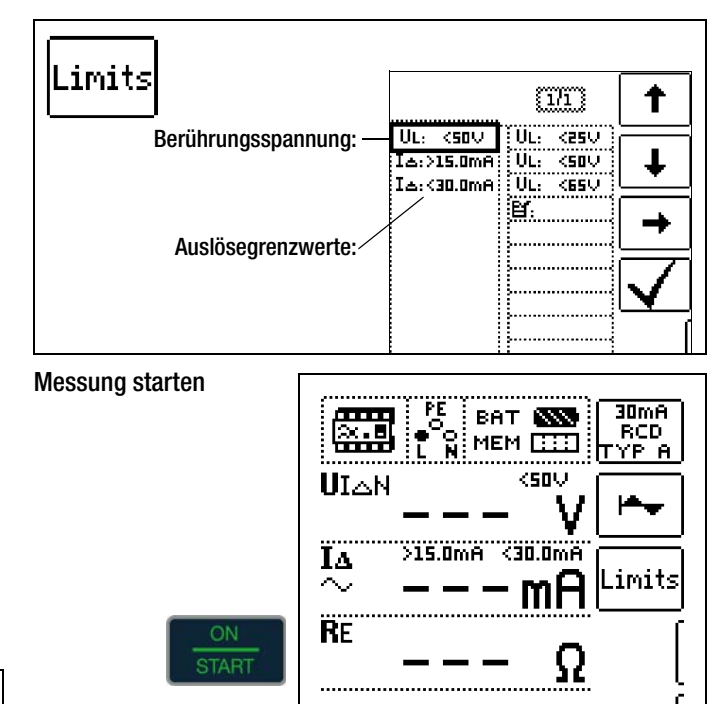

## Messablauf

 $1\Delta_N$ 

Nachdem der Messablauf gestartet ist, steigt der vom Gerät erzeugte Prüfstrom vom 0,3-fachen Nennfehlerstrom stetig an, bis der RCD-Schutzschalter auslöst. Dies kann an der fortschreitenden Füllung des Dreiecks bei IΔ beobachtet werden.

–––U

f ---Hz

П

Erreicht die Berührungsspannung den gewählten Grenzwert  $(U_1 = 65 V, 50 V)$  bzw. 25 V), bevor der RCD-Schutzschalter auslöst, dann wird eine Sicherheitsabschaltung ausgelöst. Die LED LIMIT leuchtet rot.

### **IFF** Hinweis

Sicherheitsabschaltung: Bis 70 V erfolgt die Sicherheitsabschaltung innerhalb von 3 s nach IEC 61010.

Löst der RCD-Schutzschalter nicht aus, bevor der ansteigende Strom den Nennfehlerstrom I<sub>AN</sub> erreicht, dann leuchtet die LED LIMIT rot.

## **!** Achtung!

Ein Vorstrom in der Anlage wird bei der Messung dem Fehlerstrom, der vom Gerät erzeugt wird, überlagert und beeinflusst die gemessenen Werte von Berührungsspannung und Auslösestrom. Siehe auch [Kap. 7.1](#page-17-0).

### Beurteilung

<span id="page-19-3"></span>Zur Beurteilung einer Fehlerstrom-Schutzeinrichtung muss jedoch gemäß DIN VDE 0100-600 mit ansteigendem Fehlerstrom gemessen und aus den gemessenen Werten die Berührungsspannung für den Nennfehlerstrom I<sub>AN</sub> berechnet werden. Die schnellere und einfachere Messmethode [siehe Kapitel 7.1](#page-17-0) ist aus diesen Gründen vorzuziehen.

### <span id="page-19-2"></span>7.2.2 Prüfen von Anlagen bzw. RCD-Schutzschaltern mit ansteigendem Fehlerstrom (Gleichstrom) für RCDs vom Typ B/B+ und EV, MI

Gem. VDE 0413-6 muss nachgewiesen werden, dass bei glattem Gleichstrom der Auslösefehlerstrom höchstens den zweifachen Wert des Bemessungsfehlerstroms I<sub>AN</sub> annimmt. Dazu muss ein kontinuierlich ansteigender Gleichstrom, beginnend mit dem 0,2 fachen des Bemessungsfehlerstroms I<sub>AN</sub>, angelegt werden. Steigt der Strom linear an, darf der Anstieg den 2-fachen Wert von  $I_{\Lambda N}$ innerhalb von 5 s nicht übersteigen.

Die Überprüfung mit geglättetem Gleichstrom muss in beiden Richtungen des Prüfstroms möglich sein.

### <span id="page-20-0"></span>7.2.3 Prüfen von RCD-Schutzschaltern mit 5  $\bullet$  I<sub>AN</sub>

Die Messung der Auslösezeit erfolgt hier mit 5-fachem Nennfehlerstrom.

## **Hinweis**

Messungen mit 5-fachem Nennfehlerstrom werden für die Fertigungsprüfung von RCD-Schutzschalter S und G gefordert. Darüber hinaus werden diese beim Personenschutz angewandt.

Sie haben die Möglichkeit die Messung bei der positiven Halbwelle "0° " oder bei der negativen Halbwelle "180° " zu starten. Nehmen Sie beide Messungen vor. Die längere Abschaltzeit ist das Maß für den Zustand des geprüften RCD-Schutzschalters. Beide Werte müssen < 40 ms sein.

### Messfunktion wählen

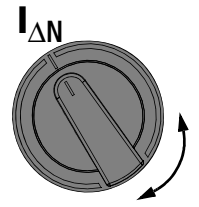

Parameter einstellen – Start mit positiver oder negativer Halbwelle

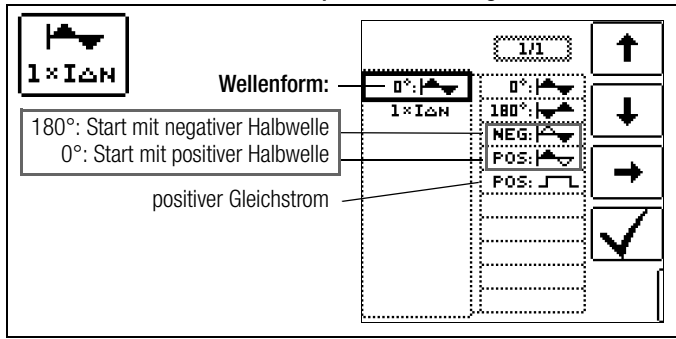

### Parameter einstellen – 5-facher Nennstrom

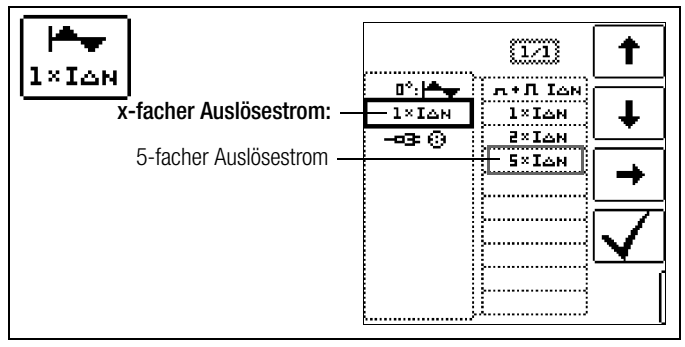

### **IFF** Hinweis

Es gelten folgende Einschränkungen bei der Auswahl der x-fachen Auslöseströme in Abhängigkeit vom Nennstrom: 500 mA:  $1 \times 2 \times 1$ <sub>ANI</sub>

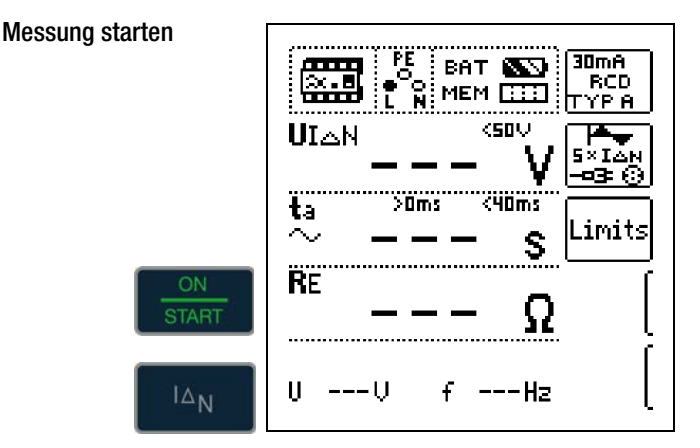

### <span id="page-20-1"></span>7.2.4 Prüfen von RCD-Schutzschaltern, die für pulsierende Gleichfehlerströme geeignet sind

Hierzu können die RCD-Schutzschalter mit positiven oder negativen Halbwellen geprüft werden. Die Auslösung erfolgt normgerecht mit 1,4-fachem Nennstrom.

### Messfunktion wählen

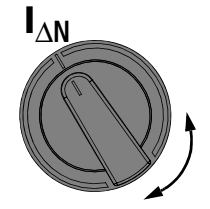

### Parameter einstellen – positive oder negative Halbwelle

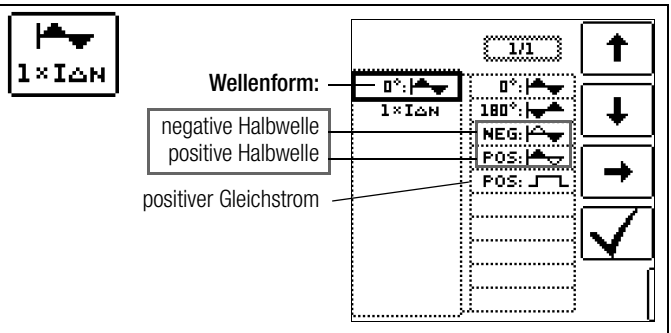

### Parameter einstellen – Prüfung mit und ohne "Nichtauslöseprüfung"

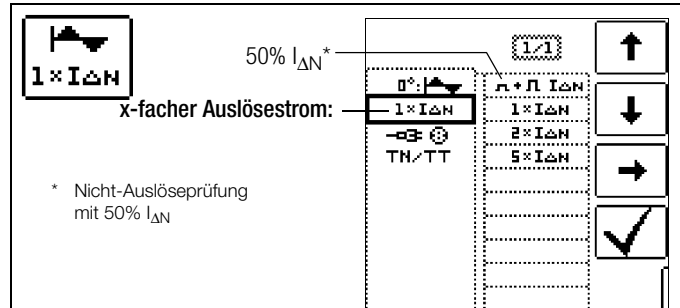

### <span id="page-20-2"></span>Nicht-Auslöseprüfung

Falls der RCD beim 1 s dauernden Nichtauslösetest mit 50% I<sub>AN</sub> zu früh, d. h. vor der eigentlichen Auslöseprüfung auslöst, erscheint das nebenstehende Pop-Up:

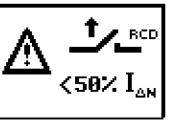

#### r ( Hinweis

Es gilt folgende Einschränkung bei der Auswahl der x-fachen Auslöseströme in Abhängigkeit vom Nennstrom: doppelter und fünffacher Nenntrom ist hier nicht möglich.

#### r. Hinweis

<span id="page-20-3"></span>Nach DIN EN 50178 (VDE 160) müssen bei Betriebsmitteln > 4 kVA, die glatte Gleichfehlerströme erzeugen können (z. B. Frequenzumrichter) RCD-Schutzschalter Typ B (allstromsensitive) verwendet werden.

Für die Prüfungen von diesen Schutzschaltern ist eine Prüfung nur mit pulsierenden Gleichfehlerströmen ungeeignet. Hier muss auch mit glattem Gleichfehlerstrom geprüft werden.

### **Hinweis**

Bei der Fertigungsprüfung von RCD-Schaltern wird mit positiven und negativen Halbwellen gemessen. Wird ein Stromkreis mit pulsierendem Gleichstrom belastet, so kann die Funktion des RCD-Schutzschalters mit dieser Prüfung durchgeführt werden, um sicherzustellen, dass der RCD-Schalter durch den pulsierenden Gleichstrom nicht in die Sättigung gefahren wird und somit nicht mehr auslöst.

### <span id="page-21-0"></span>7.3 Prüfen spezieller RCD-Schutzschalter

### <span id="page-21-5"></span><span id="page-21-1"></span>7.3.1 Anlagen mit selektiven RCD-Schutzschaltern vom Typ RCD-S

In Anlagen in denen zwei in Serie geschaltete RCD-Schutzschalter eingesetzt werden, die im Fehlerfall nicht gleichzeitig auslösen sollen, verwendet man selektive RCD-Schutzschalter. Diese haben ein verzögertes Ansprechverhalten und werden mit dem Symbol S gekennzeichnet.

### Messverfahren

Das Messverfahren entspricht dem für normale RCD-Schutzschalter (siehe Kapitel [7.1 auf Seite 18](#page-17-0) und [7.2.1 auf Seite 20\)](#page-19-1). Werden selektive RCD-Schutzschalter verwendet, dann darf der Erdungswiderstand nur halb so groß sein wie der beim Einsatz von normalen RCD-Schutzschaltern.

Das Gerät zeigt aus diesem Grunde den doppelten Wert der gemessenen Berührungsspannung an.

### Messfunktion wählen

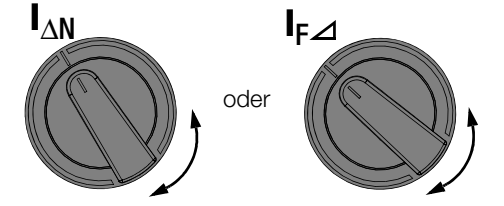

### Parameter einstellen – selektiv

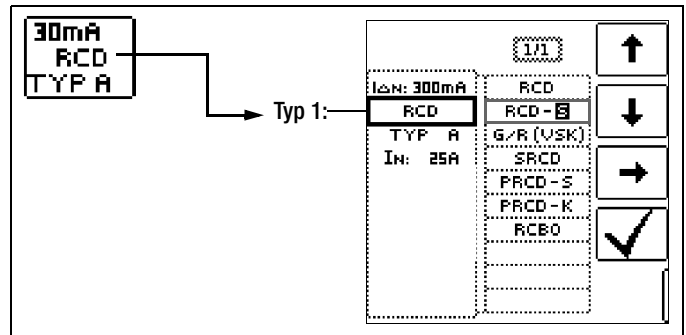

### Messung starten

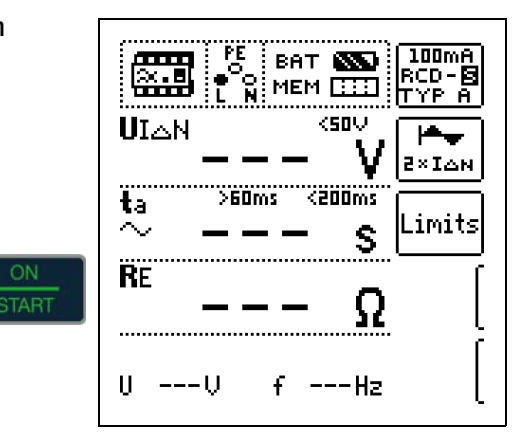

## Auslöseprüfung

➭ Drücken Sie die Taste IΔN . Der RCD-Schutzschalter wird ausgelöst. Im Anzeigefeld werden blinkende Balken und danach die Auslösezeit  $t_A$  und der Erdungswiderstand R<sub>F</sub> angezeigt.

Die Auslöseprüfung ist für jeden RCD-Schutzschalter nur an einer Messstelle erforderlich.

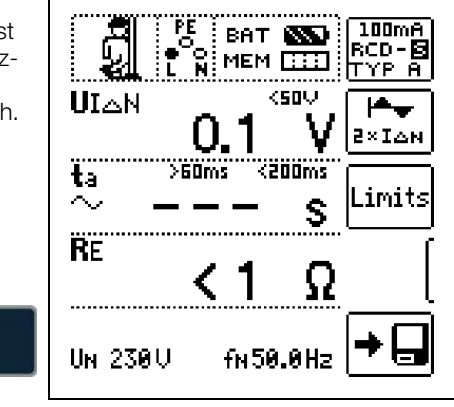

## **Hinweis**

 $14<sub>N</sub>$ 

Selektive RCD-Schutzschalter haben ein verzögertes Abschaltverhalten. Durch die Vorbelastung bei der Messung der Berührungsspannung wird das Abschaltverhalten kurzzeitig (bis zu 30 s) beeinflusst. Um die Vorbelastung, durch die Messung der Berührungsspannung zu eliminieren, ist vor der Auslöseprüfung eine Wartezeit notwendig. Nach dem Starten des Messablaufes (Auslöseprüfung) werden für ca. 30 s blinkende Balken dargestellt. Auslösezeiten bis 1000 ms sind zulässig. Durch nochmaliges Drücken der Taste I<sub>ΔN</sub> wird die Auslöseprüfung sofort durchgeführt.

### <span id="page-21-4"></span><span id="page-21-2"></span>7.3.2 PRCDs mit nichtlinearen Elementen vom Typ PRCD-K

Der PRCD-K ist eine allpolig (L/N/PE) schaltende, ortsveränderliche Differenzstromeinrichtung mit elektronischer Fehlerstromauswertung. Zusätzlich ist im PRCD-K eine Unterspannungsauslösung und Schutzleiterüberwachung integriert.

Der PRCD-K hat eine Unterspannungsauslösung und muss deshalb an Netzspannung betrieben werden, die Messungen sind nur im eingeschalteten Zustand (PRCD-K schaltet allpolig) durchzuführen.

### Begriffe (aus DIN VDE 0661)

Ortsveränderliche Schutzeinrichtungen sind Schutzschalter, die über genormte Steckvorrichtungen zwischen Verbrauchergeräte und eine fest installierte Steckdose geschaltet werden können. Eine wiederanschließbare, ortsveränderliche Schutzeinrichtung ist eine Schutzeinrichtung, die so gebaut ist, dass sie den Anschluss an bewegliche Leitungen erlaubt.

Bitte beachten Sie, dass bei ortsveränderlichen RCDs in der Regel ein nichtlineares Element im Schutzleiter eingebaut ist, das bei einer U<sub>IA</sub>-Messung sofort zu einer Überschreitung der höchstzulässigen Berührungsspannung führt (U<sub>IA</sub> größer 50 V).

Ortsveränderliche RCDs, die kein nichtlineares Element im Schutzleiter besitzen, müssen gemäß Kap. [7.3.3 auf Seite 23](#page-22-0) geprüft werden.

### Zweck (aus DIN VDE 0661)

<span id="page-21-3"></span>Die ortsveränderlichen Schutzeinrichtungen (PRCDs) dienen dem Schutz von Personen und Sachen. Durch sie kann eine Schutzpegelerhöhung der in elektrischen Anlagen angewendeten Schutzmaßnahmen gegen elektrischen Schlag im Sinne von DIN VDE 0100-410 erreicht werden. Sie sind so zu gestalten, dass sie durch einen unmittelbar angebauten Stecker an der Schutzvorrichtung bzw. über einen Stecker mit kurzer Zuleitung betrieben werden.

### Messverfahren

Je nach Messverfahren können gemessen werden:

- die Auslösezeit t<sub>A</sub> bei Auslöseprüfung mit Nennfehlerstrom I<sub>ΔN</sub> (der PRCD-K muss bereits bei halbem Nennstrom auslösen)
- der Auslösestrom I<sub>A</sub> bei Prüfung mit steigendem Fehlerstrom I<sub>F</sub>

### Messfunktion wählen

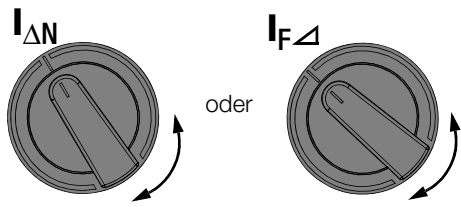

Anschluss

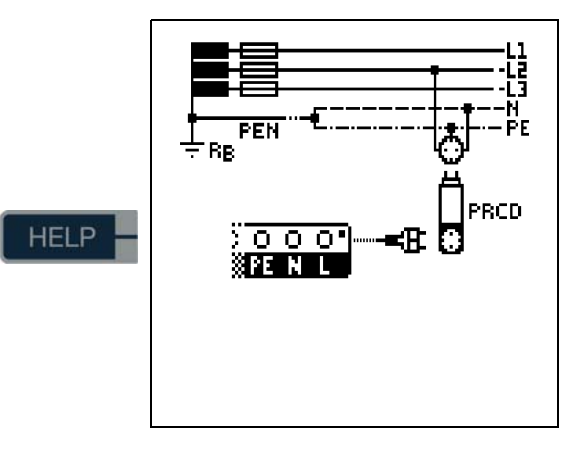

### Parameter einstellen – PRCD mit nicht linearen Elementen

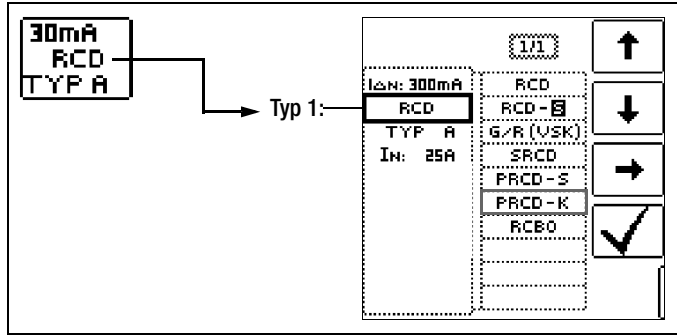

Messung starten ÏË  $30<sub>m</sub>$ A anni i BAT **NO** PRCD-K<br>TYP A اللنكا ρ<br>Ν MEM **EEE** ℡  $1\times I$ an **Süms** zanoms: ta .imits . . . . . . . . . . . . . . . . . . . . . . . . . . . . . . . . . **STAP**  $---U$ f ---Hz  $\mathbf{H}$ 

### <span id="page-22-4"></span><span id="page-22-3"></span><span id="page-22-1"></span><span id="page-22-0"></span>7.3.3 SRCD, PRCD-S (SCHUKOMAT, SIDOS oder ähnliche)

<span id="page-22-2"></span>RCD-Schutzschalter der Serie SCHUKOMAT, SIDOS oder solche, die elektrisch baugleich mit diesen sind, müssen nach entsprechender Parameterauswahl geprüft werden.

Bei RCD-Schutzschaltern dieser Typen findet eine Überwachung des PE-Leiters statt. Dieser ist mit in den Summenstromwandler einbezogen. Bei einem Fehlerstrom von L nach PE ist deshalb der Auslösestrom nur halb so hoch, d. h. der RCD muss bereits beim halben Nennfehlerstrom I<sub>AN</sub> auslösen.

Die Baugleichheit von ortsveränderlichen RCDs mit SRCDs kann durch Messung der Berührungsspannung U<sub>IAN</sub> überprüft werden. Wird eine Berührspannung U<sub>IAN</sub> in einer ansonsten intakten Anlage am PRCD > 70 V angezeigt, so liegt mit großer Wahrscheinlichkeit ein PRCD mit nichtlinearem Element vor.

### PRCD-S

PRCD-S (Portable Residual Current Device – Safety) ist eine spezielle ortsveränderliche Schutzeinrichtung mit Schutzleitererkennung bzw. Schutzleiterüberwachung. Das Gerät dient dem Schutz von Personen vor Elektrounfällen im Niederspannungsbereich (130 ... 1000 V). Ein PRCD-S muss für den gewerblichen Einsatz geeignet sein und wird wie ein Verlängerungskabel zwischen einen elektrischen Verbraucher – i. d. R. ein Elektrowerkzeug – und einer Steckdose installiert.

### Messfunktion wählen

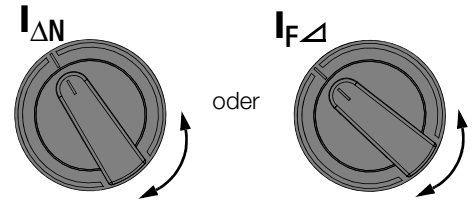

### Parameter einstellen – SRCD / PRCD

**STAR** 

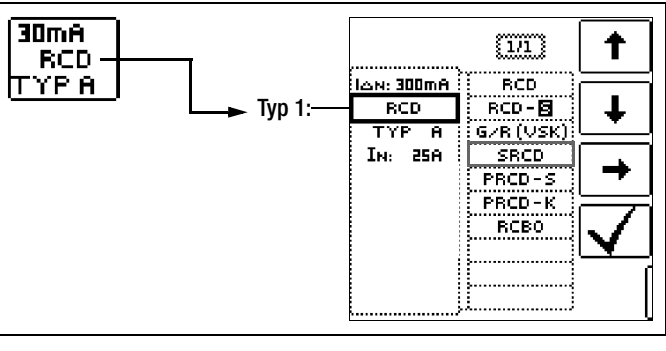

Messung starten

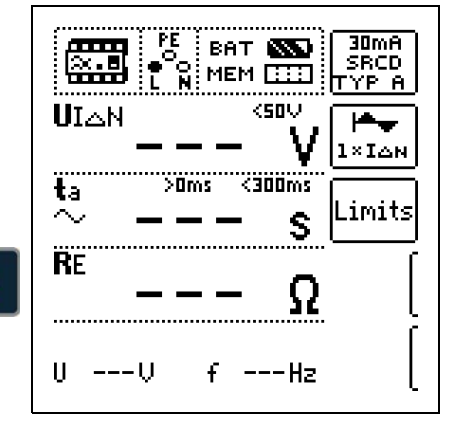

### <span id="page-23-0"></span>7.3.4 RCD-Schalter des Typs G oder R

Mithilfe des Prüfgerätes ist es möglich, neben den üblichen und selektiven RCD-Schutzschaltern die speziellen Eigenschaften eines G-Schalters zu überprüfen.

<span id="page-23-3"></span><span id="page-23-2"></span>Der G-Schalter ist eine österreichische Besonderheit und entspricht der Gerätenorm ÖVE/ÖNORM E 8601. Durch seine höhere Stromfestigkeit und Kurzzeitverzögerung werden Fehlauslösungen minimiert.

### Messfunktion wählen

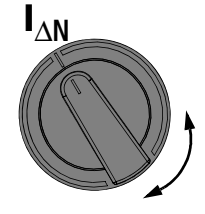

### Parameter einstellen – Typ G/R (VSK)

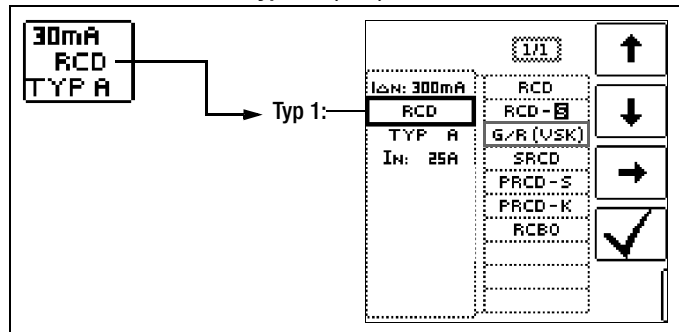

Berührungsspannung und Auslösezeit können mittels G/R-RCD-Schalter-Einstellung gemessen werden.

### **Les** Hinweis

Bei der Messung der Auslösezeit bei Nennfehlerstrom ist darauf zu achten, dass bei G-Schaltern Auslösezeiten von bis zu 1000 ms zulässig sind. Stellen Sie den entsprechenden Grenzwert ein.

➭ Stellen Sie anschließend im Menü 5 x IΔN ein (wird bei der Auswahl von G/R automatisch eingestellt) und wiederholen Sie die Auslöseprüfung beginnend mit der positiven Halbwelle 0° und der negativen Halbwelle 180°. Die längere Abschaltzeit ist das Maß für den Zustand des geprüften RCD-Schutzschalters.

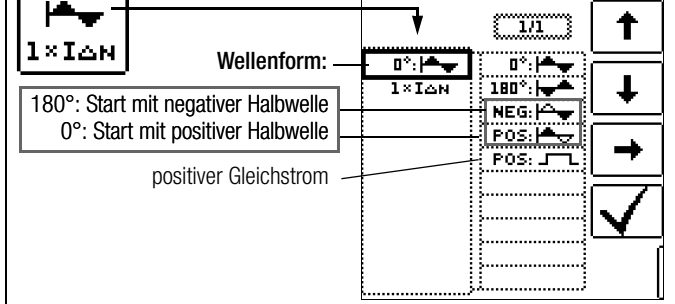

### Parameter einstellen – Start mit positiver oder negativer Halbwelle

### Parameter einstellen – 5-facher Nennstrom

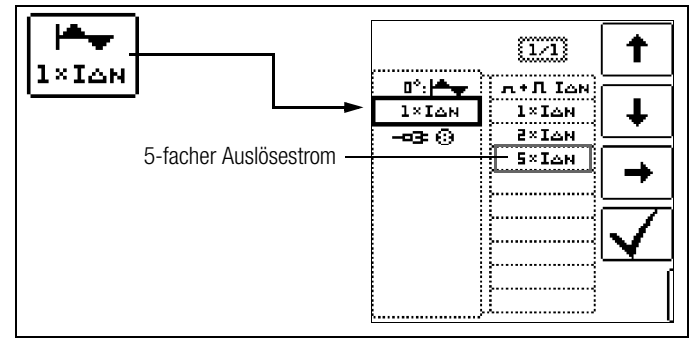

### **Hinweis**

Es gelten folgende Einschränkungen bei der Auswahl der x-fachen Auslöseströme in Abhängigkeit vom Nennstrom: 500 mA: 1 x,  $2x I_{AN}$ 

## Messung starten

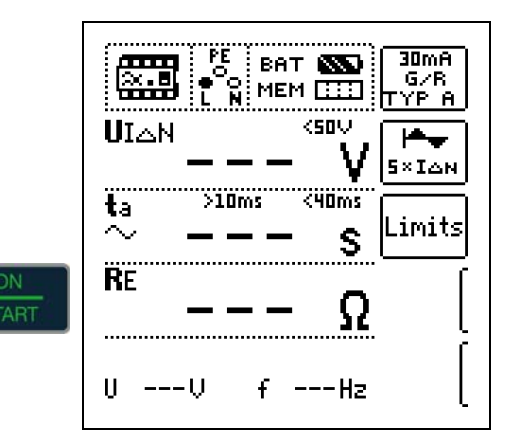

Die Auslösezeit muss in beiden Fällen zwischen 10 ms (Mindestverzögerungszeit des G-Schalters!) und 40 ms liegen.

G-Schalter mit anderen Nennfehlerströmen messen Sie mit der entsprechenden Parametereinstellung im Menüpunkt I<sub>ΔN</sub>. Auch hier müssen Sie den Grenzwert entsprechend einstellen.

### **Hinweis**

Die Parametereinstellung RCD S für selektive Schalter ist für G-Schalter nicht geeignet.

### <span id="page-23-1"></span>7.4 Prüfen von Fehlerstrom (RCD-) Schutzschaltungen in TN-S-Netzen

### Anschluss

Ein RCD-Schalter kann nur in einem TN-S-Netz eingesetzt werden. In einem TN-C-Netz würde ein RCD-Schalter nicht funktionieren, da der PE nicht am RCD-Schalter vorbei geführt ist, sondern direkt in der Steckdose mit dem N-Leiter verbunden ist. So würde ein Fehlerstrom durch den RCD-Schalter zurückfließen und keinen Differenzstrom erzeu-

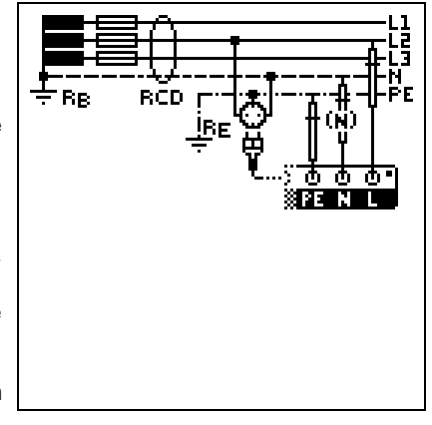

gen, der zum Auslösen des RCD-Schalters führt.

Die Anzeige der Berührungsspannung wird in der Regel ebenfalls 0,1 V sein, da der Nennfehlerstrom von 30 mA zusammen mit dem niedrigen Schleifenwiderstand eine sehr kleine Spannung ergibt:

UI $\triangle$ N = R<sub>F</sub> • I $\triangle$ N = 1 $\Omega$  · 30mA = 30mV = 0,03V

Б

## <span id="page-24-0"></span>8 Prüfen der Abschaltbedingungen von Überstrom-Schutzeinrichtungen, Messen der Schleifenimpedanz und Ermitteln des Kurzschlussstromes (Funktion  $Z_{L-PF}$  und  $I_K$ )

Das Prüfen von Überstrom-Schutzeinrichtungen umfasst Besichtigen und Messen. Zum Messen verwenden Sie den PROFITEST INTRO.

### Messverfahren

Die Schleifenimpedanz Z<sub>L-PE</sub> wird gemessen und der Kurzschlussstrom I<sub>K</sub> wird ermittelt, um zu prüfen, ob die Abschaltbedingungen der Schutzeinrichtungen eingehalten werden. Die Schleifenimpedanz ist der Widerstand der Stromschleife (EVU-Station – Außenleiter – Schutzleiter) bei einem Körperschluss (leitende Verbindung zwischen Außenleiter und Schutzleiter). Der Wert der Schleifenimpedanz bestimmt die Größe des Kurzschlussstromes. Der Kurzschlussstrom  $I_K$  darf einen nach DIN VDE 0100 festgelegten Wert nicht unterschreiten, damit die Schutzeinrichtung einer Anlage (Sicherung, Sicherungsautomat) sicher abschaltet.

<span id="page-24-1"></span>Aus diesem Grunde muss der gemessene Wert der Schleifenimpedanz kleiner sein als der maximal zulässige Wert.

Tabellen über die zulässigen Anzeigewerte für die Schleifenimpedanz sowie die Kurzschlussstrom-Mindestanzeigewerte für die Nennströme verschiedener Sicherungen und Schalter finden Sie in den Hilfe-Seiten sowie im [Kap. 19 ab Seite 54](#page-53-0). In diesen Tabellen ist der max. Gerätefehler gemäß VDE 0413 berücksichtigt. Siehe auch [Kapitel 8.2.](#page-25-2)

<span id="page-24-2"></span>Um die Schleifenimpedanz Z<sub>L-PE</sub> zu messen, misst das Gerät, abhängig von der anliegenden Netzspannung und Netzfrequenz, mit einem Prüfstrom von 3,7 A bis 7 A (60 ... 550 V) und einer Prüfdauer von max. 1200 ms bei 16 Hz.

### Tritt während dieser Messung eine gefährliche Berührungsspannung (> 50 V) auf, dann erfolgt Sicherheitsabschaltung.

Aus der gemessenen Schleifenimpedanz  $Z_{L-PE}$  und der Netzspannung errechnet das Mess- und Prüfgerät den Kurzschlussstrom I<sub>K</sub>. Bei Netzspannungen, die innerhalb der Nennspannungsbereiche für die Netz-Nennspannungen 120 V, 230 V und 400 V liegen, wird der Kurzschlussstrom auf diese Nennspannungen bezogen. Liegt die Netzspannung außerhalb dieser Nennspannungsbereiche, dann errechnet das Gerät den Kurzschlussstrom  $I_K$  aus der anliegenden Netzspannung und der gemessenen Schleifenimpedanz ZL-PE.

### Messverfahren mit Unterdrückung der RCD-Auslösung

PROFITEST INTRO bieten die Möglichkeit, die Schleifenimpedanz in Anlagen zu messen, die mit RCD-Schutzschaltern ausgerüstet sind.

Das Prüfgerät erzeugt hierzu einen Gleichstrom, der den magnetischen Kreis des RCD-Schalters in Sättigung bringt. Mit dem Prüfgerät wird dann ein Messstrom überlagert, der nur Halbwellen der gleichen Polarität besitzt. Der RCD-Schalter kann diesen Messstrom dann nicht mehr

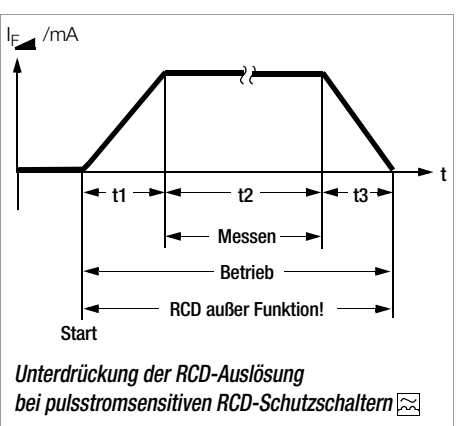

erkennen und löst folglich während der Messung nicht mehr aus.

### Messfunktion wählen

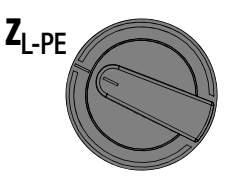

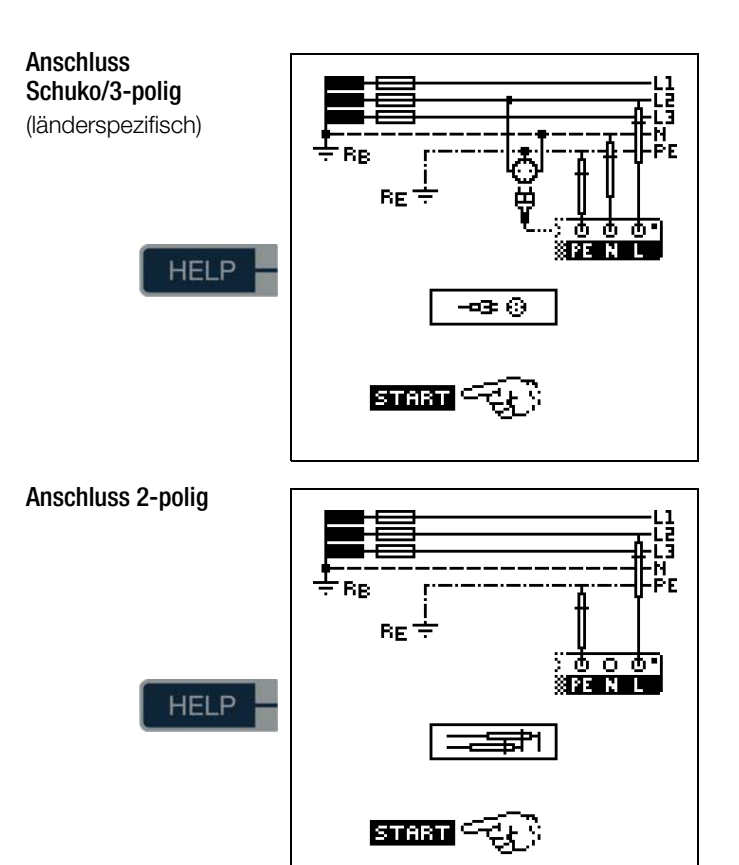

#### it. Hinweis

Der Schleifenwiderstand sollte je Stromkreis an der entferntesten Stelle gemessen werden, um die maximale Schleifenimpedanz der Anlage zu erfassen.

#### **Ray** Hinweis

### Vormagnetisierung

Eine Unterdrückung der RCD-Auslösung über eine Vormagnetisierung durch Gleichstrom ist nur über den länderspezifischen Messadapter z. B. PRO-Schuko-Messadapter (Z503K) oder den KS-PROFITEST INTRO (Z503L) für 3-Pol-Messung (N-Leiter erforderlich) möglich.

#### r ( Hinweis

Beachten Sie die nationalen Vorschriften, z. B. die Notwendigkeit der Messung über RCD-Schalter hinweg in Österreich.

### Drehstromanschlüsse

Bei Drehstromanschlüssen muss zur einwandfreien Kontrolle der Überstrom-Schutzeinrichtung die Messung der Schleifenimpedanz mit allen drei Außenleitern (L1, L2, und L3) gegen den Schutzleiter PE ausgeführt werden.

### <span id="page-25-0"></span>8.1 Messungen mit Unterdrückung der RCD-Auslösung

### <span id="page-25-1"></span>8.1.1 Messen mit positiven Halbwellen

Die Messung mit Halbwellen plus DC ermöglicht es, Schleifenimpedanzen in Anlagen zu messen, die mit RCD-Schutzschaltern ausgerüstet sind. Bei der DC Messung mit Halbwellen können Sie zwischen zwei Varianten wählen:

- DC-L: geringerer Vormagnetisierungsstrom, aber dafür schnellere Messung möglich
- DC-H: höherer Vormagnetisierungsstrom und dafür größere Sicherheit hinsichtlich der RCD-Nichtauslösung.

## Messfunktion wählen

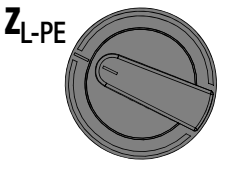

## Parameter einstellen

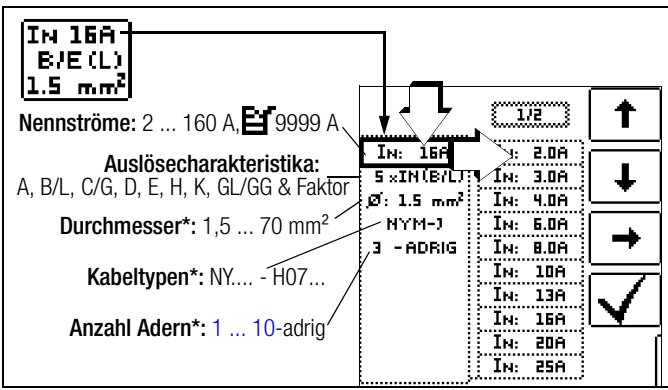

Parameter, die nur der Protokollierung dienen, und keinen Einfluss auf die Messung haben

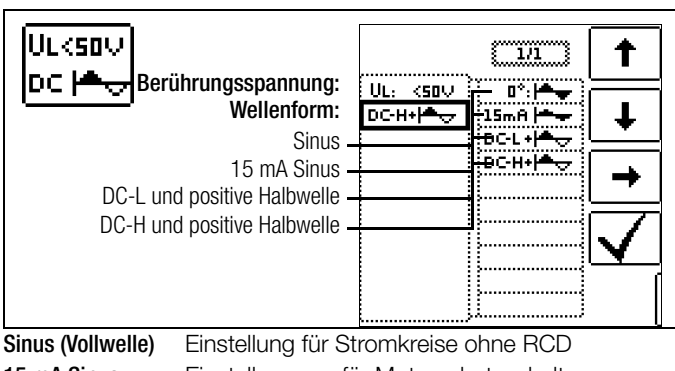

15 mA Sinus Einstellung nur für Motorschutzschalter mit kleinem Nennstrom

DC+Halbwelle Einstellung für Stromkreise mit RCD

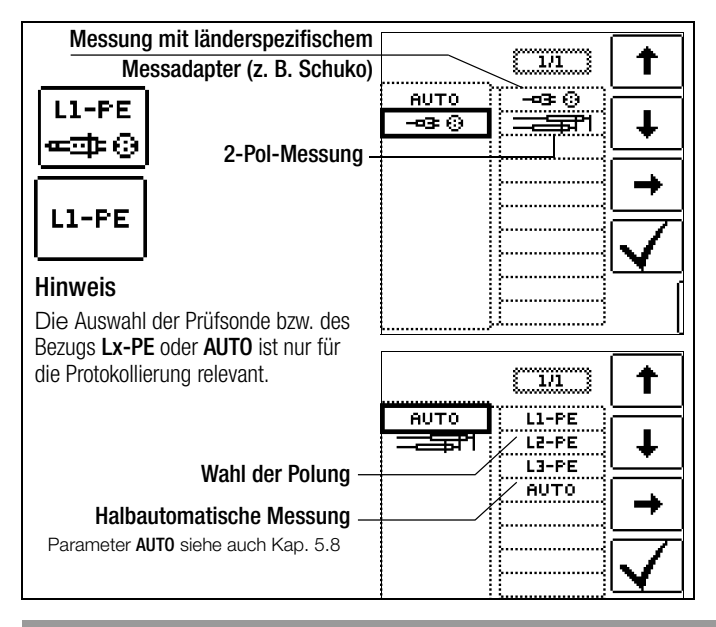

### Kompensation der Messleitungen

Bei jeder Schleifenwiderstandsmessung muss der Widerstand des jeweils angeschlossenen Messkabels bzw. des länderspezifischen Messadapters kompensiert werden, d. h. als Offset vom Messergebnis subtrahiert werden. Zur Ermittlung der Offsetwerte RLPE-OFFSET und RNPE-OFFSET gehen Sie hierzu vor wie im [Kapitel 4.5](#page-8-0) bei ["OFFSET RL-PE / RN-PE / RL-N" auf Seite 12](#page-11-3) beschrieben.

### Messung starten

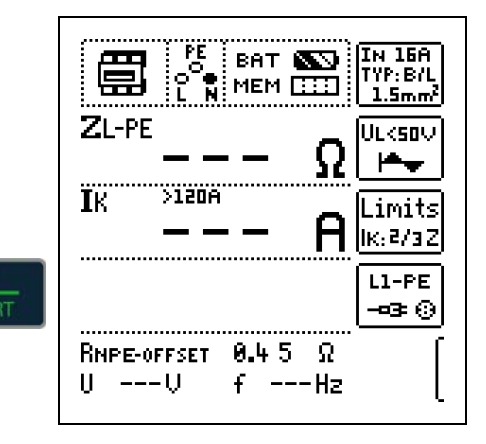

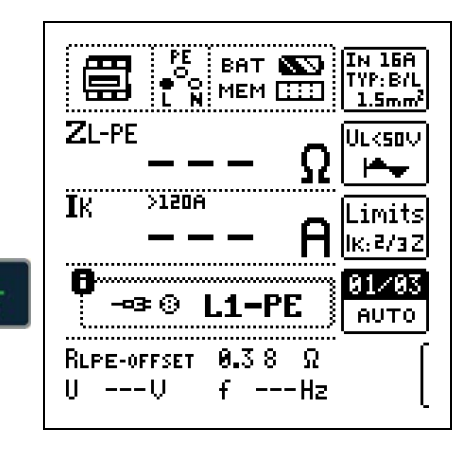

## Halbautomatische Messung

### <span id="page-25-2"></span>8.2 Beurteilung der Messwerte

Aus der [Tabelle 1 auf](#page-53-2)  [Seite 54](#page-53-2) können Sie die maximal zulässigen Schleifenimpedanzen  $Z_{\text{L-pF}}$  ermitteln, die unter Berücksichtigung der maximalen Betriebsmessabweichung des Gerätes (bei normalen Messbedingungen) angezeigt werden dürfen. Zwischenwerte können Sie interpolieren. Aus der [Tabelle 5 auf](#page-54-0)  [Seite 55](#page-54-0) können Sie, aufgrund des gemesse-

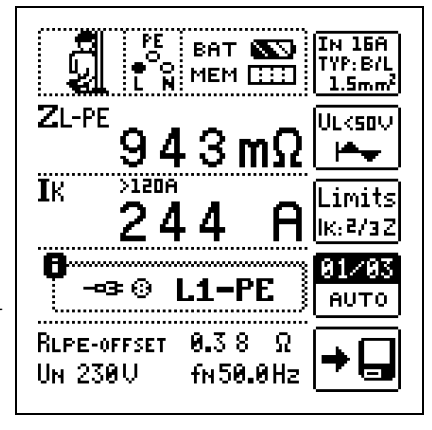

<span id="page-25-3"></span>nen Kurzschlussstromes, den maximal zulässigen Nennstrom des Schutzmittels (Sicherung bzw. Schutzschalter) für Netznennspannung 230 V, unter Berücksichtigung des maximalen Gebrauchsfehlers des Gerätes, ermitteln (entspricht DIN VDE 0100-600).

### Sonderfall Ausblendung des Grenzwertes

Der Grenzwert ist nicht ermittelbar. Der Prüfer wird aufgefordert, die Messwerte selbst zu beurteilen und über die Softkeytasten zu bestätigen oder zu verwerfen. Messung bestanden: Taste ✔

Messung nicht bestanden: Taste X

Erst nach Ihrer Beurteilung kann der Messwert gespeichert werden.

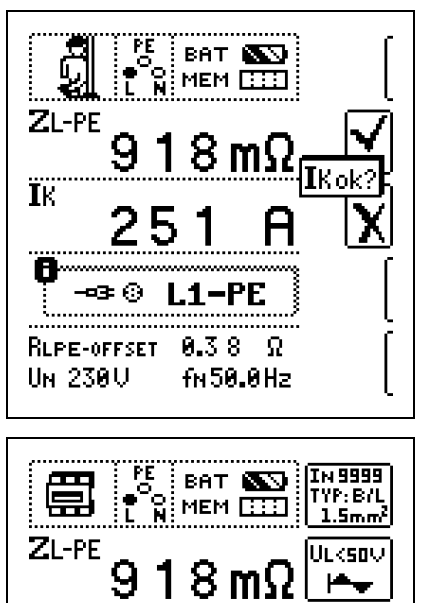

 $L1-PE$ 

 $0.38 \Omega$ 

fn 50.0Hz

.imit:

lk:2/32

91/03

AUTO

## <span id="page-26-0"></span>9 Messen der Netzimpedanz (Funktion  $Z_{L-N}$ )

## Messverfahren (Netzinnenwiderstandsmessung)

Die Netzimpedanz  $Z_{L-N}$  wird nach dem gleichen Messverfahren gemessen wie die Schleifenimpedanz ZL-PE (siehe Kapitel 8 auf [Seite 25\)](#page-24-0). Die Stromschleife wird hierbei über den Neutralleiter N gebildet und nicht wie bei der Schleifenimpedanzmessung über den Schutzleiter PE.

### Messfunktion wählen

Anschluss Schuko (länderspezifisch)

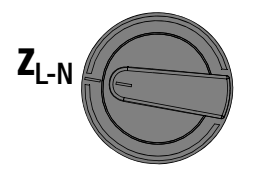

**HELP** 

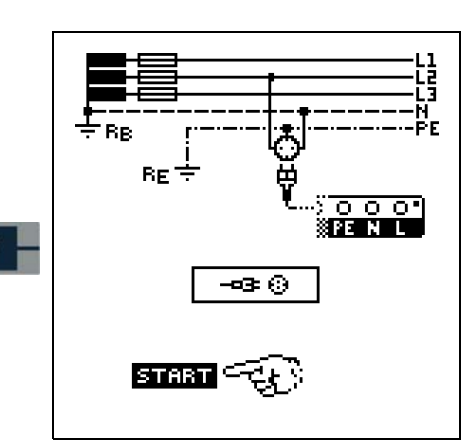

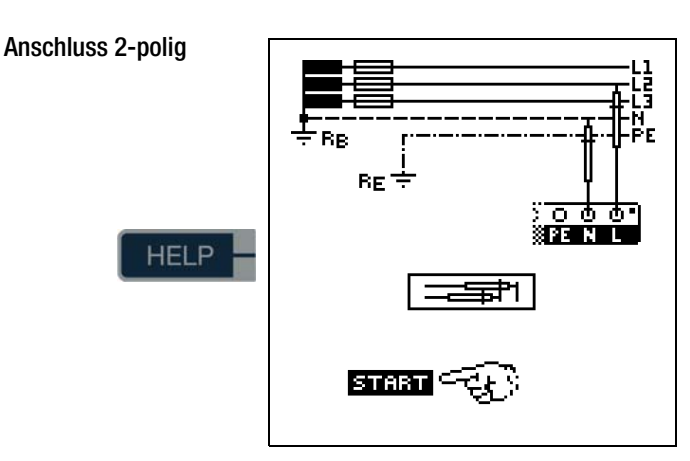

### Parameter einstellen

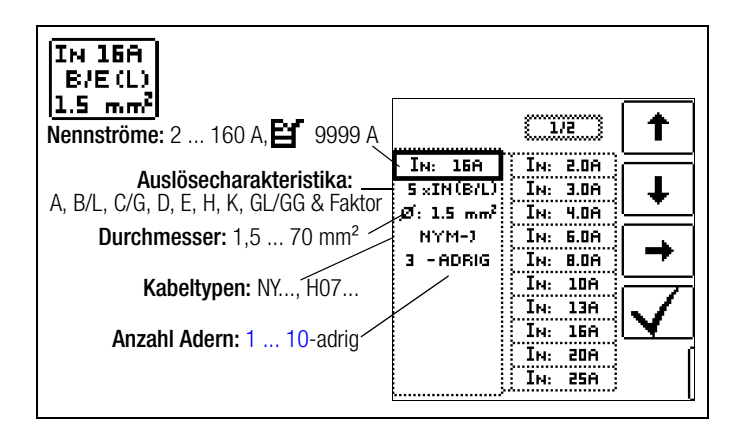

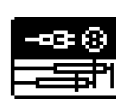

Durch Drücken der nebenstehenden Softkey-Taste schalten Sie zwischen länderspezifischem Messadapter z. B. PRO-Schuko-Messadapter (Z503K)/3- Pol-Messung und KS-PROFITEST INTRO (Z503L) für

2-Pol-Messung um. Die gewählte Anschlussart wird invers dargestellt (weiß auf schwarz).

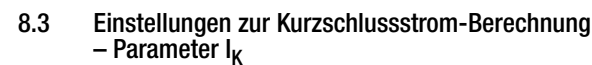

ĨK

43 O

RLPE-OFFSET UH 230U

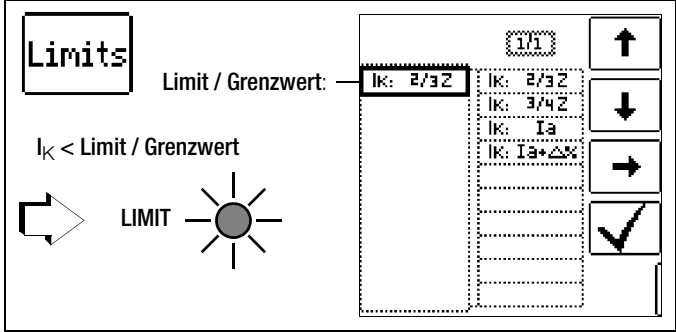

Der Kurzschlussstrom I<sub>K</sub> dient zur Kontrolle der Abschaltung einer Überstrom-Schutzeinrichtung. Damit eine Überstrom-Schutzeinrichtung rechtzeitig auslöst, muss der Kurzschlussstrom  $I_K$  größer als der Auslösestrom Ia sein (siehe Tabelle 6 [Kap. 19.1](#page-53-1)). Die über die Taste "Limits" wählbaren Varianten bedeuten:

- $I_K$ : la zur Berechnung des  $I_K$  wird der angezeigte Messwert von Z<sub>L-PE</sub> ohne jegliche Korrekturen übernommen
- l<sub>K</sub>: la+Δ% zur Berechnung des l<sub>K</sub> wird der angezeigte Messwert von Z<sub>L-PE</sub> um die Betriebsmessunsicherheit des Prüfgeräts korrigiert
- l<sub>K</sub>: 2/3 Z zur Berechnung des l<sub>K</sub> wird der angezeigte Messwert von ZL-PE um alle möglichen Abweichungen korrigiert (in der VDE 0100-600 werden diese detailliert als  $Z_{\text{S(m)}} \leq 2/3 \times U_0$ /la definiert)
- I<sub>K</sub>: 3/4 Z Z<sub>s(m)</sub> ≤ 3/4 x U<sub>0</sub>/Ia

I K Im Prüfgerät errechneter Kurzschlussstrom (bei Nennspannung)

- Z Fehlerschleifenimpedanz
- Ia Auslösestrom

(siehe Datenblätter der Leitungsschutzschalter/Sicherungen) Δ% Eigenabweichung des Prüfgeräts

### Sonderfall  $I_k > I_{kmax}$  siehe [Seite 28.](#page-27-1)

Zum Aufrufen der Sicherungstabelle über die Taste HELP siehe [Seite 28](#page-27-0).

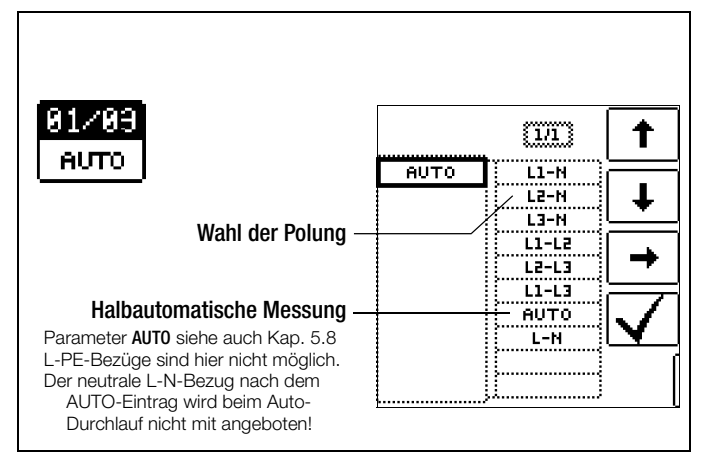

Einstellungen zur Kurzschlussstrom-Berechnung – Parameter  $I_K$ 

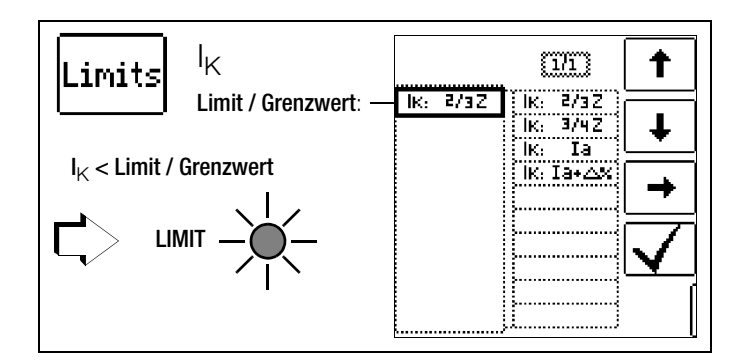

Der Kurzschlussstrom I<sub>K</sub> dient zur Kontrolle der Abschaltung einer Überstrom-Schutzeinrichtung. Damit eine Überstrom-Schutzeinrichtung rechtzeitig auslöst, muss der Kurzschlussstrom  $I_K$  größer als der Auslösestrom Ia sein (siehe Tabelle 6 [Kap. 19.1](#page-53-1)). Die über die Taste "Limits" wählbaren Varianten bedeuten:

- $I_K$ : la zur Berechnung des  $I_K$  wird der angezeigte Messwert von Z<sub>I-PF</sub> ohne jegliche Korrekturen übernommen
- l<sub>K</sub>: la+Δ% zur Berechnung des l<sub>K</sub> wird der angezeigte Messwert von Z<sub>L-PE</sub> um die Betriebsmessunsicherheit des Prüfgeräts korrigiert
- l<sub>K</sub>: 2/3 Z zur Berechnung des l<sub>K</sub> wird der angezeigte Messwert von ZL-PE um alle möglichen Abweichungen korrigiert (in der VDE 0100-600 werden diese detailliert als  $Z_{s(m)} \leq 2/3 \times U_0$ /la definiert)
- I<sub>K</sub>: 3/4 Z Z<sub>s(m)</sub> ≤ 3/4 x U<sub>0</sub>/Ia
- $\frac{I_K}{Z}$ Im Prüfgerät errechneter Kurzschlussstrom (bei Nennspannung)
- Fehlerschleifenimpedanz
- Ia Auslösestrom

(siehe Datenblätter der Leitungsschutzschalter/Sicherungen) Δ% Eigenabweichung des Prüfgeräts

### <span id="page-27-1"></span>Sonderfall  $I_k > I_{kmax}$

Liegt der Wert des Kurzschlussstroms außerhalb der im PROFITEST INTRO definierten Messwerte, wird dies durch ">IK-max" angezeigt. Für diesen Fall ist eine manuelle Bewertung des Messergebnisses erforderlich.

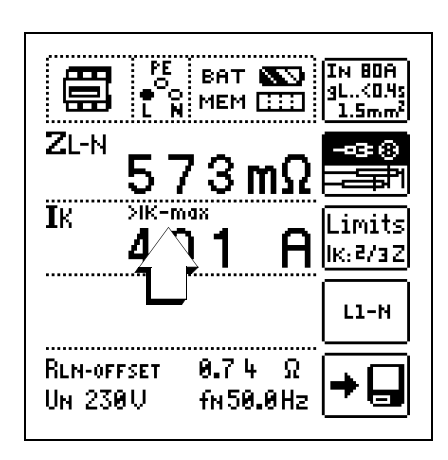

### Kompensation der Messleitungen

Bei jeder Netzimpedanzmessung muss der Widerstand des jeweils angeschlossenen Messkabels bzw. des länderspezifischen Messadapters kompensiert werden, d. h. als Offset vom Messergebnis subtrahiert werden. Zur Ermittlung der Offsetwerte RLPE-OFFSET und RNPE-OFFSET gehen Sie hierzu vor wie im [Kapitel 4.5](#page-8-0) bei ["OFFSET RL-PE / RN-PE / RL-N" auf Seite 12](#page-11-3) beschrieben.

## Messung starten

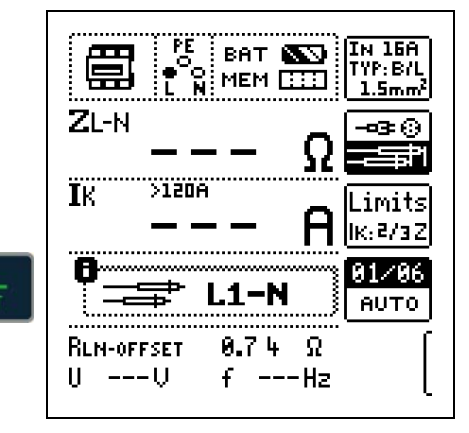

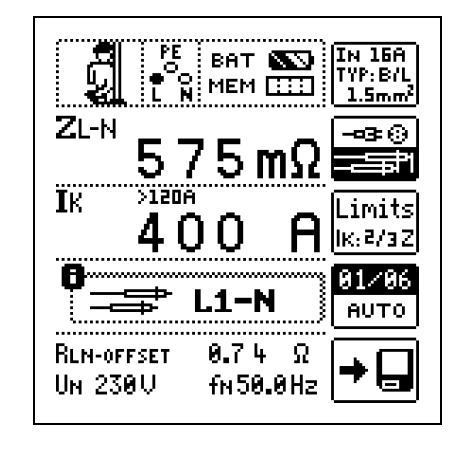

### Anzeige von  $U_{L-N}$  (U<sub>N</sub> /  $f_N$ )

<span id="page-27-2"></span>Liegt die gemessene Spannung im Bereich von ±10% um die jeweilige Netznennspannung von 120 V, 230 V oder 400 V, so wird jeweils die entsprechende Netznennspannung angezeigt. Bei Messwerten außerhalb der ±10%-Toleranzgrenze wird jeweils der tatsächliche Messwert angezeigt.

### <span id="page-27-0"></span>Sicherungstabelle aufrufen

Nach Durchführen der Messung werden die zulässigen Sicherungstypen auf Anforderung durch die Taste HELP angezeigt. Die Tabelle zeigt den maximal zulässigen Nennstrom in Abhängigkeit von Sicherungstyp und Abschaltbedingungen.

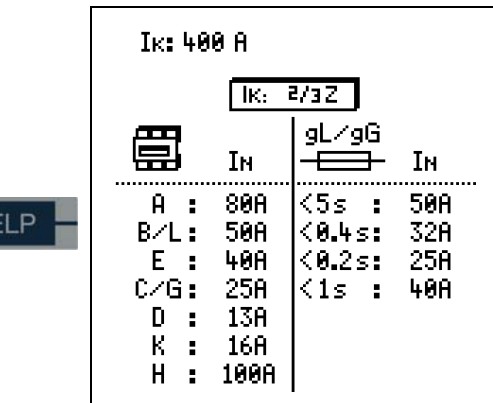

Legende: Ia Abschaltstrom,  $I_K$  Kurzschlussstrom,  $I_N$  Nennstrom tA Auslösezeit

## <span id="page-28-0"></span>10 Messen des Erdungswiderstandes (Funktion R<sub>E</sub>)

Der Erdungswiderstand  $R_E$  ist für die automatische Abschaltung in Anlagenteilen von Bedeutung. Er muss niederohmig sein, damit im Fehlerfall ein hoher Kurzschlussstrom fließt und so die Fehlerstromschutzschalter die Anlage sicher abschalten.

## **Messaufbau**

Der Erdungswiderstand (R E) ist die Summe aus dem Ausbreitungswiderstand des Erders und dem Widerstand der Erdungsleitung. Der Erdungswiderstand wird gemessen, in dem man über den Erdungsleiter, den Erder und den Erdausbreitwiderstand einen Wechselstrom leitet.

## Messung ohne Sonde (netzbetriebene Erdungsmessung)

In vielen Fällen, besonders in Gebieten mit enger Bebauung, ist es schwierig oder sogar unmöglich, eine Messsonde zu setzen. Sie können den Erdungswiderstand in diesen Fällen auch ohne Sonde ermitteln. Allerdings sind die Widerstandswerte des Betriebserders R B und des Außenleiters L dann im Messergebnis

### Messverfahren mit Unterdrückung der RCD-Auslösung (netzbetriebene Erdungsmessung)

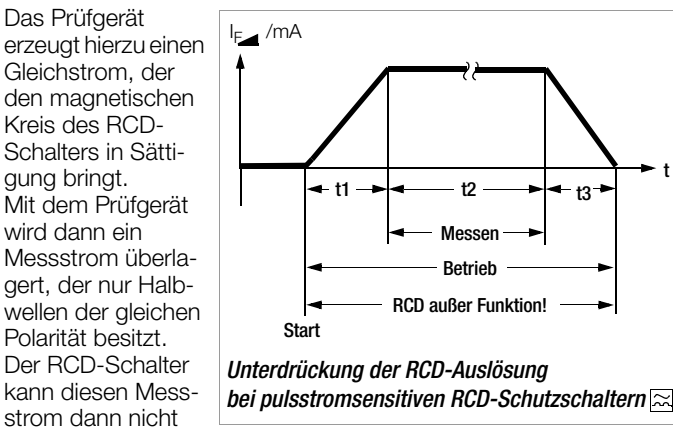

t

mehr erkennen und löst folglich während der Messung nicht mehr aus.

### Grenzwerte

Der Erdungswiderstand (Erdankoppelwiderstand) wird hauptsächlich bestimmt durch die Kontaktfläche der Elektrode und der Leitfähigkeit des umgebenden Erdreichs.

Der geforderte Grenzwert hängt von der Netzform und dessen Abschaltbedingungen unter Berücksichtigung der maximalen Berührungsspannung ab.

### Beurteilung der Messwerte

Aus der [Tabelle 2 auf Seite 54](#page-53-3) können Sie die Widerstandswerte ermitteln, die unter Berücksichtigung des maximalen Gebrauchsfehlers des Gerätes (bei Nenngebrauchsbedingungen) höchstens angezeigt werden dürfen, um einen geforderten Erdungswiderstand nicht zu überschreiten. Zwischenwerte können interpoliert werden.

<span id="page-29-0"></span>10.1 Erdungswiderstand netzbetrieben – 2-Pol-Messung mit KS-PROFITEST INTRO oder länderspezifischem Messadapter (Schuko)

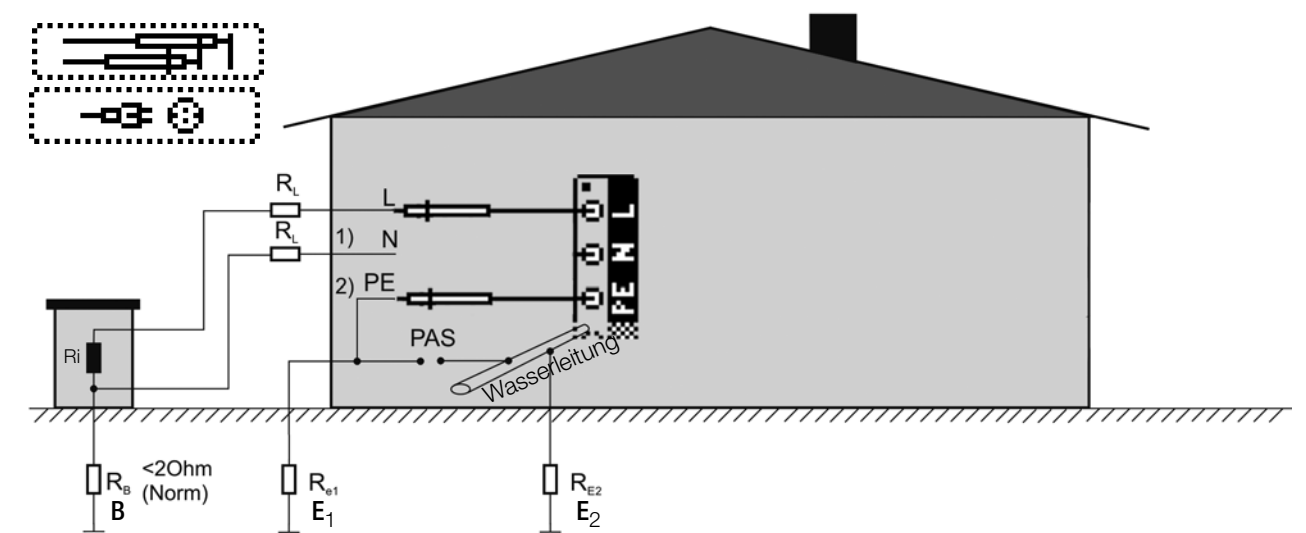

### Legende

- R<sub>B</sub> Betriebserde
- $R_F$  Erdungswiderstand
- Ri Innenwiderstand
- $R_X$  Erdungswiderstand durch Systeme des Potenzialausgleichs
- $R<sub>S</sub>$  Sondenwiderstand
- PAS Potenzialausgleichsschiene

 $RE_{\text{max}}$  Gesamterdungswiderstand ( $R_{E1}/R_{E2}/N$ asserleitung)

Sie können den Erdungswiderstand überschlägig durch eine "Erderschleifenwiderstandsmessung" ohne Sonde ermitteln.

Der bei dieser Messmethode gemessene Widerstandwert RESchl enthält auch die Widerstandswerte des Betriebserders R<sub>B</sub> und des Außenleiters L. Zur Ermittlung des Erdungswiderstandes sind diese beiden Werte vom gemessenen Wert abzuziehen.

Legt man gleiche Leiterquerschnitte (Außenleiter L und Neutralleiter N) zugrunde, so ist der Widerstand des Außenleiters halb so groß wie die Netzimpedanz  $Z_{L-N}$  (Außenleiter + Neutralleiter). Die Netzimpedanz können Sie, wie im [Kap. 9 ab Seite 27](#page-26-0) beschrieben, messen. Der Betriebserder R<sub>B</sub> darf gemäß DIN VDE 0100 "0 Ω bis 2 Ω" betragen.

- <span id="page-29-1"></span>1) Messung:  $Z_{LN}$  entspricht  $R_i = 2 \cdot R_L$
- 2) Messung: Z<sub>L-PE</sub> entspricht R<sub>ESchl</sub>
- 3) Berechnung: R<sub>E1</sub> entspricht Z<sub>L-PE</sub> 1/2 · Z<sub>L-N</sub>; für R<sub>B</sub> = 0

Bei der Berechnung des Erdungswiderstandes ist es sinnvoll den Widerstandswert der Betriebserde R<sub>B</sub> nicht zu berücksichtigen, da dieser Wert im Allgemeinen nicht bekannt ist.

Der berechnete Widerstandswert beinhaltet dann als Sicherheitszuschlag den Widerstand der Betriebserde.

In der Parameterauswahl :  $\rightarrow$   $\bullet$   $\bullet$  werden die Schritte 1) bis 3) vom Prüfgerät automatisch durchgeführt.

### Messfunktion wählen

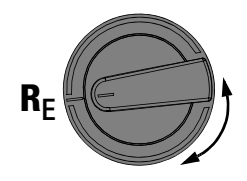

### Parameter einstellen

- $\Box$  Messbereich: AUTO, 10 kΩ (4 mA), 1 kΩ (40 mA), 100 Ω (0,4 A), 10 Ω (> 0,8 A). Bei Anlagen mit RCD-Schutzschalter muss der Widerstand bzw. der Prüfstrom so gewählt werden, dass dieser unterhalb des Auslösestroms (1/2 I<sub>AN</sub>) liegt.
- ❏ Anschlussart: 2-polig oder Schuko (länderspezifisch)
- 
- **EROFIT 12-Pol-Messung über KS-PROFITEST INTRO (Z503L),** Messbereich max. 10 kΩ oder 2-Pol-Messung über PRO-Schuko-Messadapter (Z503K), Messbereich max. 10 k $\Omega$ 
	- **-BIFALLE 2-Pol-Messung über PRO-Schuko-Messadapter** (Z503K), Messbereich auf 10  $\Omega$  begrenzt, da genaue Messung durch Formel
- ❏ Berührungsspannung: UL < 25 V, < 50 V, < 65 V, < xx V
- ❏ Wellenform Prüfstrom: Sinus (Vollwelle), 15 mA-Sinus (Vollwelle), DC-Offset (DC-L oder DC-H) und positive Halbwelle
- DC-L: geringerer Vormagnetisierungsstrom, aber dafür schnellere Messung möglich
- DC-H: höherer Vormagnetisierungsstrom und dafür größere Sicherheit hinsichtlich der RCD-Nichtauslösung.

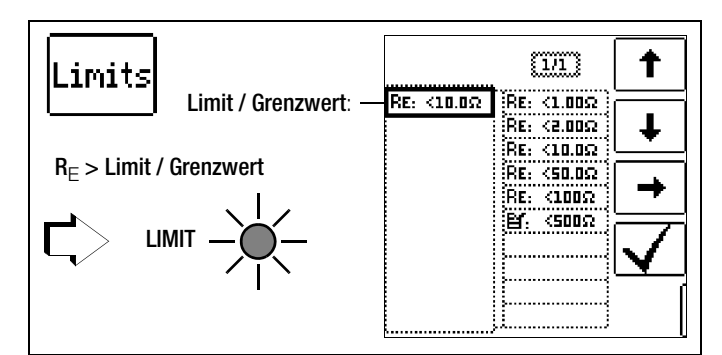

### Kompensation der Messleitungen

Bei jeder Erdungswiderstandsmessung muss der Widerstand des jeweils angeschlossenen Messkabels bzw. des länderspezifischen Messadapters kompensiert werden, d. h. als Offset vom Messergebnis subtrahiert werden. Zur Ermittlung der Offsetwerte RLPE-OFFSET und RNPE-OFFSET gehen Sie hierzu vor wie im [Kapitel 4.5](#page-8-0) bei ["OFFSET RL-PE / RN-PE / RL-N" auf Seite 12](#page-11-3) beschrieben.

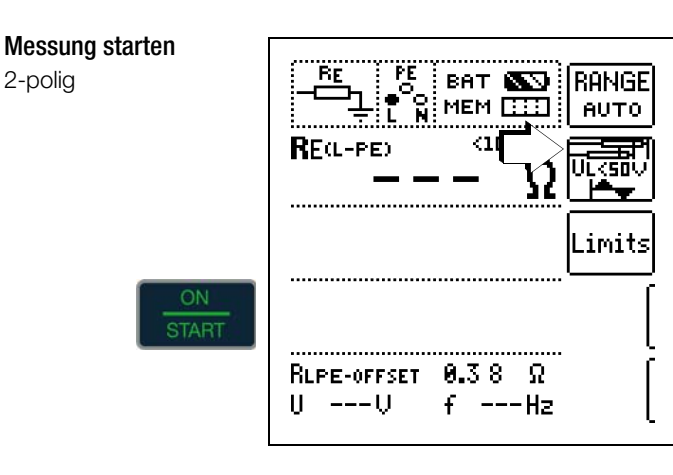

### Messung starten

Schuko (länderspezifisch)

**STAR** 

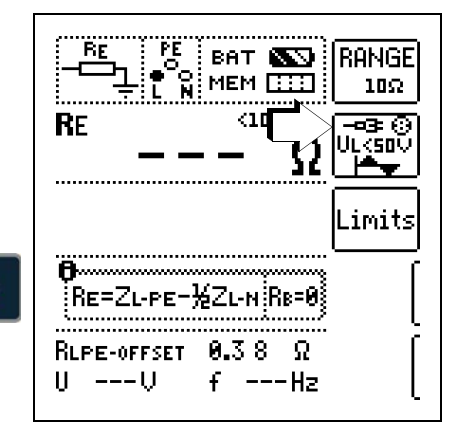

## <span id="page-31-0"></span>11 Messen des Isolationswiderstandes

## **!** Achtung!

Isolationswiderstände können nur an spannungsfreien Objekten gemessen werden.

## <span id="page-31-1"></span>11.1 Allgemein

Anschluss

### Messfunktion wählen

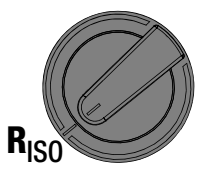

2-polig oder Prüfstecker

**HELP** 

PFN क ក 31 23 33 34 35 -Mit Schukostecker wird Riso zw. L und PE gemessen. Bitte Bedienanleitung beachten! Kontakt nicht unterbrechen. bis Messtelle vollständig entladen ist (Ux<10U)

### **Figure** Hinweis

Wenn Sie den länderspezifischen Messadapter verwenden, dann wird der Isolationswiderstand nur zwischen dem mit "L" gekennzeichneten Außenleiteranschluss und dem Schutzleiteranschluss PE gemessen!

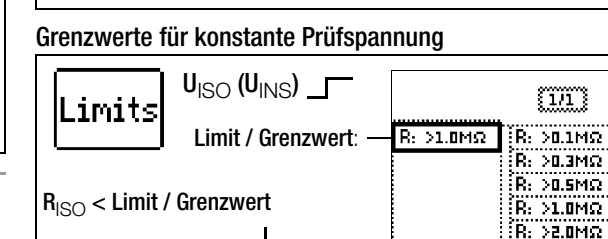

Durchbruchströme für Rampenfunktion

 $\mathbf{I}_{\mathsf{LIM}}$ 

1.00mA

Limits

 $U_{\text{ISO}}(U_{\text{INS}})$ 

Limit / Grenzwert: - I: 1.00mA

↟

T

↟

┹

t

m

{ïm

.<br>∶Br. >250V

Ef.>100MΩ

U: >250V

 $\overline{0}$   $\overline{350}$ 

Ŧ. 

Ï. **SOVA 1. 1.25mA EF 750uA** 

Grenzwerte für Durchbruchspannung

unterer Grenzwert:

oberer Grenzwert:

eingebbarer Bereich:  $> 40V ... < 999V$ 

 $U<sub>ISO</sub> (U<sub>INS</sub>)$ 

 $\mathsf{I} > \mathsf{I}_{\mathsf{Limit}}$   $\begin{array}{|c|c|c|c|c|} \hline \quad\quad & \mathsf{STOP} \end{array}$ 

#### r 1 Hinweis

Parameter einstellen

### Überprüfen der Messleitungen vor einer Messreihe

Vor der Isolationsmessung sollte durch Kurzschließen der Messleitungen an den Prüfspitzen überprüft werden, ob das Gerät < 1 kΩ anzeigt. Hierdurch kann ein falscher Anschluss vermieden oder eine Unterbrechung bei den Messleitungen festgestellt werden.

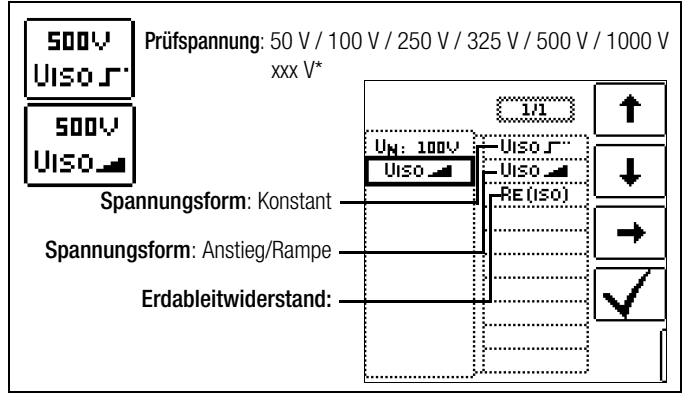

frei einstellbare Spannung siehe [Kap. 5.7](#page-14-0)

### Auswahl der Polung

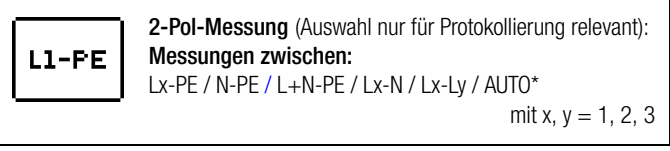

### Parameter AUTO siehe [Kap. 5.8](#page-14-1)

### ❏ Prüfspannung

LIMIT

Für Messungen an empfindlichen Bauteilen sowie bei Anlagen mit spannungsbegrenzenden Bauteilen kann eine von der Nennspannung abweichende, meist niedrigere, Prüfspannung eingestellt werden.

### ❏ Spannungsform

Die Funktion ansteigende Prüfspannung (Rampenfunktion) "U<sub>ISO</sub> dient zum Aufspüren von Schwachstellen in der Isolation sowie zum Ermitteln der Ansprechspannung von spannungsbegrenzenden Bauelementen. Nach Drücken der Taste ON/START, wird die Prüfspannung kontinuierlich bis zur vorgegebenen Nennspannung  $U_N$  erhöht.  $U$  ist die während und nach der Prüfung gemessene Spannung an den Prüfspitzen. Diese fällt nach der Messung auf einen Wert unter 10 V ab, siehe Abschnitt "Messobjekt entladen". Die Isolationsmessung mit ansteigender Prüfspannung wird beendet:

sobald die maximal eingestellte Prüfspannung U<sub>N</sub> erreicht wird und der Messwert stabil ist

oder

• sobald der eingestellte Prüfstrom erreicht wird

(z. B. nach einem Überschlag bei der Durchbruchspannung). Für U<sub>ISO</sub> wird die maximal eingestellte Prüfspannung U<sub>N</sub> oder eine evtl. vorhandene Ansprech- bzw. Durchbruchspannung angezeigt.

Die Funktion konstante Prüfspannung bietet zwei Möglichkeiten:

• Nach kurzem Drücken der Taste ON/START wird die eingestellte Prüfspannung  $U_N$  ausgegeben und der Isolationswiderstand R<sub>ISO</sub> gemessen. Sobald der Messwert stabil ist (bei hohen Leitungskapazitäten kann die Einschwingzeit einige Sekunden betragen) wird die Messung beendet und der letzte Messwert für R<sub>ISO</sub> und U<sub>ISO</sub> angezeigt. **U** ist die während und nach der Prüfung gemessene Spannung an den Prüfspitzen. Diese fällt nach der Messung auf einen Wert unter 10 V ab, siehe Abschnitt "Messobjekt entladen".

### oder

• Solange Sie die Taste ON/START drücken, wird die Prüfspannung  $U_{\rm N}$  ausgegeben und der Isolationswiderstand  $R_{\rm ISO}$ gemessen. Lassen Sie die Taste erst los, wenn der Messwert stabil ist (bei hohen Leitungskapazitäten kann die Einschwingzeit einige Sekunden betragen). Die während der Prüfung gemessene Spannung U entspricht dabei der Spannung U<sub>ISO</sub>. Nach Loslassen der Taste ON/START wird die Messung beendet und der letzte Messwert für R<sub>ISO</sub> und U<sub>ISO</sub> angezeigt. U fällt nach der Messung auf einen Wert unter 10 V ab, siehe Abschnitt "Messobiekt entladen".

### ❏ Protokollierung der Polauswahl

Nur zur Protokollierung können hier die Pole angegeben werden, zwischen denen geprüft wird. Die Eingabe hat keinen Einfluss auf die tatsächliche Prüfspitzen- bzw. Polauswahl.

### ❏ Limits – Einstellen des Grenzwertes

Sie können den Grenzwert des Isolationswiderstandes einstellen. Treten Messwerte unterhalb dieses Grenzwertes auf, so leuchtet die rote LED LIMIT. Es steht eine Auswahl von Grenzwerten zwischen 0,5 MΩ und 10 MΩ zur Verfügung. Der Grenzwert wird oberhalb des Messwertes eingeblendet.

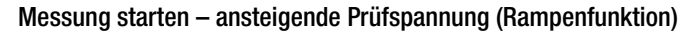

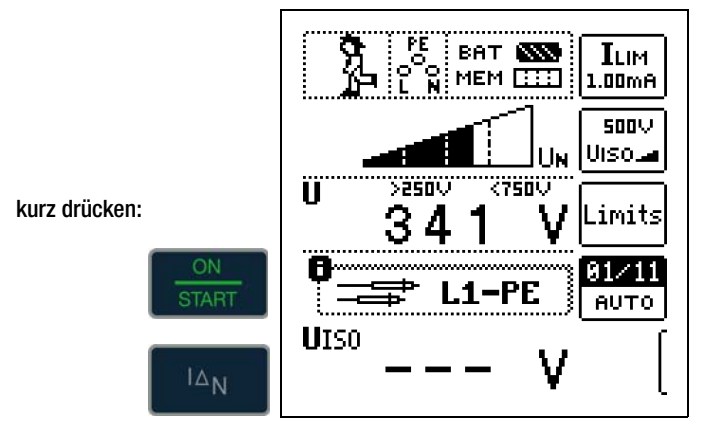

Schnelles Umschalten der Polungen, falls Parameter auf AUTO eingestellt: 01/10 ... 10/10: L1-PE ... L1-L3

#### **Rep** Hinweis

Bei Auswahl von "Halbautomatischem Polwechsel" (siehe [Kap. 5.8\)](#page-14-1) wird anstelle der Rampe das Symbol für halbautomatischen Polwechsel dargestellt.

### Allgemeine Hinweise zur Isolationsmessung mit Rampenfunktion

Die Isolationsmessung mit Rampenfunktion dient folgenden Zwecken:

- Aufspüren von Schwachstellen in der Isolation der Messobjekte
- Ermitteln der Ansprechspannung bzw. Prüfen der korrekten Funktion von spannungsbegrenzenden Bauelementen. Dies können beispielsweise Varistoren, Überspannungsbegrenzer (z. B. DEHNguard® von Dehn+Söhne) oder Funkenstrecken sein.

Die Messspannung des Prüfgerätes steigt bei dieser Messfunktion kontinuierlich an, maximal bis zur gewählten Grenzspannung. Der Messvorgang wird über die Taste ON/START gestartet und läuft selbständig ab bis eins der folgende Ereignisse eintritt:

- gewählte Grenzspannung wird erreicht,
- eingestellter Grenzstrom wird erreicht,

oder

• Eintritt eines Durchbruches (bei Funkenstrecken).

Folgende drei Vorgehensweisen bei der Isolationsmessung mit Rampenfunktion werden unterschieden:

### Überprüfen von Überspannungsbegrenzern oder Varistoren bzw. Ermitteln deren Ansprechspannung:

- Wahl der Maximalspannung so, dass die zu erwartende Durchbruchsspannung des Messobjektes etwa im zweiten Drittel der Maximalspannung liegt (ggf. Datenblatt des Herstellers beachten).
- Wahl der Grenzstromstärke nach Erfordernis bzw. Angaben im Datenblatt des Herstellers (Kennlinie des Messobjektes).

### Ermittlung der Ansprechspannung von Funkenstrecken:

- Wahl der Maximalspannung so, dass die zu erwartende Durchbruchsspannung des Messobjektes etwa im zweiten Drittel der Maximalspannung liegt (ggf. Datenblatt des Herstellers beachten).
- Wahl der Grenzstromstärke nach Erfordernis im Bereich 5 … 10 μA (bei größeren Grenzströmen ist hierbei das Ansprechverhalten zu instabil, so dass es zu fehlerhaften Messergebnissen kommen kann).

### Aufspüren von Schwachstellen in der Isolation:

- Wahl der Maximalspannung so, dass diese die zulässige Isolationsspannung des Messobjektes nicht übersteigt; kann davon ausgegangen werden, dass ein Isolationsfehler bereits bei deutlich kleinerer Spannung auftritt, sollte die Maximalspannung entsprechend kleiner gewählt werden (mindestens jedoch größer als die zu erwartende Durchbruchsspannung) – die Steigung der Rampe ist dadurch geringer (Erhöhung der Messgenauigkeit).
- Wahl der Grenzstromstärke nach Erfordernis im Bereich 5 … 10 μA (vgl. Einstellung bei Funkenstrecken).

### Messung starten – konstante Prüfspannung

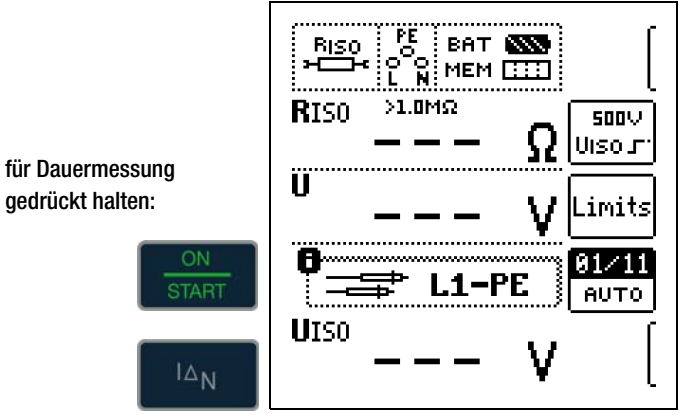

Schnelles Umschalten der Polungen, falls Parameter auf AUTO eingestellt: 01/10 ... 10/10: L1-PE ... L1-L3

### **Hinweis**

Bei der Isolationswiderstandsmessung werden die Batterien/Akkus des Gerätes stark belastet. Drücken Sie die Taste ON/START bei der Funktion "konstante Prüfspannung" nur so lange (sofern Dauermessung erforderlich ist), bis die Anzeige stabil ist.

### Besondere Bedingungen bei der Isolationswiderstandsmessung

## **!** Achtung!

Isolationswiderstände können nur an spannungsfreien Objekten gemessen werden.

Ist der gemessene Isolationswiderstand kleiner als der eingestellte Grenzwert, so leuchtet die LED LIMIT.

Ist in der Anlage eine Fremdspannung von ≥ 25 V vorhanden, so wird der Isolationswiderstand nicht gemessen. Es leuchtet die LED MAINS/NETZ und das Pop-up-Fenster "Fremdspannung vorhanden" wird eingeblendet.

Sämtliche Leitungen (L1, L2, L3 und N) müssen gegen PE gemessen werden!

### **!** Achtung!

Berühren Sie nicht die Anschlusskontakte des Gerätes, wenn eine Isolationswiderstandsmessung läuft!

Sind die Anschlusskontakte frei oder zur Messung an einem ohmschen Verbraucher angeschlossen, dann würde bei einer Spannung von 1000 V ein Strom von ca. 1 mA über Ihren Körper fließen. Durch den spürbaren Stromschlag ist eine Verletzungsgefahr (z. B. Folge durch Erschrecken usw.) gegeben.

### Messobjekt entladen

### **!** Achtung!

Messen Sie an einem kapazitiven Objekt, z. B. an einem langen Kabel, so wird sich dieses bis auf ca. 1000 V aufladen! Das Berühren ist dann lebensgefährlich!

Wenn Sie an kapazitiven Objekten den Isolationswiderstand gemessen haben, so entlädt sich das Messobjekt automatisch über das Gerät nach Beenden der Messung. Der Kontakt zum Objekt muss dafür weiterhin bestehen. Das Absinken der Spannung wird über U sichtbar.

Trennen Sie den Anschluss erst, wenn für U < 10 V angezeigt wird!

### Beurteilung der Messwerte

Damit die in den DIN VDE-Bestimmungen geforderten Grenzwerte des Isolationswiderstandes nicht unterschritten werden, muss der Messfehler des Gerätes berücksichtigt werden. Aus der [Tabelle 3 auf Seite 54](#page-53-4) können Sie die erforderlichen Mindestanzeigewerte für Isolationswiderstände ermitteln. Die Werte berücksichtigen den maximalen Fehler (bei Nenngebrauchsbedingungen) des Gerätes. Zwischenwerte können Sie interpolieren.

### <span id="page-33-1"></span><span id="page-33-0"></span>11.2 Sonderfall Erdableitwiderstand (REISO)

Diese Messung wird durchgeführt, um die Ableitfähigkeit elektrostatischer Ladungen für Bodenbeläge nach EN 1081 zu ermitteln.

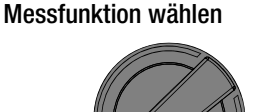

**R**ISO

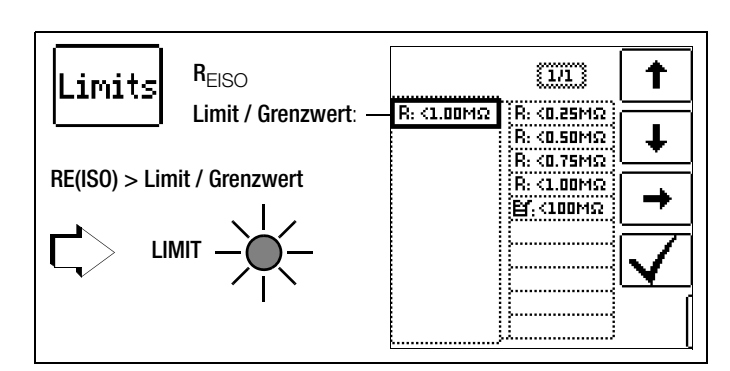

Parameter einstellen

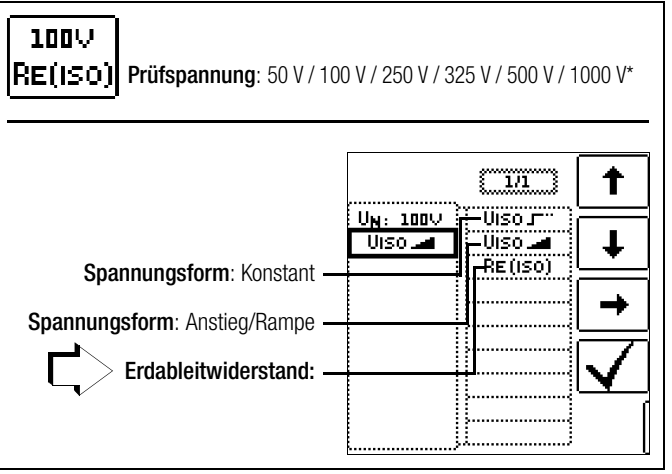

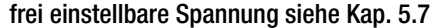

Anschluss und Messaufbau

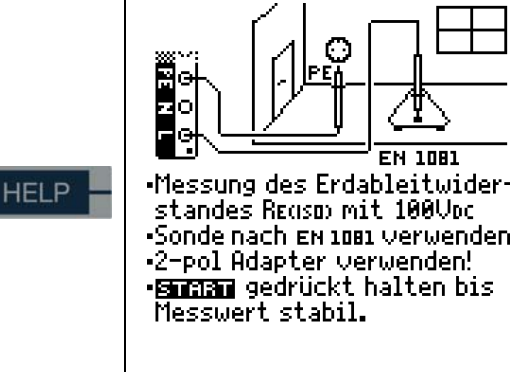

- $\heartsuit$  Reiben Sie den Bodenbelag an der zu prüfenden Stelle mit einem trockenen Tuch ab.
- $\heartsuit$  Setzen Sie die Fußbodensonde 1081 auf und belasten Sie diese mit einem Gewicht von mindestens 300 N (30 kg). Dies entspricht der Norm EN 1081. Eine Belastung mit 750 N (75 kg) entspricht der Norm DIN VDE 0100-600.
- <span id="page-33-2"></span> $\Rightarrow$  Stellen Sie eine leitende Verbindung zwischen Messelektrode und Prüfspitze her und verbinden Sie den Messadapter (2-polig) mit der Erdanschlussstelle, z. B. Schutzkontakt einer Netzsteckdose, Zentralheizung; Voraussetzung sichere Erdverbindung.

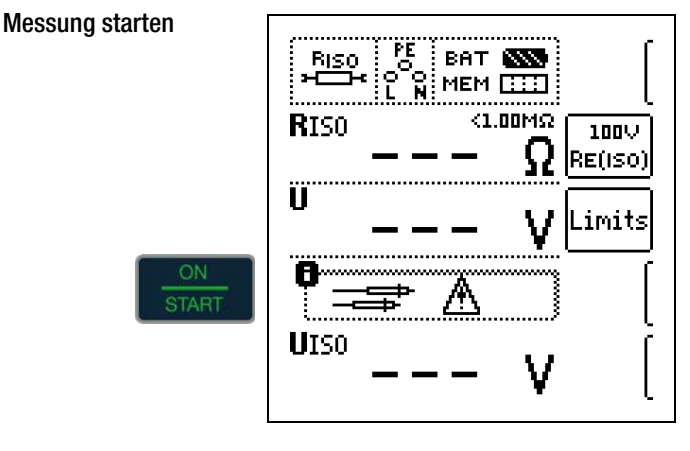

Die Höhe des Grenzwertes des Erdableitwiderstandes richtet sich nach den relevanten Bestimmungen.

## <span id="page-34-0"></span>12 Messen niederohmiger Widerstände bis 200 Ohm (Schutzleiter und Schutzpotenzialausgleichsleiter)

Die Messung niederohmiger Widerstände von Schutzleitern, Erdungsleitern oder Potenzialausgleichsleitern muss laut Vorschrift mit (automatischer) Umpolung der Messspannung oder mit Stromfluss in der einen (+ Pol an PE) und in der anderen Richtung (– Pol an PE) durchgeführt werden.

### **!** Achtung!

Niederohmige Widerstände dürfen nur an spannungsfreien Objekten gemessen werden.

### Messfunktion wählen

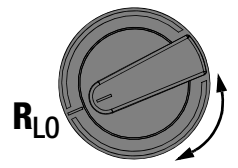

## Anschluss

2-polig

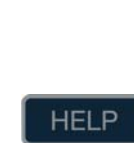

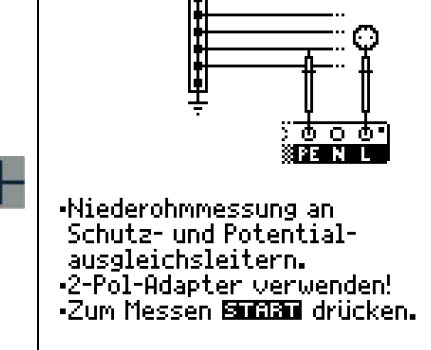

 $\blacksquare$ 

### Parameter einstellen

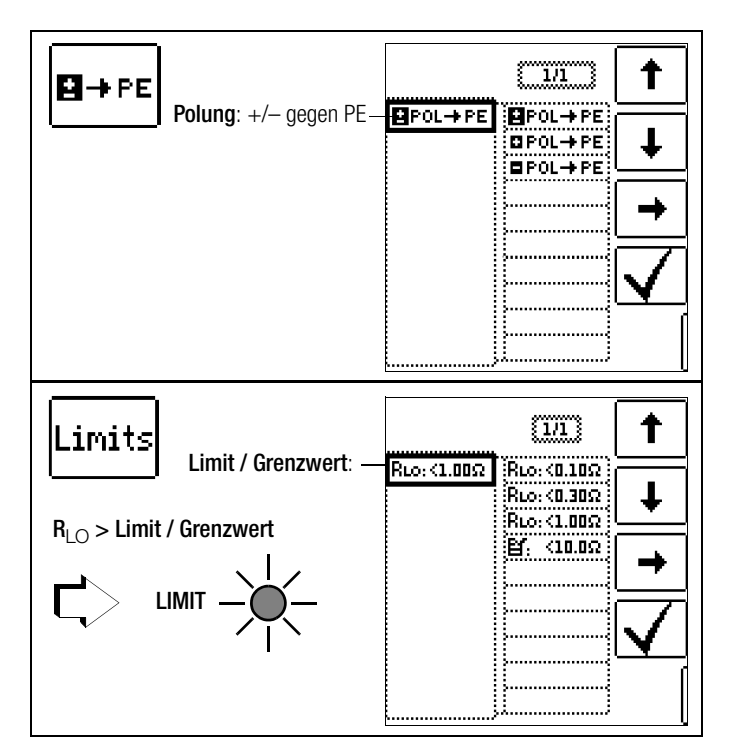

## Berücksichtigen von Messleitungen bis 10 Ω

Bei der Verwendung von Messleitungen oder Verlängerungsleitungen kann deren ohmscher Widerstand automatisch vom Messergebnis subtrahiert werden. Gehen Sie hierzu folgendermaßen vor:

### ROFFSET messen

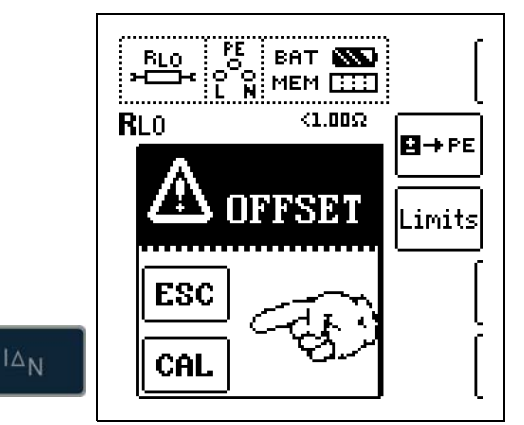

- ➭ Wählen Sie eine Polung oder die automatische Umpolung aus.
- $\triangleright$  Öffnen Sie das Abgleichmenü **0FFSET** durch Drücken von I<sub>ΔN</sub>.
- ➭ Einsatz des PRO-Schuko-Messadapters (Z503K): Schließen Sie die Kontakte L und N des Prüfsteckers kurz, indem Sie den Prüfstecker in den Kurzschlussbügel PRO-JUMPER (Z503J) stecken.
- ➭ Einsatz des KS-PROFITEST INTRO (Z503L) oder Z550A: Schließen Sie die Prüfspitzen der angeschlossenen und ggf. verlängerten Prüfleitungen kurz, indem Sie die Prüfspitzen in den Kurzschlussbügel PRO-JUMPER (Z503J) stecken.
- ➭ Lösen Sie die Messung des Offsetwiderstands mit IΔN bzw. CAL aus.

### **IFF** Hinweis

Wird die Offsetmessung durch ein Fehler-Popup (Roffset > 10  $\Omega$  bzw. Differenz zwischen RLO+ und RLO– größer als 10%) gestoppt, dann bleibt der zuletzt gemessene Offsetwert erhalten. Ein versehentliches Löschen des einmal ermittelten Offsetwertes wird dadurch nahezu ausgeschlossen! Im anderen Fall wird der jeweils kleinere Wert als Offsetwert abgespeichert. Der maximale Offset beträgt 10,0 Ω. Durch den Offset können negative Widerstandswerte resultieren.

In der Fußzeile des Displays erscheint nun die Meldung ROFFSET  $x$ . $x$  $\Omega$ , wobei x.xx einen Wert zwischen 0,00 und 10.0 Ω annehmen kann. Dieser Wert wird nun bei allen nachfolgenden R<sub>LO</sub>-Messungen vom eigentlichen Messergebnis subtrahiert. Bei Wechsel zwischen den Polungsarten wird ROFFSET auf 0.00 Ω zurückgesetzt und muss erneut ermittelt werden.

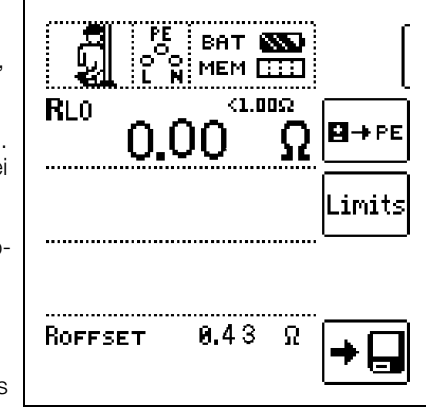

### **Les** Hinweis

Verwenden Sie diese Funktion generell bei allen Messleitungen. Bei Einsatz unterschiedlicher Mess- und Verlängerungsleitungen, muss der zuvor beschriebene Vorgang grundsätzlich wiederholt werden.

### ❏ Typ / Polung

Hier kann die Stromflussrichtung eingestellt werden.

### ❏ Limits – Einstellen des Grenzwertes

Sie können den Grenzwert des Widerstandes einstellen. Treten Messwerte oberhalb dieses Grenzwertes auf, so leuchtet die rote LED LIMIT. Grenzwerte können zwischen 0,10 Ω und 10,0 Ω gewählt werden (editierbar). Der Grenzwert wird oberhalb des Messwertes eingeblendet.

### <span id="page-35-0"></span>12.1 Messung mit konstantem Prüfstrom

### Messung starten

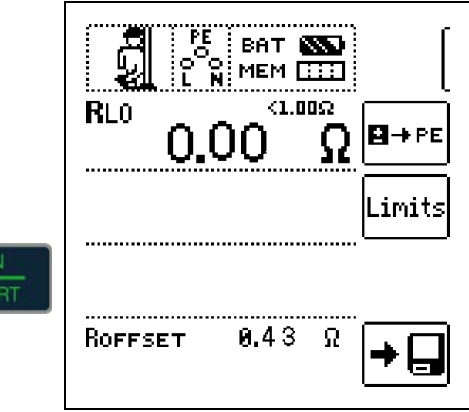

## **!** Achtung!

für Dauermessung gedrückt halten

> Sie sollten immer zuerst die Prüfspitzen auf das Messobjekt aufsetzen bevor Sie die Taste ON/START drücken. Steht das Objekt unter Spannung, dann wird die Messung gesperrt, wenn Sie zuerst die Prüfspitzen aufsetzen. Wenn Sie zuerst die Taste ON/START drücken und anschließend die Prüfspitzen aufsetzen, löst die Sicherung aus.

Bei einpoliger Messung wird der jeweilige Wert als RLO in die Datenbank übernommen.

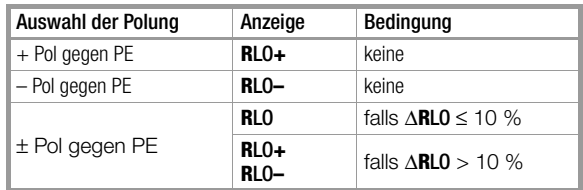

### Automatische Umpolung

Nach dem Start des Messablaufes misst das Gerät bei automatischer Umpolung zuerst in der einen, dann in der anderen Stromrichtung. Bei Dauermessung (Taste ON/START gedrückt halten) erfolgt die Umpolung im Sekundentakt.

Ist bei der automatischen Umpolung die Differenz zwischen RLO+ und RLO– größer als 10%, so werden die Werte RLO+ und RLO– statt RLO eingeblendet. Der jeweils größere Wert von RLO+ und RLO– steht oben und wird als Wert RLO in die Datenbank übernommen.

### Bewertung der Messergebnisse

Unterschiedliche Ergebnisse bei der Messung in beiden Stromrichtungen weisen auf Spannung am Messobjekt hin (z. B. Thermospannungen oder Elementspannungen).

## <span id="page-36-0"></span>13 Sonderfunktionen – Schalterstellung EXTRA

### Schalterstellung EXTRA wählen

<span id="page-36-3"></span>**EXTRA**

### <span id="page-36-1"></span>13.1 Spannungsfall-Messung (bei Z<sub>LN</sub>) – Funktion  $\Delta U$

### <span id="page-36-2"></span>Bedeutung und Anzeige von ΔU (nach DIN VDE 100-600)

Der Spannungsfall vom Schnittpunkt zwischen Verteilungsnetz und Verbraucheranlage bis zum Anschlusspunkt eines elektrischen Verbrauchsmittels (Steckdose oder Geräteanschlussklemme) soll nicht größer als 5% der Nennspannung des Netzes sein (DIN VDE 0100-520).

Berechnung des Spannungsfalls (ohne Offset):  $\Delta U = Z_{L-N}$  • Nennstrom der Sicherung

Berechnung des Spannungsfalls (mit Offset): ΔU = (ZL-N- ZOFFSET) • Nennstrom der Sicherung

 $\Delta U$  in % = 100  $\bullet$   $\Delta U / U_{L-N}$ 

Zum Messverfahren und Anschluss siehe auch [Kapitel 9.](#page-26-0)

### Anschluss und Messaufbau

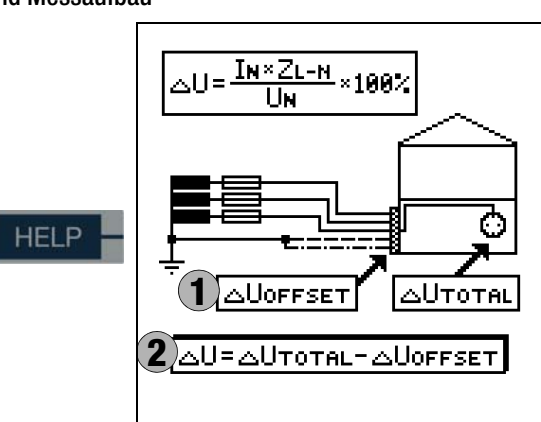

### Parameter einstellen

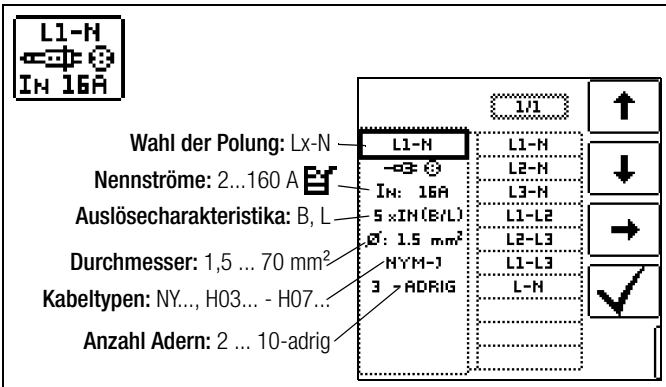

Hinweis: Bei Änderung des Nennstroms  $I_N$  mit vorhandenem ΔUOFFSET wird der Offsetwert automatisch angepasst.

Grenzwerte einstellen

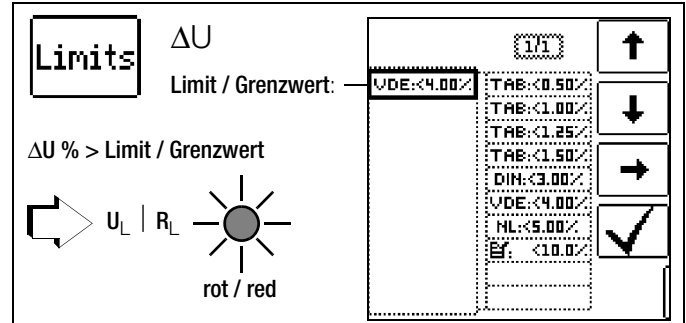

- TAB Grenzwerte nach den Technischen Anschlussbedingungen für den Anschluss an das Niederspannungsnetz zwischen Verteilnetz und Messeinrichtung
- DIN Grenzwert nach DIN 18015-1: ΔU < 3% zwischen Messeinrichtung und Verbraucher
- VDE Grenzwert nach DIN VDE 0100-520: ΔU < 5% zwischen Verteilnetz und Verbraucher (hier einstellbar bis 10%)
- NL Grenzwert nach NIV: ΔU < 5%

### Messung ohne OFFSET starten

Gehen Sie hierzu folgendermaßen vor:

➭ Stellen Sie OFFSET von ON auf OFF.

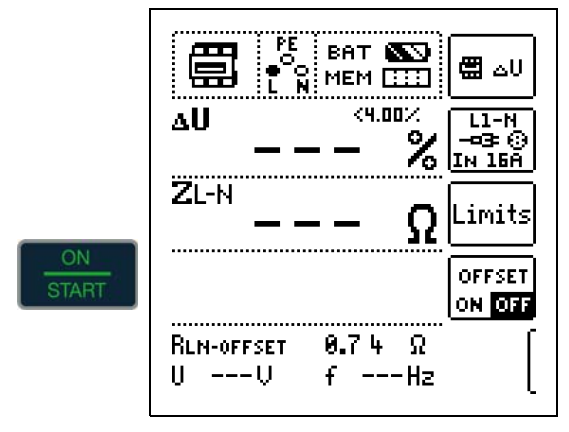

### Ermitteln von RLN-OFFSET

Je nach angeschlossenem Messkabel bzw. Messadapter müssen Sie in der Schalterstellung SETUP zuvor eine Offsetmessung durchführen, siehe [Seite 12](#page-11-3). Der so ermittelte Offsetwert wird in der Fußzeile als RLN-OFFSET eingeblendet und vom Messergebnis abgezogen.

Messung mit OFFSET starten

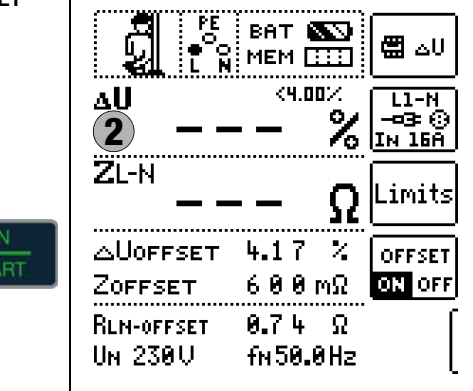

## <span id="page-37-0"></span>14 Datenbank

## <span id="page-37-1"></span>14.1 Anlegen von Verteilerstrukturen allgemein

Im Prüfgerät PROFITEST INTRO kann eine komplette Verteilerstruktur mit Stromkreis- bzw. RCD-Daten angelegt werden. Diese Struktur ermöglicht die Zuordnung von Messungen zu den Stromkreisen verschiedener Verteiler, Gebäude und Kunden.

Zwei Vorgehensweisen sind möglich:

• Vor Ort bzw. auf der Baustelle: Verteilerstruktur im Prüfgerät anlegen. Es kann eine Verteilerstruktur im Prüfgerät mit maximal 50000 Strukturelementen angelegt werden, die im Flash-Speicher des Prüfgerätes gesichert wird.

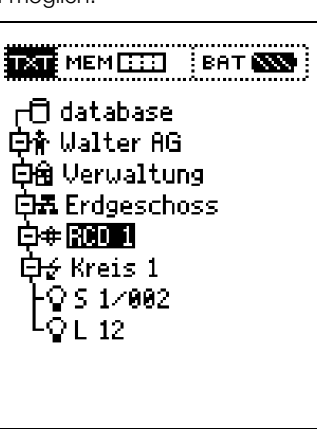

oder

• Erstellen und Speichern einer vorliegenden Verteilerstruktur mithilfe des PC-Protokollierprogramms ETC (Electric Testing Center) auf dem PC, siehe Hilfe > Erste Schritte (F1). Anschließend wird die Verteilerstruktur an das Prüfgerät übertragen.

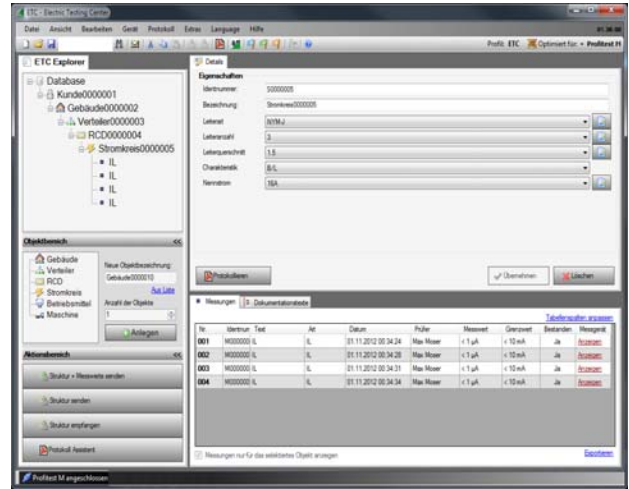

## Hinweis zum Protokollierprogramm ETC

Vor der Anwendung des PC-Programms sind folgende Arbeitsschritte erforderlich:

- USB-Gerätetreiber installieren
	- (erforderlich für den Betrieb des PROFITEST INTRO am PC): Das Programm GMC-I Driver Control zur Installation des USB-Gerätetreibers finden Sie auf unserer Homepage zum Downloaden:

http://www.gossenmetrawatt.com

- → Produkte → Software → Software für Prüfgeräte
- $\rightarrow$  Dienstprogramme  $\rightarrow$  Driver Control • PC-Protokollierprogramm ETC installieren: Sie können die aktuellste Version der ETC von unserer Homepage im Bereich mygmc kostenlos als ZIP-Datei herunterladen, sofern Sie Ihr Prüfgerät registriert haben:

http://www.gossenmetrawatt.com

- → Produkte → Software → Software für Prüfgeräte
- → Protokollsoftware ohne Datenbank → ETC → myGMC → zum Login

## <span id="page-37-2"></span>14.2 Übertragung von Verteilerstrukturen

Folgende Übertragungen sind möglich:

- Übertragung einer Verteilerstruktur vom PC an das Prüfgerät.
- Übertragung einer Verteilerstruktur einschließlich der Messwerte vom Prüfgerät zum PC.

Zur Übertragung von Strukturen und Daten zwischen Prüfgerät und PC müssen beide über ein USB-Schnittstellenkabel verbunden sein.

↟

ý,  $1/3$  Während der Übertragung von Strukturen und Daten erscheint die folgende Darstellung auf dem Display.

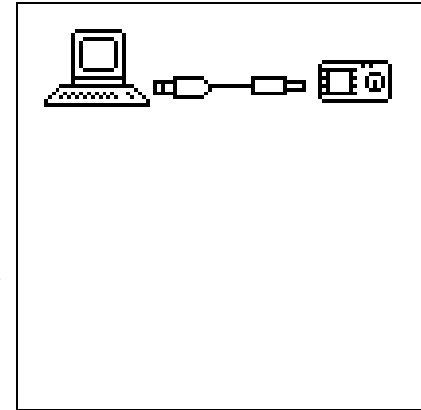

## <span id="page-37-3"></span>14.3 Verteilerstruktur im Prüfgerät anlegen

Übersicht über die Bedeutung der Symbole zur Strukturerstellung

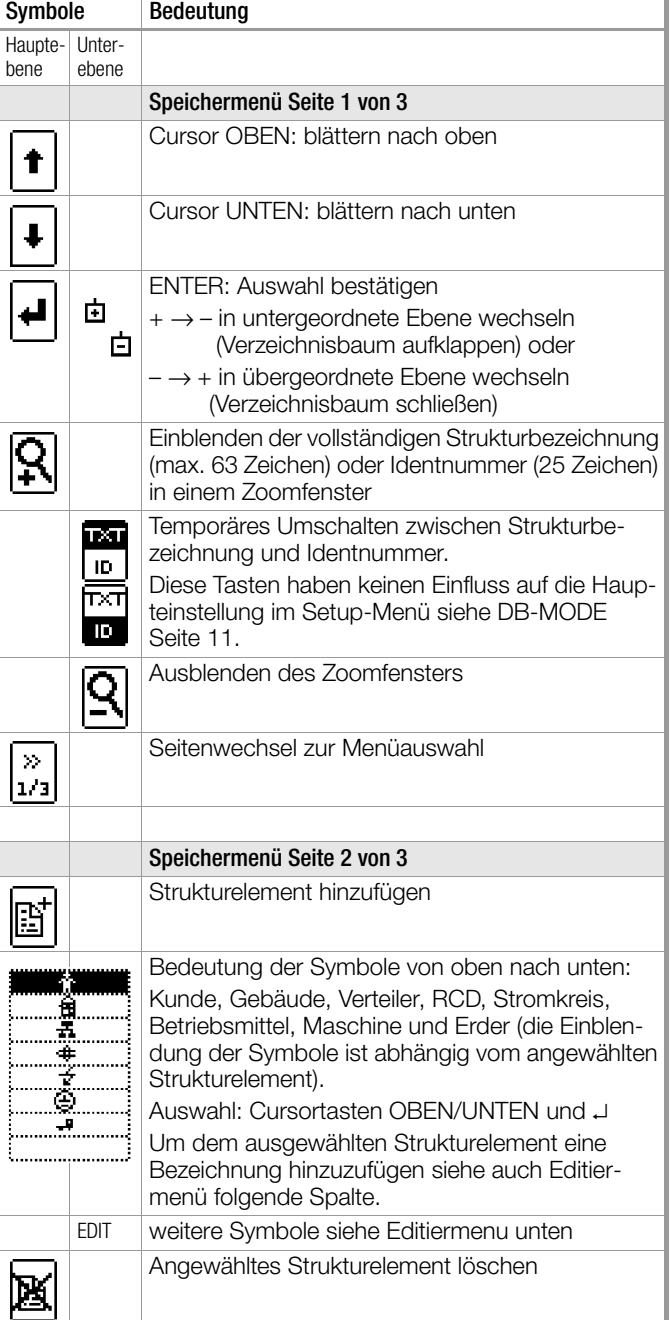

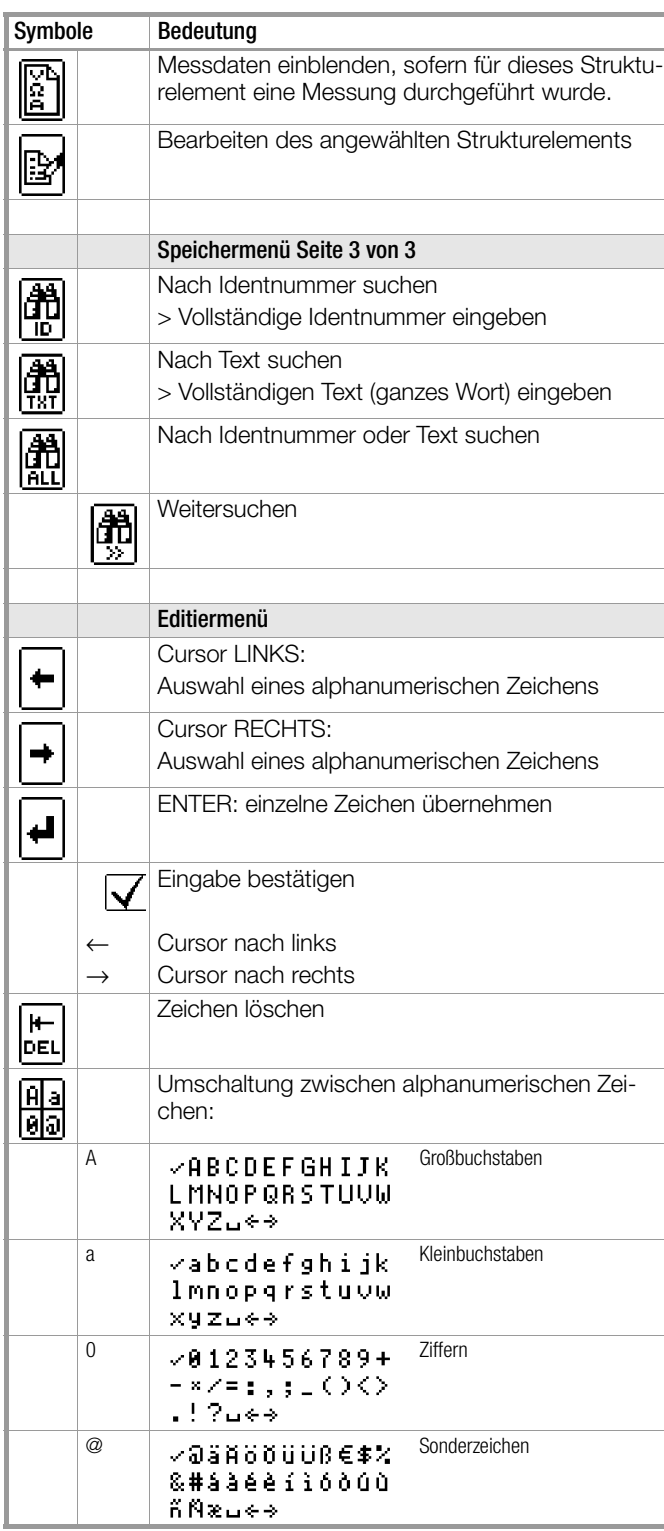

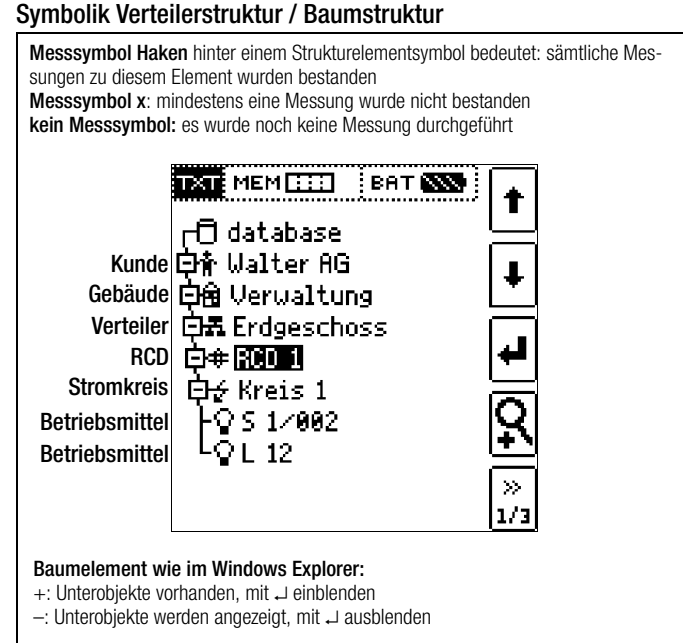

### <span id="page-38-0"></span>14.3.1 Strukturerstellung (Beispiel für den Stromkreis)

Nach Anwahl über die Taste MEM finden Sie auf drei Menüseiten (1/3, 2/3 und 3/3) alle Einstellmöglichkeiten zur Erstellung einer Baumstruktur. Die Baumstruktur besteht aus Strukturelementen, im Folgenden auch Objekte genannt.

### Position zum Hinzufügen eines neuen Objekts wählen

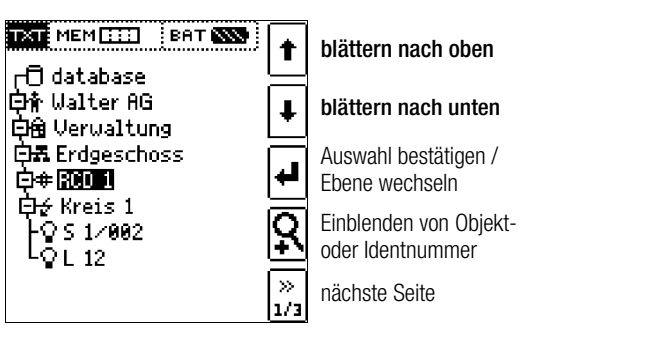

Benutzen Sie die Tasten ↑↓, um die gewünschten Strukturelemente anzuwählen.

Mit ↵ wechseln Sie in die Unterebene.

Mit >> blättern Sie zur nächsten Seite.

### Neues Objekt anlegen

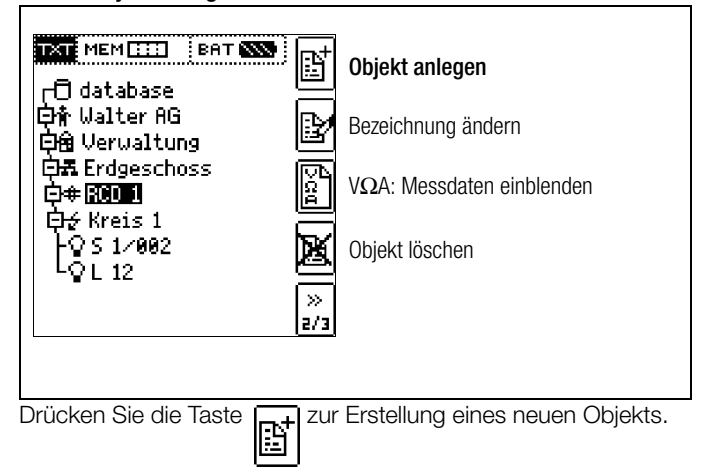

### Neues Objekt aus Liste auswählen

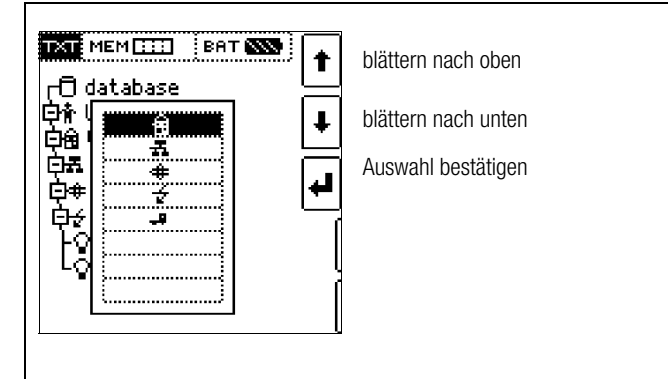

Wählen Sie ein gewünschtes Objekt aus der Liste über die Tasten ↑↓ aus und bestätigen dies über die Taste ↵.

Je nach gewähltem Profil im SETUP des Prüfgeräts (siehe [Kap.](#page-8-0)  [4.5\)](#page-8-0) kann die Anzahl der Objekttypen begrenzt sein oder die Hierarchie unterschiedlich aufgebaut sein.

### Bezeichnung eingeben

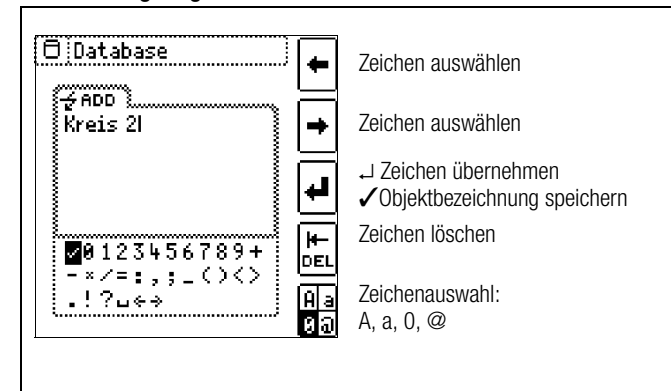

Geben Sie eine Bezeichnung ein und quittieren diese anschließend durch Eingabe von ✓.

### **Less** Hinweis

Bestätigen Sie die unten voreingestellten oder geänderten Parameter, ansonsten wird die neu angelegte Bezeichnung nicht übernommen und abgespeichert.

### Parameter für Stromkreis einstellen

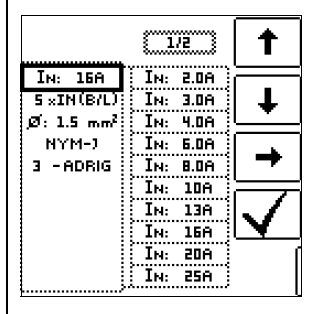

Parameter auswählen Parametereinstellung wählen

→ Liste Parametereinstellung ↵ Parametereinstellung bestätigen

Parameterauswahl bestätigen und Rücksprung zur Seite 1/3 im Datenbankmenü

Z. B. müssen hier für den ausgewählten Stromkreis die Nennstromstärken eingegeben werden. Die so übernommenen und abgespeicherten Messparameter werden später beim Wechsel von der Strukturdarstellung zur Messung automatisch in das aktuelle Messmenü übernommen.

### **Less** Hinweis

Über Strukturerstellung geänderte Stromkreisparameter bleiben auch für Einzelmessungen (Messungen ohne Speicherung) erhalten.

Ändern Sie im Prüfgerät die von der Struktur vorgegebenen Stromkreisparameter, so führt dies beim Abspeichern zu einem Warnhinweis, siehe Fehlermeldung Seite 48.

### <span id="page-39-0"></span>14.3.2 Suche von Strukturelementen

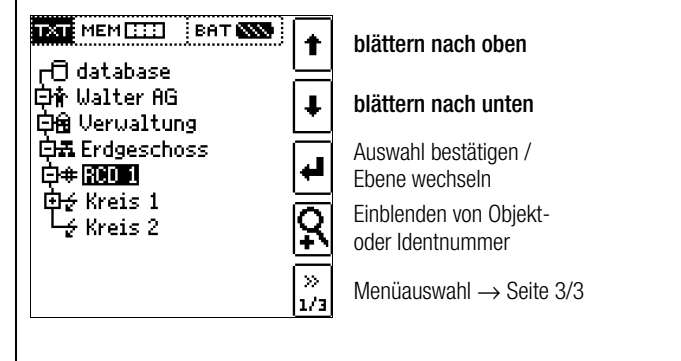

Die Suche beginnt unabhängig vom aktuell markierten Objekt immer bei database.

### Wechseln Sie zur Seite 3/3 im Datenbankmenü

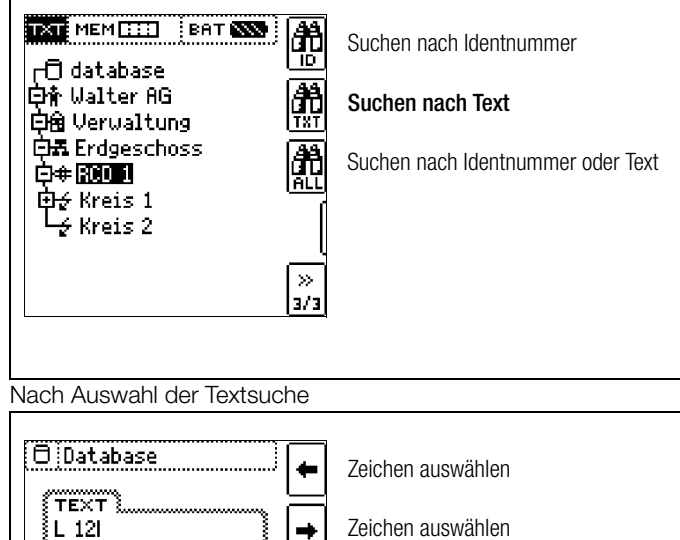

٠ ↵ Zeichen übernehmen  $\ddot{}$ ? Objektbezeichnung speichern  $\sqrt{\frac{1}{2}}$ 88123456789+ Zeichen löschen F×⁄=:,;\_○◇ <u>!?⊔∻∻</u> 间 Zeichenauswahl: lg 5

und Eingabe des gesuchten Textes (nur genaue Übereinstimmung wird gefunden, keine Wildcards, case sensitive)

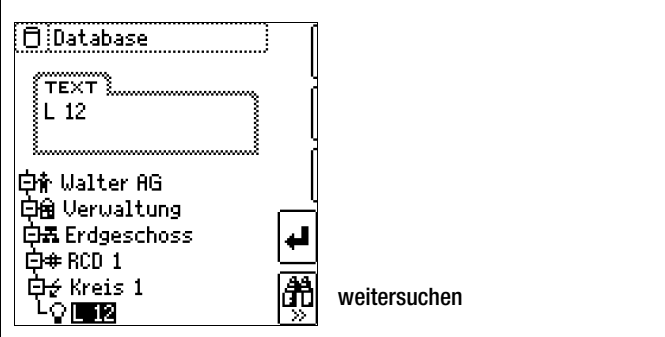

wird die gefundene Stelle angezeigt.

Weitere Stellen werden durch Anwahl des nebenstehenden Icons gefunden.

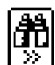

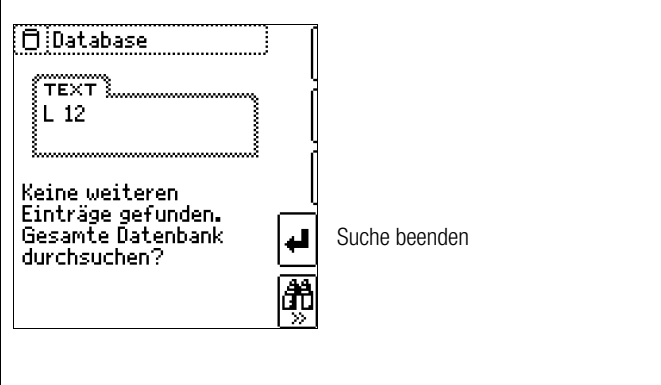

Werden keine weiteren Einträge gefunden, so wird obige Meldung eingeblendet.

## <span id="page-40-0"></span>14.4 Datenspeicherung und Protokollierung

Messung vorbereiten und durchführen

Zu jedem Strukturelement können Messungen durchgeführt und gespeichert werden. Dazu gehen Sie in der angegebenen Reihenfolge vor:

➭ Stellen Sie die gewünschte Messung am Drehrad ein.

 $\Rightarrow$  Starten Sie mit der Taste ON/START oder I∆ N die Messung.

Am Ende der Messung wird der Softkey "→ Diskette" eingeblendet.

➭ Drücken Sie kurz die Taste "Wert Speichern".

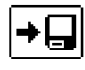

- Die Anzeige wechselt zum Speichermenü bzw. zur Strukturdarstellung.
- ➭ Navigieren Sie zum gewünschten Speicherort, d. h. zum gewünschte Strukturelement/Objekt, an dem die Messdaten abgelegt werden sollen.
- ➭ Sofern Sie einen Kommentar zur Messung eingeben wollen, drücken Sie die nebenstehende Taste und geben Sie eine Bezeichnung über das Menü "EDIT" ein wie im [Kap. 14.3.1](#page-38-0) beschrieben.
- Schließen Sie die Datenspeicherung mit der Taste "STORE" ab.

### Speichern von Fehlermeldungen (Pop-ups)

Wird eine Messung aufgrund einer Fehlers ohne Messwert beendet, so kann diese Messung zusammen mit dem Pop-up über die Taste "Wert Speichern" abgespeichert werden. Statt des Pop-up-Symbols wird der entsprechende Text in der ETC ausgegeben. Dies gilt nur für eine begrenzte Auswahl von Pop-ups, siehe unten. In der Datenbank des Prüfgeräts selbst ist weder Symbol noch Text abrufbar.

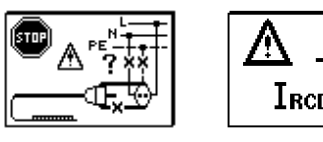

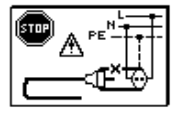

Alternatives Speichern

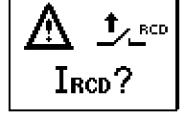

**UPF>UL!** 

**PE** 

 **Durch langes Drücken der Taste "Wert Speichern"** wird der Messwert an der zuletzt eingestellten Stelle im Strukturdiagramm abgespeichert, ohne dass die

F

Anzeige zum Speichermenü wechselt.

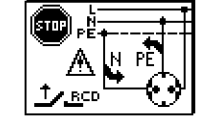

→ᆸ

## **Figger** Hinweis

Sofern Sie die Parameter in der Messansicht ändern, werden diese nicht für das Strukturelement übernommen. Die Messung mit den veränderten Parametern kann trotzdem unter dem Strukturelement gespeichert werden, wobei die geänderten Parameter zu jeder Messung mitprotokolliert werden.

### Aufruf gespeicherter Messwerte

- ➭ Wechseln Sie zur Verteilerstruktur durch Drücken der Taste MEM und zum gewünschten Stromkreis über die Cursortasten.
- ➭ Wechseln Sie auf die Seite 2 durch Drücken nebenstehender Taste:
- 25. 177
- ➭ Blenden Sie die Messdaten ein durch Drücken nebenstehender Taste:

Pro LCD-Darstellung wird jeweils eine Messung mit Datum und Uhrzeit sowie ggf. Ihrem Kommentar eingeblendet. Beispiel: RCD-Messung.

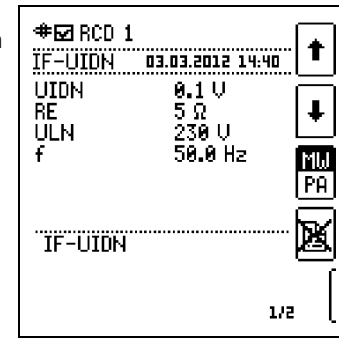

## **Les** Hinweis

Ein Haken in der Kopfzeile bedeutet, dass diese Messung bestanden ist.

Ein Kreuz bedeutet, dass diese Messung nicht bestanden wurde.

➭ Blättern zwischen den Messungen ist über die nebenstehenden Tasten möglich.

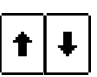

➭ Sie können die Messung über die nebenstehende Taste löschen.

Ein Abfragefenster fordert Sie zur Bestätigung der Löschung auf.

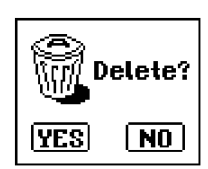

# Über die nebenstehende Taste

(MW: Messwert/PA: Parameter) können Sie sich die Einstellparameter zu dieser Messung anzeigen lassen.

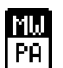

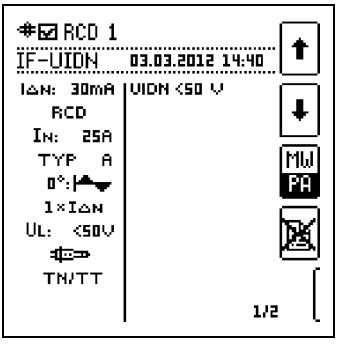

➭ Blättern zwischen den Parametern ist über die nebenstehenden Tasten möglich.

### Datenauswertung und Protokollierung mit dem Programm ETC

Sämtliche Daten inklusive Verteilerstruktur können mit dem Programm ETC auf den PC übertragen und ausgewertet werden. Hier sind nachträglich zusätzliche Informationen zu den einzelnen Messungen eingebbar. Auf Tastendruck wird ein Protokoll über sämtliche Messungen innerhalb einer Verteilerstruktur erstellt oder die Daten in eine EXCEL-Tabelle exportiert.

### **Hinweis**

Beim Drehen des Funktionsdrehschalters wird die Datenbank verlassen. Die zuvor in der Datenbank eingestellten Parameter werden nicht in die Messung übernommen.

### <span id="page-41-0"></span>14.4.1 Einsatz von Barcode- und RFID-Lesegeräten

### Suche nach einem bereits erfassten Barcode

Der Ausgangspunkt (Schalterstellung und Menü) ist beliebig. ➭ Scannen Sie den Barcode Ihres Objekts ab.

Der gefundene Barcode wird invers dargestellt.

➭ Mit ENTER wird dieser Wert übernommen.

### **Mappy** Hinweis

Ein bereits selektiertes/ausgewähltes Objekt wird bei der Suche nicht berücksichtigt.

### Allgemeines Weitersuchen

Unabhängig davon, ob ein Objekt gefunden wurde oder

- nicht, kann über diese Taste weitergesucht werden: –Objekt gefunden: weitersuchen unterhalb des zuvor gewählten Objekts
- kein weiteres Objekt gefunden: die gesamte Datenbank wird auf allen Ebenen durchsucht

### Einlesen eines Barcodes zum bearbeiten

Sofern Sie sich im Menü zur alphanumerischen Eingabe befinden, wird ein über ein Barcode- oder RFID-Leser eingescannter Wert direkt übernommen.

### Einsatz eines Barcodedruckers (Zubehör)

Ein Barcodedrucker ermöglicht folgende Anwendungen:

- Ausgabe von Identnummern für Objekte als Barcode verschlüsselt; zum schnellen und komfortablen Erfassen bei Wiederholungsprüfungen
- Ausgabe von ständig vorkommenden Bezeichnungen wie z. B. Prüfobjekttypen als Barcodes verschlüsselt in eine Liste, um diese bei Bedarf für Kommentare einlesen zu können.

## <span id="page-41-1"></span>15 Montage der Prüfspitzenhalter am Tragegurt

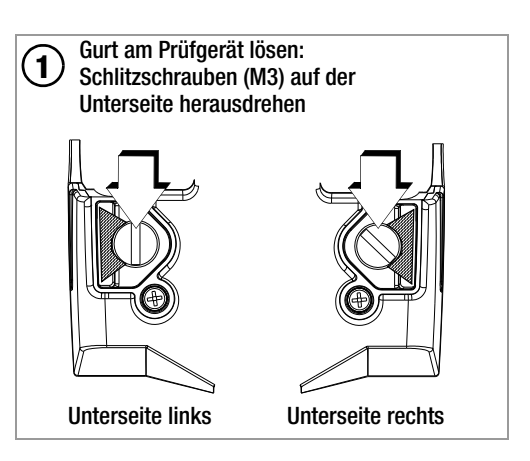

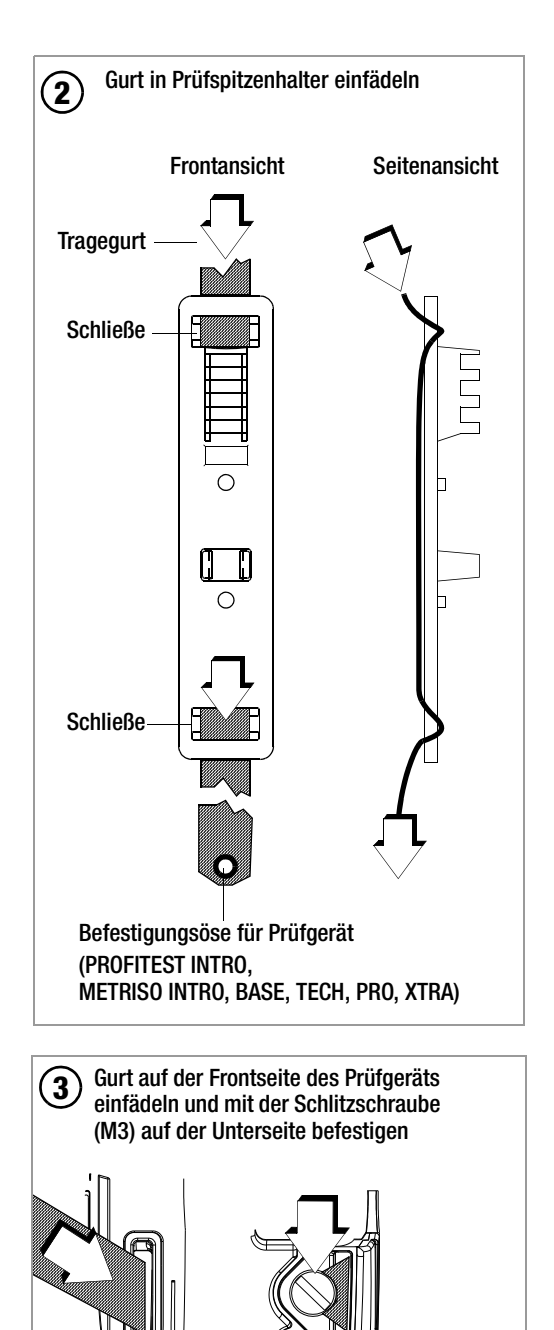

Frontseite

Unterseite

# <span id="page-42-0"></span>16 Signalisierung der LEDs, Netzanschlüsse und Potenzialdifferenzen

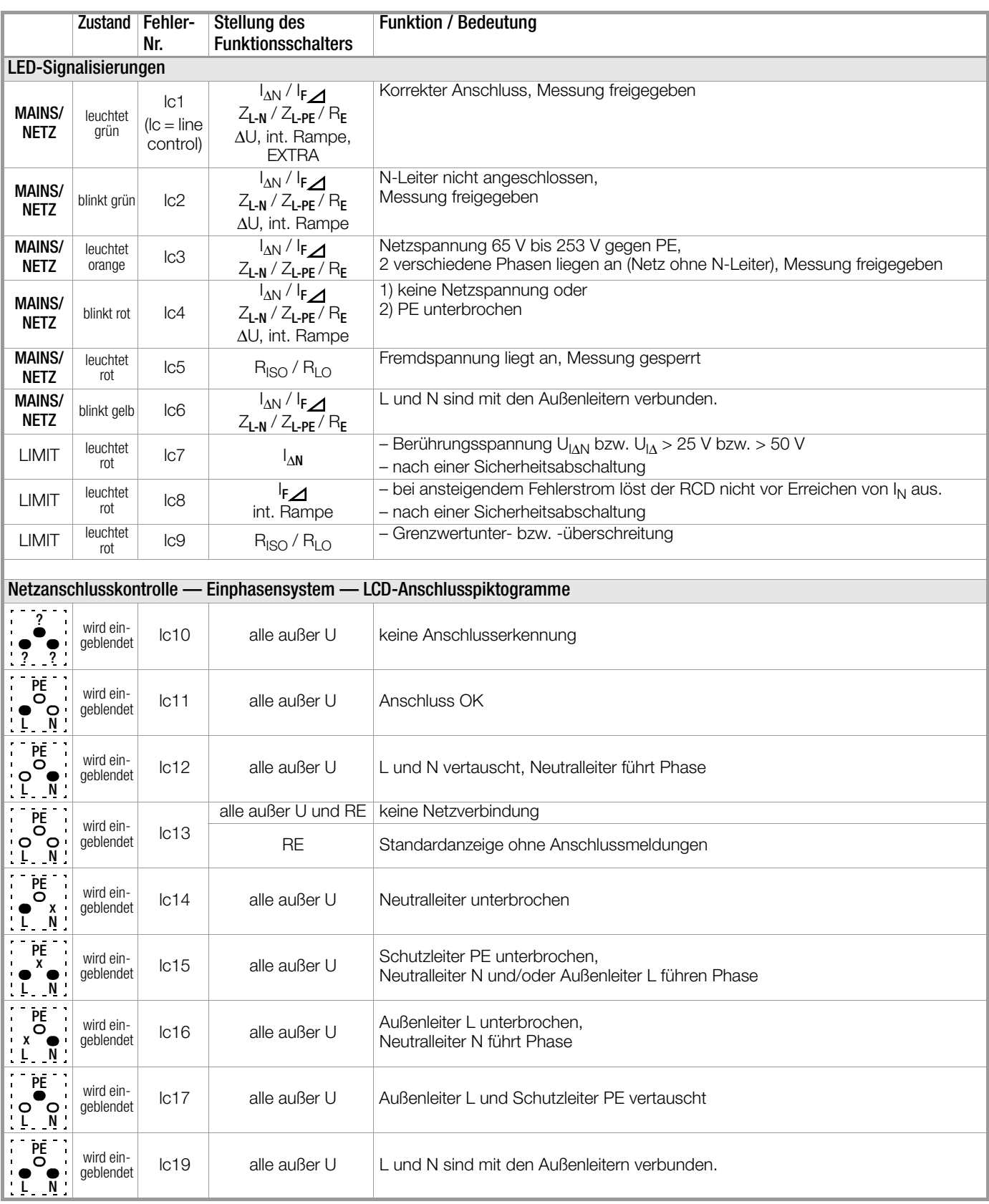

<span id="page-43-0"></span>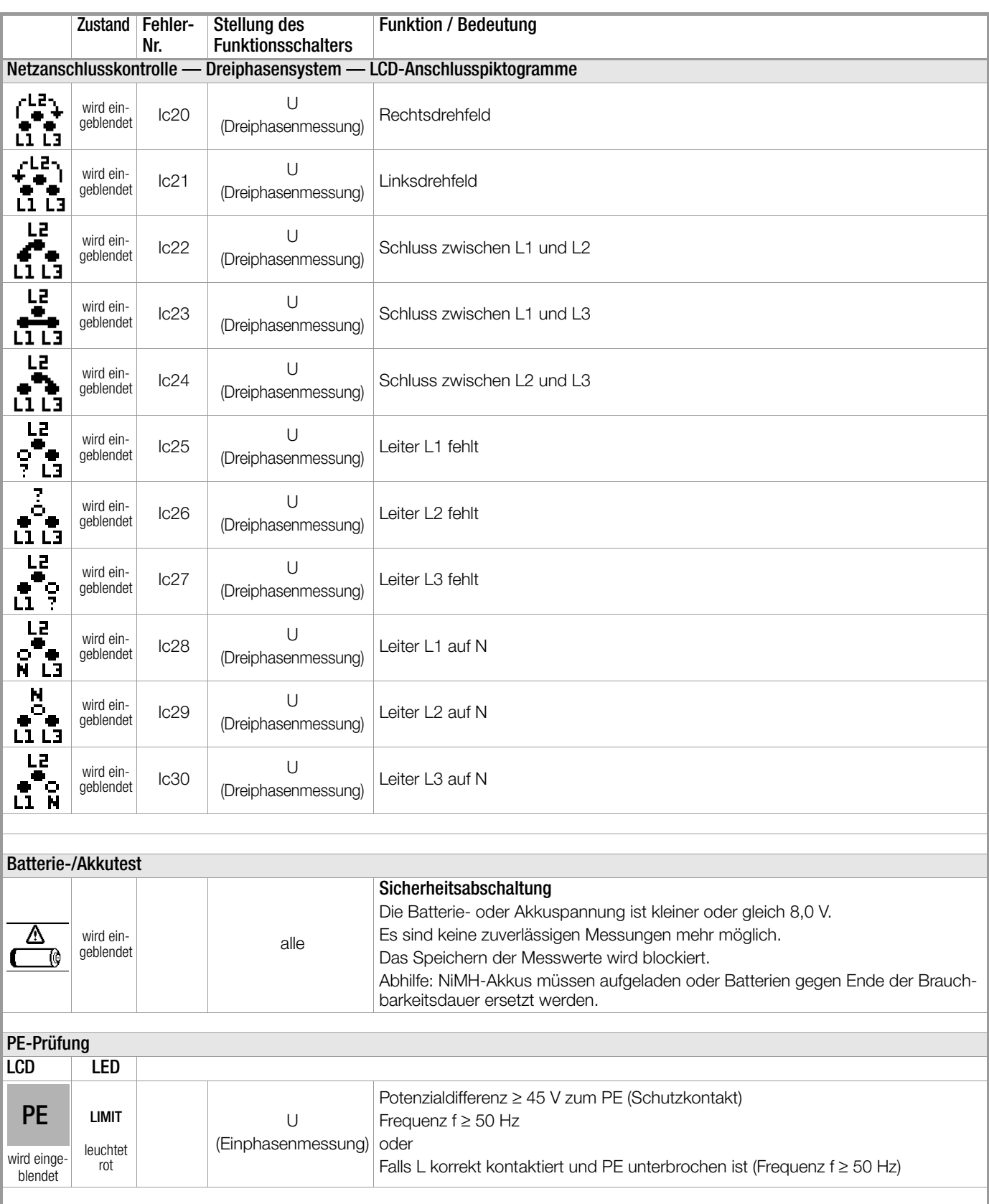

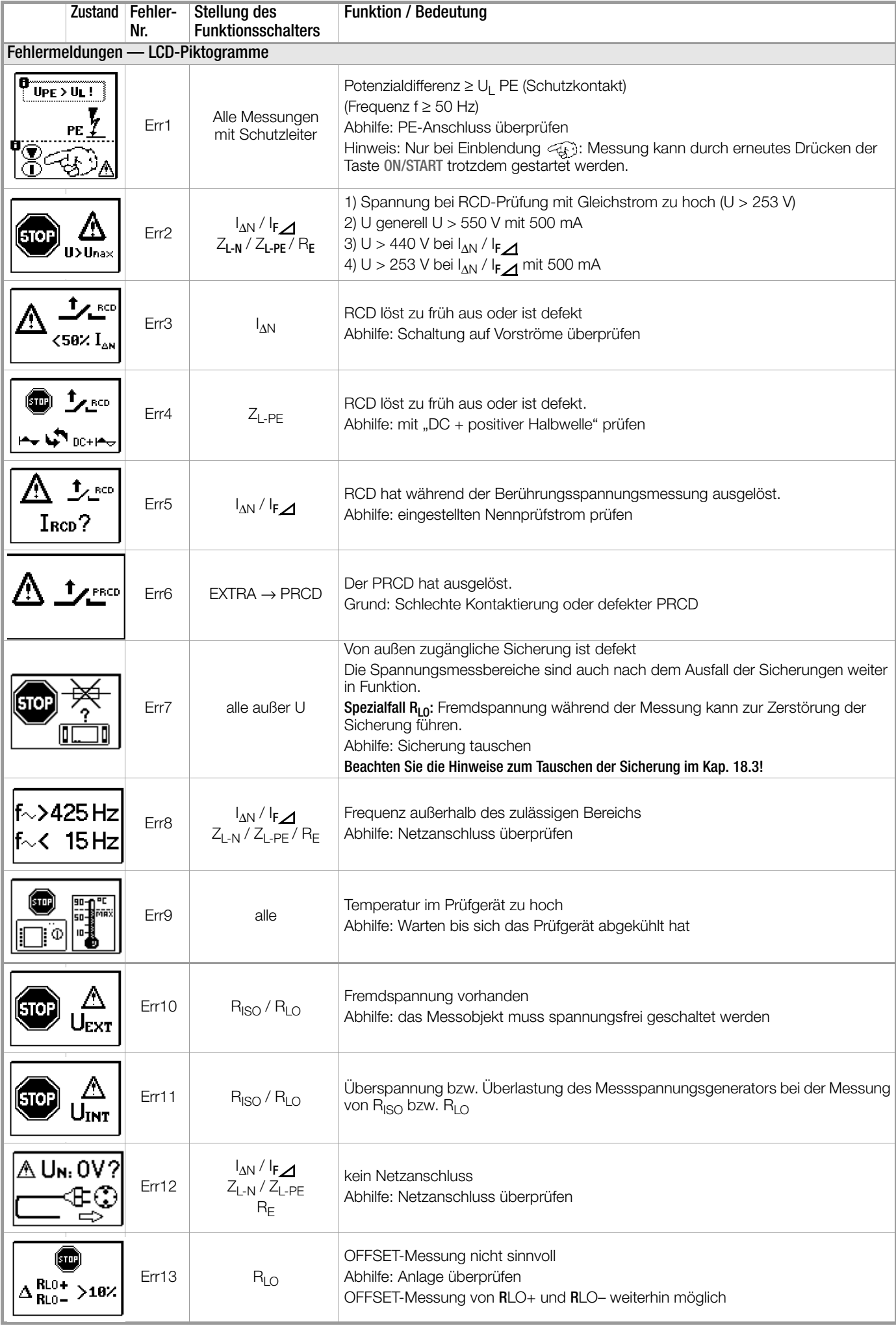

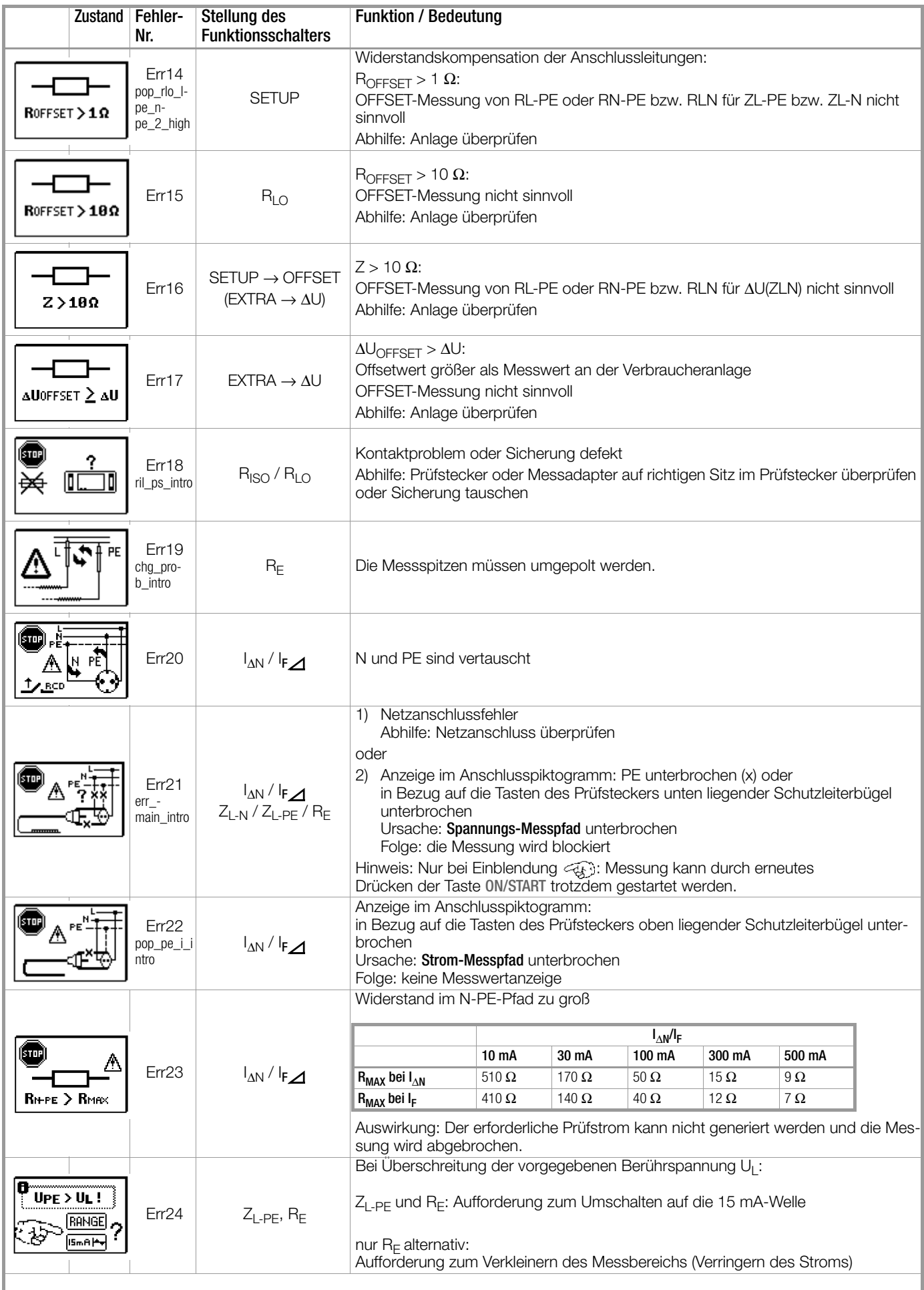

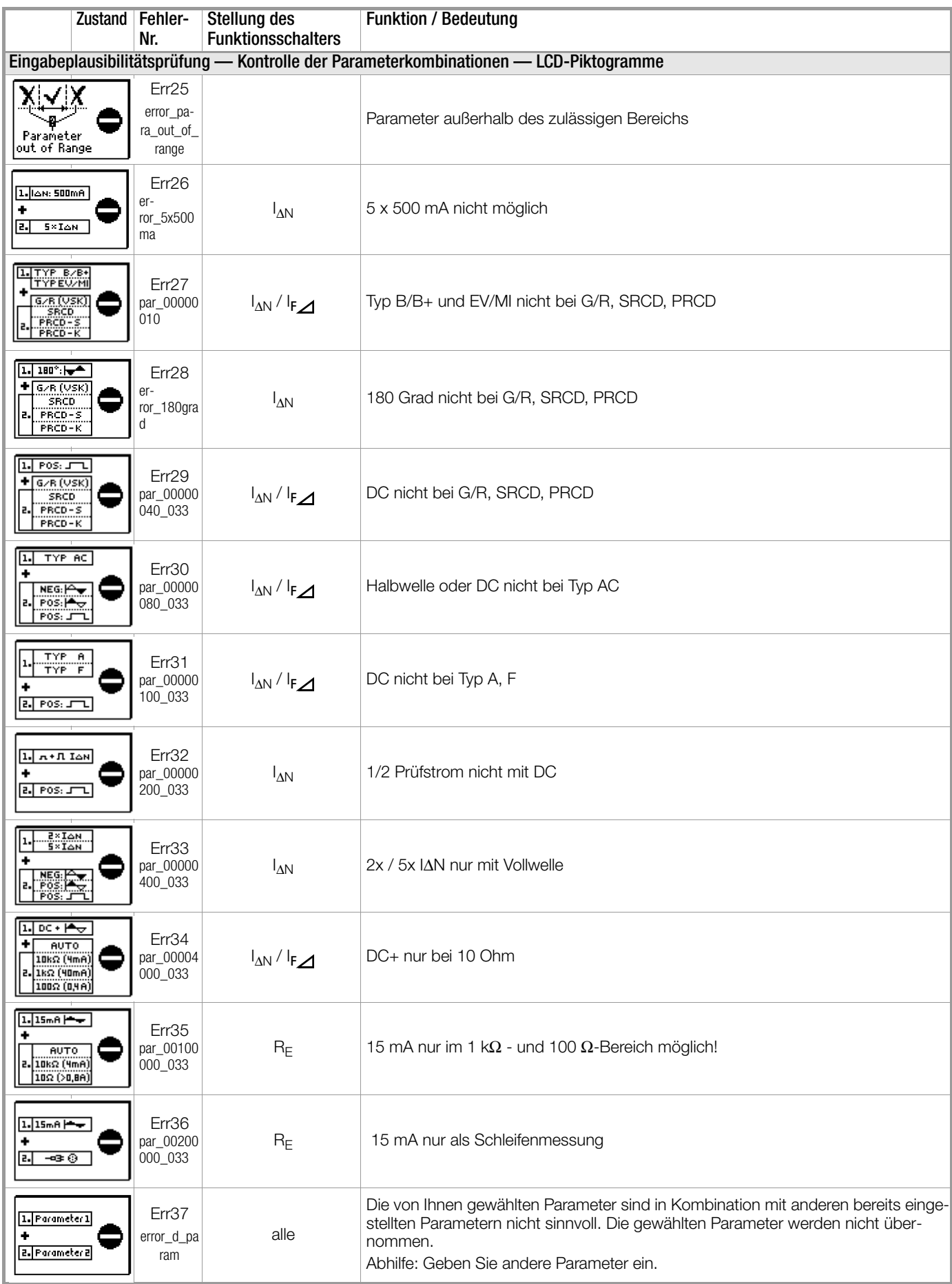

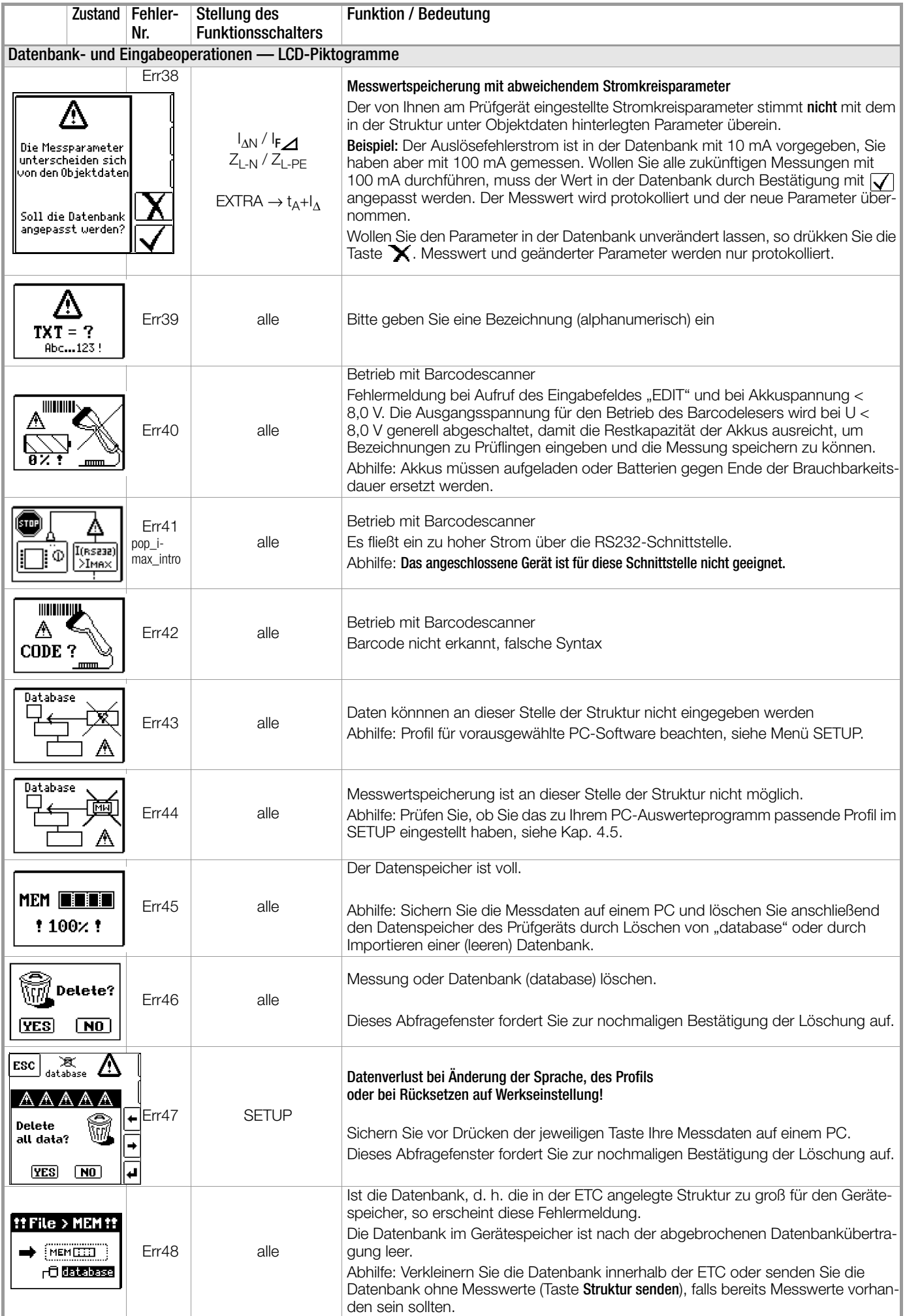

## <span id="page-49-0"></span>17 Technische Kennwerte

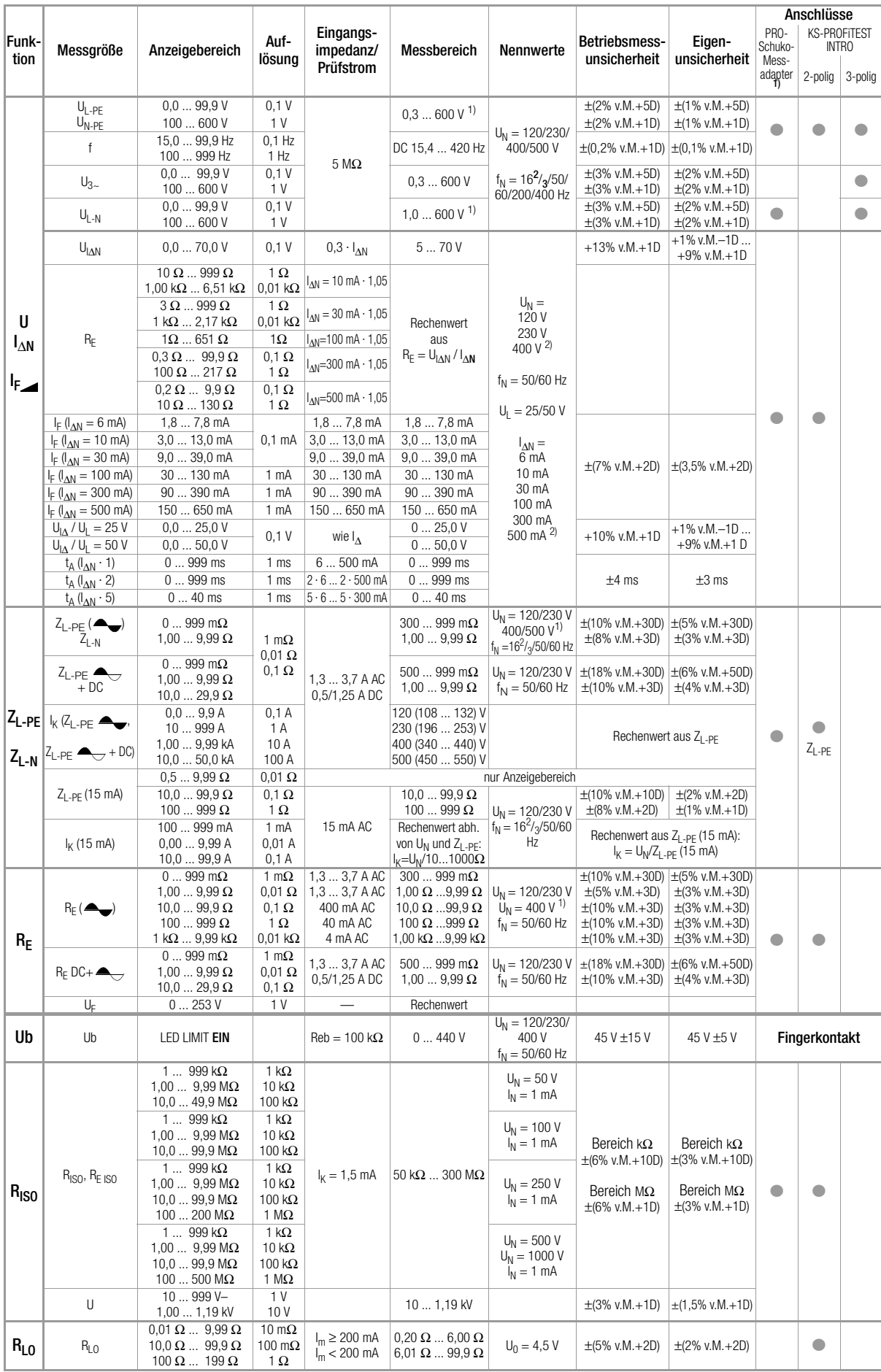

<sup>1)</sup> U > 230 V nur mit KS-PROFITEST INTRO<br><sup>2)</sup> 1 · / 2 · IΔN > 300 mA und 5 · IΔN > 500 mA und If > 300 mA nur bis U<sub>N</sub> ≤ 230 V !<br>IΔN 5 · 300 mA nur mit U<sub>N</sub> = 230 V

**Legende:**  $D = Digit$ ,  $v$ .  $M = v$ om Messwert

## Referenzbedingungen

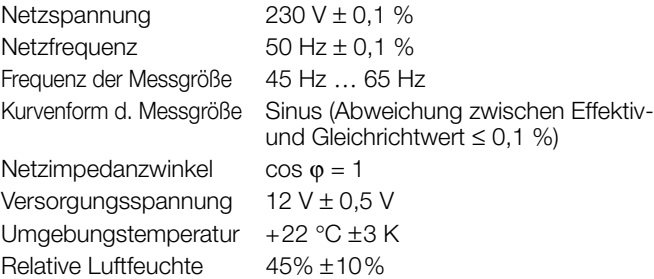

## Nenngebrauchsbereiche

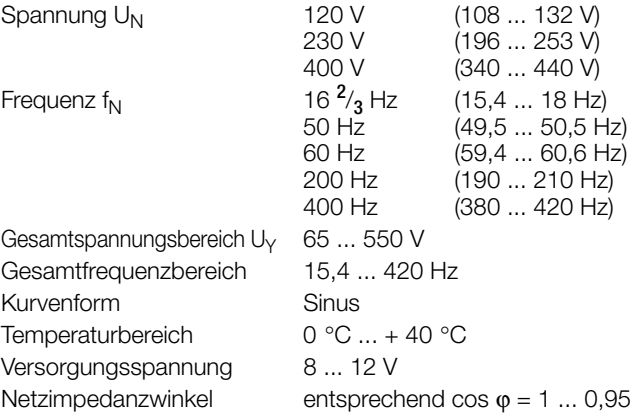

## Stromversorgung

<span id="page-50-0"></span>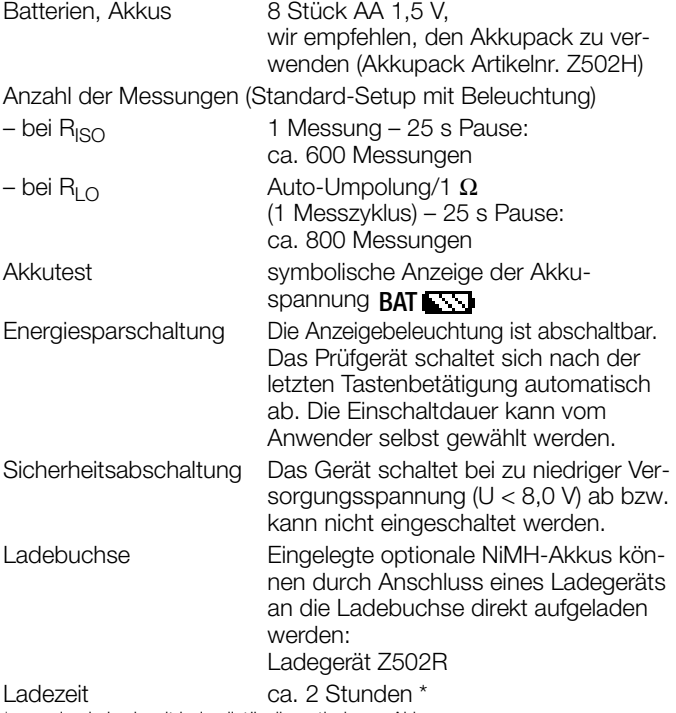

<span id="page-50-1"></span>\* maximale Ladezeit bei vollständig entladenen Akkus. Ein Timer im Ladegerät begrenzt die Ladezeit auf maximal 4 Stunden

## Überlastbarkeit

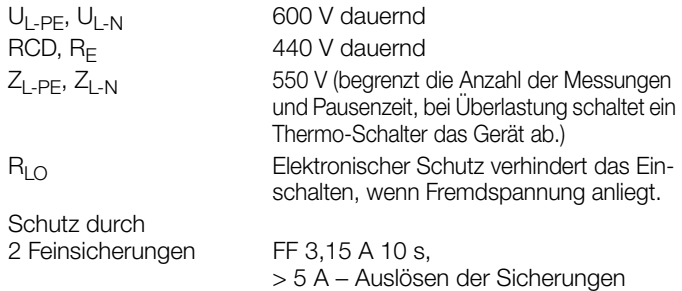

## Elektrische Sicherheit

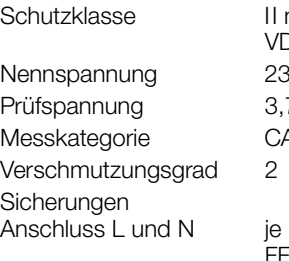

nach IEC 61010-1/EN 61010-1/ DE 0411-1 80/400 V (300/500 V) 7 kV 50 Hz Messkategorie CAT III 600 V bzw. CAT IV 300 V

> 1 G-Schmelzeinsatz FF 3,15A/600V 6,3 mm x 32 mm

## Elektromagnetische Verträglichkeit EMV

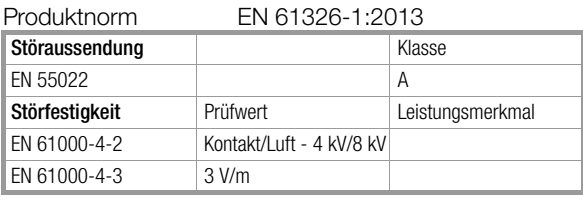

## Umgebungsbedingungen

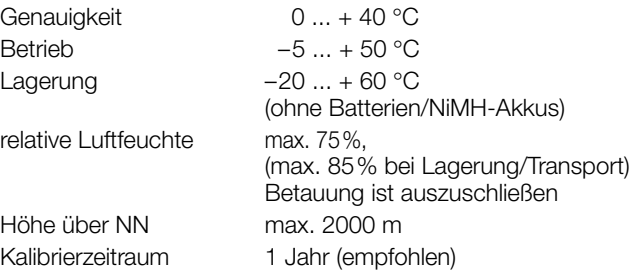

## Mechanischer Aufbau

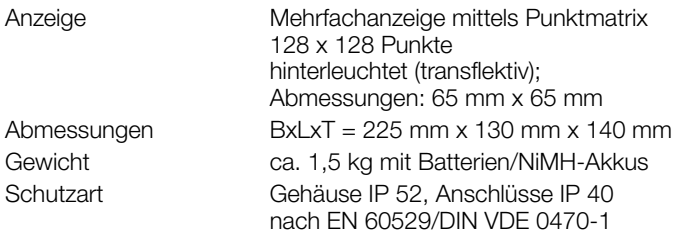

Tabellenauszug zur der Bedeutung des IP-Codes

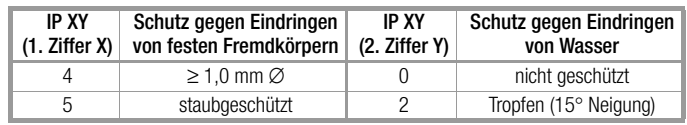

## Datenschnittstellen

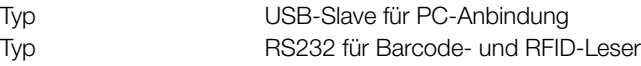

### <span id="page-51-0"></span>17.1 Technische Daten der Messleitungen und Adapter

PRO-Schuko-Messadapter (Z503K) (optionales Zubehör) 300 V CAT III, 16 A

PRO-CH-Messadapter (Z503M) (optionales Zubehör)

300 V CAT III, 16 A

PRO-GB-Messadapter (Z503N) (optionales Zubehör)

300 V CAT III, 16 A

### Prüfspitze für Fernauslösung Z550A (optionales Zubehör) Elektrische Sicherheit

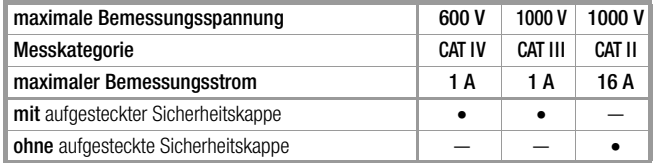

## KS-PROFiTEST INTRO (Z503L) (Lieferumfang)

Messleitungen (schwarz, blau, gelb-grün) mit Prüfspitze und Sicherheitskappen sowie Krokodilklemmen 1000 V CAT III.

### Elektrische Sicherheit der Messleitungen

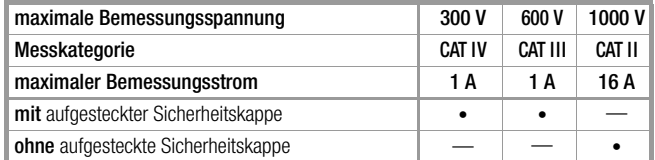

## Umgebungsbedingungen (EN 61010-031)

Temperatur  $-20 °C ... + 50 °C$ relative Luftfeuchte max. 80% Verschmutzungsgrad 2

Achtung! **!**

### Anwendung

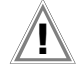

Bitte beachten Sie die Maximalwerte der elektrischen Sicherheit Ihres Gerätes.

Nur mit der auf der Prüfspitze der Messleitung aufgesteckten Sicherheitskappe dürfen Sie nach DIN EN 61010-031 in einer Umgebung nach Messkategorie III und IV messen.

Für die Kontaktierung in 4-mm-Buchsen müssen Sie die Sicherheitskappen entfernen, indem Sie mit einem spitzen Gegenstand (z. B. zweite Prüfspitze) den Schnappverschluss der Sicherheitskappe aushebeln.

## <span id="page-51-1"></span>18 Wartung

# <span id="page-51-2"></span>18.1 Firmwarestand und Kalibrierinfo

Siehe [Kap. 4.5](#page-8-0).

### <span id="page-51-3"></span>18.2 Akkubetrieb und Ladevorgang

Überzeugen Sie sich in regelmäßigen kurzen Abständen oder nach längerer Lagerung Ihres Gerätes, dass die Akkus nicht ausgelaufen sind.

### **Less** Hinweis

Wir empfehlen vor längeren Betriebspausen (z. B. Urlaub), die Akkus zu entfernen. Hierdurch verhindern Sie Tiefentladung oder Auslaufen, welches unter ungünstigen Umständen zur Beschädigung Ihres Gerätes führen kann.

Ist die Akkuspannung unter den zulässigen Wert abgesunken, erscheint das nebenstehende Piktogramm. Zusätzlich wird "Low Batt!!!" zusammen mit einem Akkusymbol eingeblendet. Bei sehr stark entladenen Akkus arbeitet das Gerät nicht. Es erscheint dann auch keine Anzeige. BAT **KYS** 

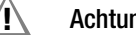

### **!** Achtung!

Verwenden Sie zum Laden des im Prüfgerät eingesetzten Kompakt Akku-Pack Master (Z502H) nur das Ladegerät Z502R.

### Vor Anschluss des Ladegeräts an die Ladebuchse stellen Sie folgendes sicher:

- der Kompakt Akku-Pack Master (Z502H) ist eingelegt, keine handelsüblichen Akku-Packs,
- keine Einzelakkus, keine Batterien
- das Prüfgerät ist allpolig vom Messkreis getrennt – das Prüfgerät bleibt während des Ladevorgangs
- ausgeschaltet.

### Falls die Akkus bzw. der Akku-Pack (Z502H) längere Zeit (> 1 Monat) nicht verwendet bzw. geladen worden ist (bis zur Tiefentladung):

Beobachten Sie den Ladevorgang (Signalisierung durch LEDs am Ladegerät) und starten Sie gegebenenfalls einen weiteren Ladevorgang (nehmen Sie das Ladegerät hierzu vom Netz und trennen Sie es auch vom Prüfgerät. Schließen Sie es danach wieder an). Beachten Sie, dass die Systemuhr in diesem Fall nicht weiterläuft und bei Wiederinbetriebnahme neu gestellt werden muss.

### <span id="page-51-4"></span>18.2.1 Ladevorgang mit dem Ladegerät Z502R

➭ Setzen Sie den für Ihr Land passenden Netzstecker in das Ladegerät ein.

## **!** Achtung!

Stellen Sie sicher, dass der Kompakt Akku-Pack Master (Z502H) eingelegt ist und kein Batterieträger.

### Verwenden Sie für das Laden im Gerät ausschließlich den mitgelieferten oder als Zubehör lieferbaren Kompakt Akku-Pack Master (Z502H) mit verschweißten Zellen.

➭ Verbinden Sie das Ladegerät über den Klinkenstecker mit dem Prüfgerät und schließen Sie das Ladegerät über den Wechselstecker an das 230 V-Netz an. (Das Ladegerät ist nur für Netzbetrieb geeignet!)

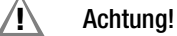

Schalten Sie das Prüfgerät während des Ladevorgangs nicht ein. Der Überwachung des Ladevorgangs kann ansonsten gestört werden und die unter Technische Daten angegebenen Ladezeiten können nicht mehr garantiert werden.

- ➭ Für die Bedeutung der LED-Kontrollanzeigen während des Ladevorgangs beachten Sie bitte die Bedienungsanleitung, die dem Ladegerät beiliegt.
- ➭ Entfernen Sie das Ladegerät erst vom Prüfgerät, wenn die grüne LED (voll/ready) leuchtet.

### <span id="page-52-0"></span>18.3 Sicherungen

Hat aufgrund einer Überlastung eine Sicherung ausgelöst, so erscheint eine entsprechende Fehlermeldung im Anzeigefeld. Die Spannungsmessbereiche des Gerätes sind aber weiterhin in Funktion.

### <span id="page-52-4"></span>Schmelzsicherungen – Meldung FUSE

Diese Sicherungen sind bei allen Messungen wirksam außer Spannungsmessung.

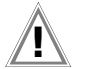

## Achtung! **!**

Trennen Sie das Gerät vom Messkreis bevor Sie zum Sicherungsaustausch den Batteriefachdeckel öffnen (Lage siehe Seite 3) !

### <span id="page-52-5"></span>Prüfen der Sicherungen

Wird vor oder während der Messung eine Unterbrechung des Prüfstromkreises festgestellt, dann erscheint die Meldung "FLSE" auf der LC-Anzeige. Die Meldung erlischt nach Drücken einer beliebigen Taste.

Nach Beseitigen der Fehlerursache und Austausch der defekten Sicherung kann die Messung wieder ohne Fehlermeldung ausgeführt werden.

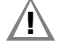

## **!** Achtung!

Falsche Sicherungen können das Messgerät schwer beschädigen. Es dürfen nur die Originalsicherungen von GMC-I Messtechnik GmbH (Bestell-Nr. 3-578-285-01 / SIBA 7012540.3,15 SI-EINSATZ FF 3,15A/600V (6,3X32) verwendet werden. Nur Originalsicherungen gewährleisten den erforderlichen Schutz durch geeignete Auslösecharakteristika. Sicherungen zu überbrücken bzw. zu reparieren ist unzulässig und lebensgefährlich! Bei Verwendung von Sicherungen mit anderem Nennstrom, anderem Schaltvermögen oder anderer Auslösecharakteristik besteht die Gefahr der Beschädigung des Gerätes!

### <span id="page-52-3"></span>Sicherungen auswechseln

- ➭ Öffnen Sie den Batteriefachdeckel, indem Sie die beiden Schrauben herausdrehen.
- ➭ Nehmen Sie die defekte Sicherung heraus und ersetzen Sie diese durch eine neue.
- ➭ Setzen Sie die neue Sicherung wieder ein.
- ➭ Setzen Sie den Batteriefachdeckel wieder auf und schrauben ihn fest.

### <span id="page-52-1"></span>18.4 Gehäuse

Eine besondere Wartung des Gehäuses ist nicht nötig. Achten Sie auf eine saubere Oberfläche. Verwenden Sie zur Reinigung ein leicht feuchtes Tuch. Besonders für die Gummischutzflanken empfehlen wir ein feuchtes flusenfreies Mikrofasertuch. Vermeiden Sie den Einsatz von Putz-, Scheuer- und Lösungsmitteln.

### <span id="page-52-2"></span>Rücknahme und umweltverträgliche Entsorgung

Bei dem Gerät handelt es sich um ein Produkt der Kategorie 9 nach ElektroG (Überwachungs- und Kontrollinstrumente). Dieses Gerät fällt unter die RoHS Richtlinie. Im Übrigen weisen wir darauf hin, dass der aktuelle Stand hierzu im Internet bei www.gossenmetrawatt.com unter dem Suchbegriff WEEE zu finden ist.

Nach WEEE 2012/19/EU und ElektroG kennzeichnen wir unsere Elektro- und Elektronikgeräte mit dem nebenstehenden Symbol nach DIN EN 50419. Diese Geräte dürfen nicht mit dem Hausmüll entsorgt werden. Bezüglich der Altgeräte-Rücknahme wenden Sie sich bitte an unseren Service, Anschrift siehe [Kapitel 20.](#page-60-0)

Sofern Sie in Ihrem Gerät Batterien oder Akkus einsetzen, die nicht mehr leistungsfähig sind, müssen diese ordnungsgemäß nach den gültigen nationalen Richtlinien entsorgt werden. Batterien oder Akkus können Schadstoffe oder Schwermetalle enthalten wie z. B. Blei (PB), Cd (Cadmium) oder Quecksilber (Hg).

Das nebenstehende Symbol weist darauf hin, dass Batterien oder Akkus nicht mit dem Hausmüll entsorgt werden dürfen, sondern bei hierfür eingerichteten Sammelstellen abgegeben werden müssen. Pb Cd Hg

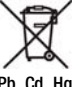

## <span id="page-53-0"></span>19 Anhang

### <span id="page-53-1"></span>19.1 Tabellen zur Ermittlung der maximalen bzw. minimalen Anzeigewerte unter Berücksichtigung der maximalen Betriebsmessunsicherheit des Gerätes

ı

<span id="page-53-2"></span>Tabelle 1

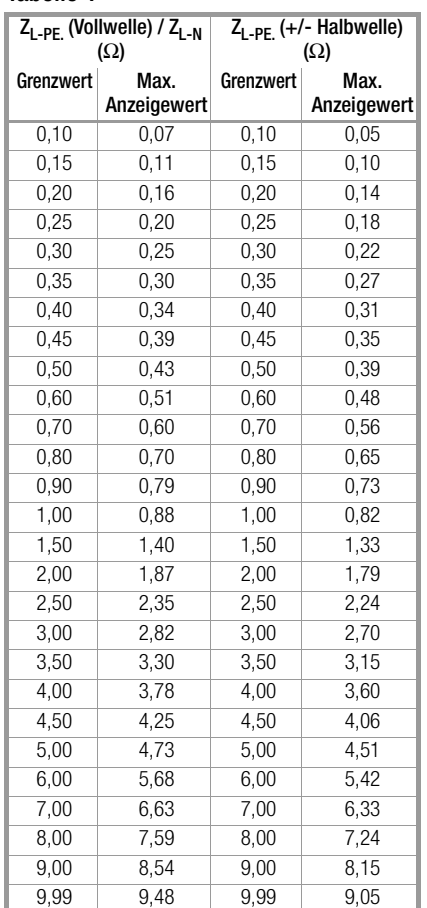

## <span id="page-53-4"></span>Tabelle 3  $R_{\text{ISO}}$  MΩ<br>Min. Gren Grenzwert

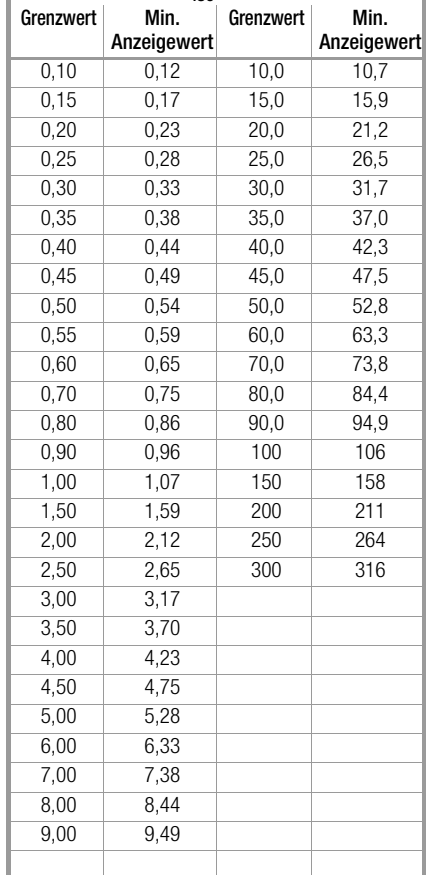

### <span id="page-53-3"></span>Tabelle 2

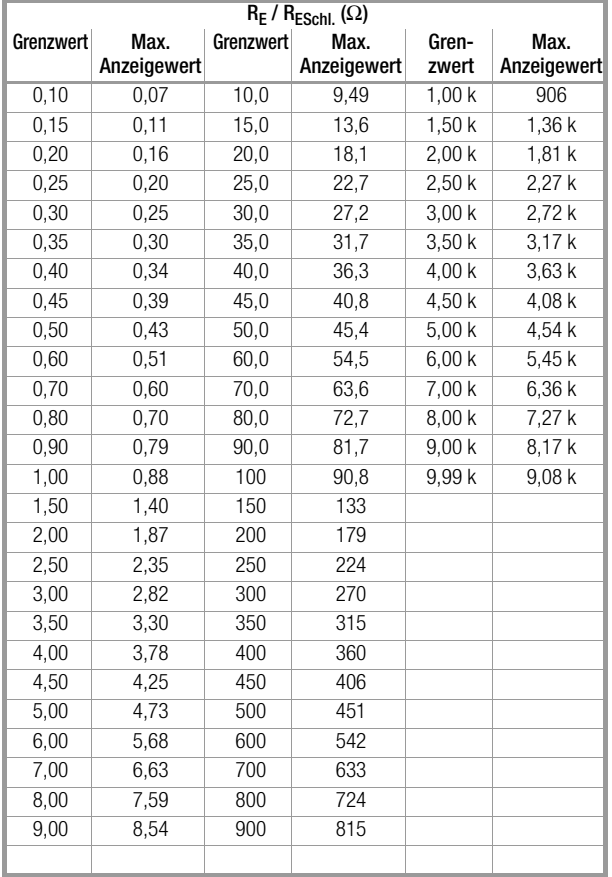

### Tabelle 4

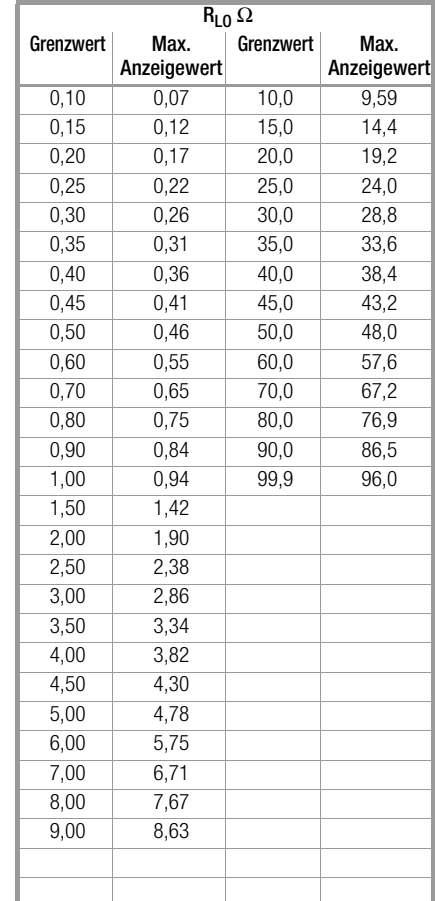

## <span id="page-54-0"></span>Tabelle 5

### Kurzschlussstrom-Mindestanzeigewerte

zur Ermittlung der Nennströme verschiedener Sicherungen und Schalter für Netze mit Nennspannung U $_\mathsf{N}$  = 230 V

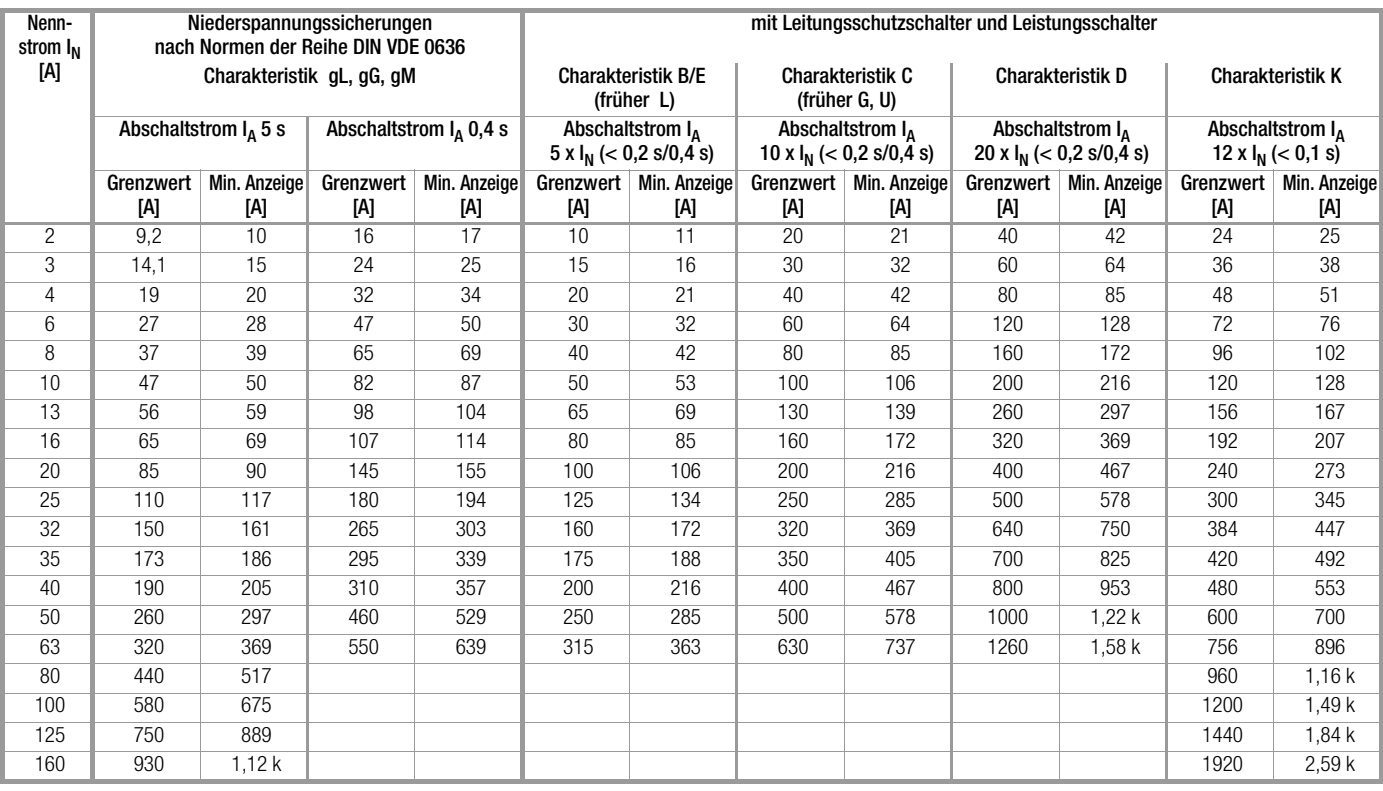

### Beispiel

Anzeigewert 90,4 A → nächstkleinerer Wert für Leitungsschutzschalter Charakteristik B aus Tabelle: 85 A  $\rightarrow$  Nennstrom (I<sub>N</sub>) des Schutzelementes maximal 16 A

### <span id="page-55-0"></span>Allgemeine Anforderungen:

• Die Auslösung muss spätestens bei Fließen des Bemessungsfehlerstroms (Nenndifferenzstroms  $I_{AN}$ ) erfolgen.

und

• Die maximale Zeit bis zur Auslösung darf nicht überschritten werden.

### Erweiterte Anforderungen durch zu berücksichtigende Einflüsse auf den Auslösestrombereich und den Auslösezeitpunkt:

- Art bzw. Form des Fehlerstroms: hieraus ergibt sich ein zulässiger Auslösestrombereich
- Netzform und Netzspannung: hieraus ergibt sich eine maximale Auslösezeit
- Ausführung des RCDs (standard oder selektiv): hieraus ergibt sich eine maximale Auslösezeit

### Definitionen der Anforderungen in den Normen

Für Messungen in elektrischen Anlagen gilt die VDE 0100-600, die in jedem Elektroinstallateur-Auswahlordner zu finden ist. Diese besagt eindeutig: "Die Wirksamkeit der Schutzmaßnahme ist nachgewiesen, wenn die Abschaltung spätestens beim Bemessungsdifferenzstrom I<sub>AN</sub> erfolgt."

Auch die DIN EN 61557-6 (VDE 0413-6), als die Vorgabe für den Messgerätehersteller, sagt dazu unmissverständlich:

"Mit dem Messgerät muss nachweisbar sein, dass der Auslösefehlerstrom der Fehlerstrom-Schutzeinrichtung (RCD) kleiner oder gleich dem Bemessungsfehlerstrom ist."

### Kommentar

Das bedeutet für jede Elektrofachkraft bei den fälligen Schutzmaßnahmen-Prüfungen nach Anlagenänderungen oder Anlagenergänzungen, nach Reparaturen oder beim E-CHECK nach der Berührungsspannungsmessung, dass der Auslösetest je nach RCD spätestens beim Erreichen von 10 mA, 30 mA, 100 mA, 300 mA bzw. 500 mA erfolgt sein muss.

Wie reagiert die Elektrofachkraft, wenn diese Werte überschritten werden? Der RCD fliegt raus !

Wenn er relativ neu war, wird er beim Hersteller reklamiert. Und der stellt in seinem Labor fest: der RCD entspricht der Herstellernorm und ist in Ordnung.

Ein Blick in die Herstellernorm VDE 0664-10/-20/-100/-200 zeigt warum:

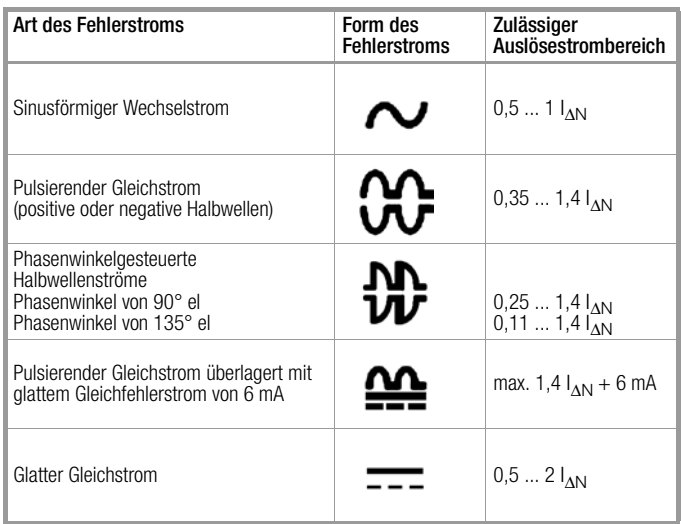

Da die Stromform eine bedeutende Rolle spielt, ist es wichtig zu wissen, welche Stromform das eigene Prüfgerät nutzt.

Art bzw. Form des Fehlerstroms am Prüfgerät einstellen:

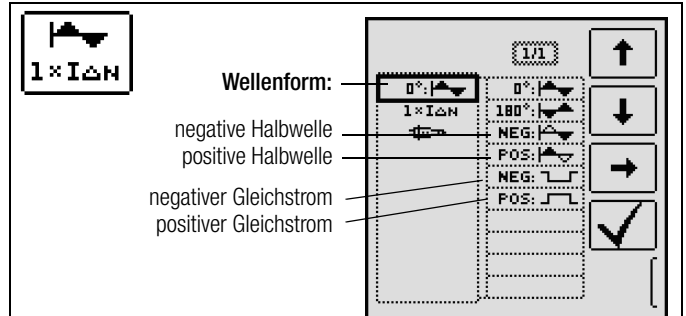

Es ist wichtig, bei seinem Prüfgerät die entsprechende Einstellung vorzunehmen und zu nutzen.

Ähnlich verhält es sich mit den Abschaltzeiten. Die neue VDE 0100 -410, müsste auch im Auswahlordner vorhanden sein. Sie gibt Abschaltzeiten, je nach Netzform und Netzspannung, zwischen 0,1 s und 5 s an.

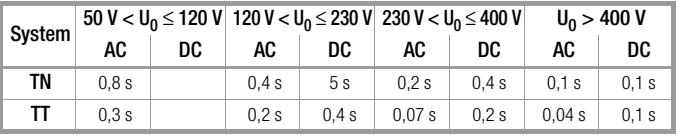

Normalerweise schalten RCDs schneller ab, aber … es kann ja passieren, dass ein RCD einmal etwas länger braucht. Und dann ist wieder der Hersteller gefragt.

Bei einem erneuten Blick in die VDE 0664 entdeckt man die folgende Tabelle:

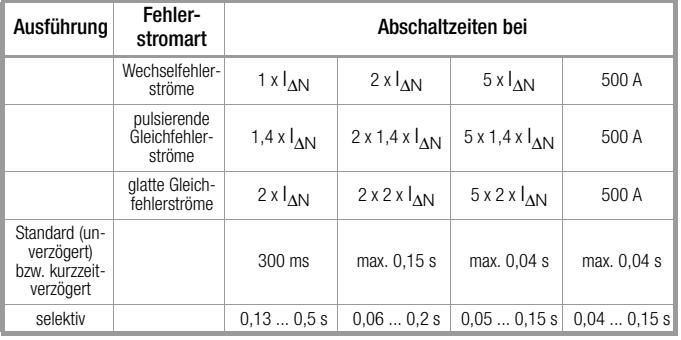

Hier stechen zwei Grenzwerte ins Auge:

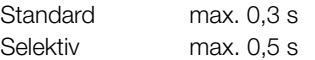

Ein richtiges Prüfgerät hat alle Grenzwerte vorbereitet bzw. ermöglicht die direkte Eingabe gewünschter Werte und zeigt diese auch an!

Grenzwerte am Prüfgerät auswählen oder einstellen:

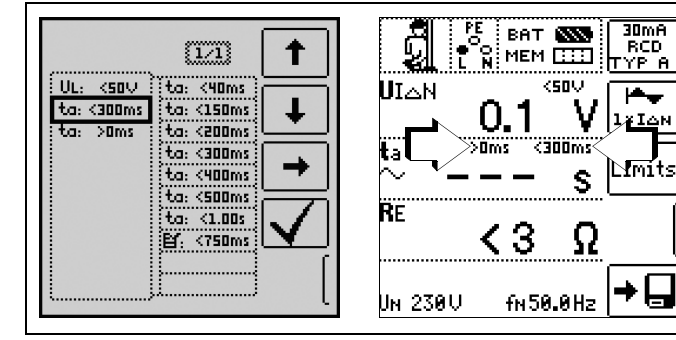

Prüfungen elektrischer Anlagen bestehen aus "Besichtigen", "Erproben" und "Messen" und sind deshalb Fachleuten mit entsprechender Berufserfahrung vorbehalten. Technisch sind im Endeffekt zunächst die Werte aus der

VDE 0664 verbindlich.

### <span id="page-56-3"></span><span id="page-56-0"></span>19.3 Wiederholungsprüfungen nach DGUV Vorschrift 3 (bisher BGV A3) – Grenzwerte für elektrische Anlagen und **Betriebsmittel**

### <span id="page-56-2"></span>Grenzwerte nach DIN VDE 0701-0702

Maximal zulässige Grenzwerte des Schutzleiterwiderstands bei Anschlussleitungen bis 5 m Länge

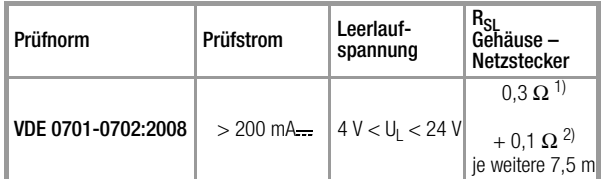

<sup>1)</sup> Für Festanschluss bei Datenverarbeitungsanlagen darf dieser Wert maximal 1 Ω<br>sein (DIN VDE 0701-0702).

sein (DIN VDE 0701-0702). 2) Gesamter Schutzleiterwiderstand maximal 1 <sup>Ω</sup>

### Minimal zulässige Grenzwerte des Isolationswiderstands

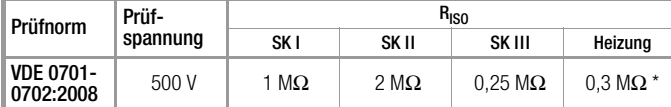

mit eingeschalteten Heizelementen (wenn Heizleistung > 3,5 kW und R $_{\rm ISO}$  < 0,3 MΩ: Ableitstrommessung erforderlich)

### Maximal zulässige Grenzwerte der Ableitströme in mA

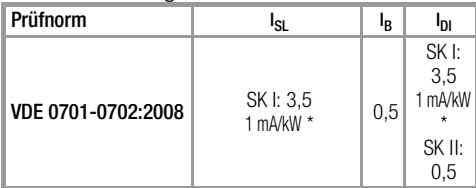

bei Geräten mit einer Heizleistung > 3,5 kW

Anmerkung 1: Geräte, die nicht mit schutzleiterverbundenen berührbaren Teilen ausgestattet sind und die mit den Anforderungen für den Gehäuseableitstrom und, falls zutreffend, für den Patientenableitstrom übereinstimmen, z. B. EDV-Geräte mit abgeschirmtem Netzteil Anmerkung 2: Fest angeschlossene Geräte mit Schutzleiter Fahrbare Röntgengeräte und Geräte mit mineralischer Isolierung

### Legende zur Tabelle

- $\mathbf{I}_{\mathbf{B}}$ Gehäuse-Ableitstrom (Sonden- oder Berührungsstrom)
- lnı. Differenzstrom
- l<sub>SL</sub> Schutzleiterstrom

### Maximal zulässige Grenzwerte der Ersatz-Ableitströme in mA

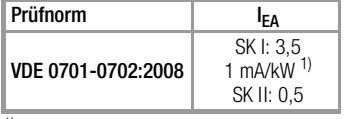

1) bei Geräten mit einer Heizleistung ≥ 3,5 kW

## <span id="page-56-1"></span>19.4 Optionales Zubehör (kein Lieferumfang)

### Akku-Pack Master (Material-Nr. Z502H)

8 LSD-NiMH-Akkus mit reduzierter Selbstentladung (Mignon-Zellen, AA) à 2000 mAh mit verschweißten Zellen

### Ladegerät (Material-Nr. Z502R)

Weitbereichsladegerät zum Laden der im Messgerät eingesetzten NiMH-Akkus Eingang: 100 ... 240 V AC; Ausgang: 16,5 V DC, 0,6 A

### ISO-Kalibrator 1 (Material-Nr. M662A)

Kalibrieradapter zur Prüfung der Genauigkeit von Messgeräten für Isolationswiderstände und niederohmige Widerstände für Prüfspannungen bis 1000 V (nach VDE 0413, Teil 1, 2, 4 und 10)

### PRO-Schuko-Messadapter (Material-Nr. Z503K)

Länderspezifischer einphasiger Messadapter für den PROFITEST INTRO, Schutzkontakt-Stecker auf 3 x 4 mm Sicherheitsstecker (schwarz, blau, gelb-grün), 300 V

### CAT III, 16 A, berührsicher

### PRO-CH-Messadapter (Material-Nr. Z503M)

Länderspezifischer einphasiger Messadapter für den PROFITEST INTRO, Schutzkontakt-Stecker auf 3 x 4 mm Sicherheitsstecker (schwarz, blau, gelb-grün), 300 V CAT III, 16 A, berührsicher

### PRO-GB-Messadapter (Material-Nr. Z503N)

Länderspezifischer einphasiger Messadapter für den PROFITEST INTRO, Schutzkontakt-Stecker auf 3 x 4 mm Sicherheitsstecker (schwarz, blau, gelb-grün), 300 V CAT III, 16 A, berührsicher

### PRO-JUMPER (Material-Nr. Z503J)

Länderspezifischer berührsicherer Kurzschlussadapter für den PROFITEST INTRO zur Kompensation der Messleitungen

### PRO-JUMPER-CH (Material-Nr. Z503P)

Länderspezifischer berührsicherer Kurzschlussadapter für den PROFITEST INTRO zur Kompensation der Messleitungen

### PRO-JUMPER-GB (Material-Nr. Z503R)

Länderspezifischer berührsicherer Kurzschlussadapter für den PROFITEST INTRO zur Kompensation der Messleitungen

Sonde 1081 (Material-Nr. GTZ3196000R0001) Dreiecksonde für Fußbodenmessung gemäß EN 1081, DIN VDE 0100-600 (RE<sub>(ISO)</sub>)

### Prüfspitze für Fernauslösung (Material-Nr. Z550A)

Steckbare optionale Messleitung mit Auslösetaste an der Prüfspitze sowie einer weiteren Taste zur Beleuchtung der Messstelle inklusive geschirmte steckbare Anschlussleitung

### Barcode-Profiscanner-RS232 (Material-Nr. Z502F)

Barcodeleser für RS232-Anschluss (Laser-Sensor), variable Barcodelänge, erhöhte Lesegenauigkeit, mit Spiralkabel

SCANBASE RFID (Material-Nr. Z751G) RFID Lesen/Schreiben für RS232-Anschluss (13,56 MHz)

VARIO-STECKER-Set (Material-Nr. Z500A)

Set-Probes (Material-Nr. Z503F)

Set-Prüfspitzen (rot / schwarz) CAT III 600 V, 1 A, Arbeitsbereich der Messspitzen 68 mm – Durchmesser 2,3 mm

### Haspel TR25 (Material-Nr. GTZ3303000R0001) Haspel mit 25 m Messleitung

Trommel TR50 (Material-Nr. GTY1040014E34) Trommel mit 50 m Messleitung

### PRO-PE Clip (Material-Nr. Z503G)

Flachmessabgreifer zur schnellen und sicheren Kontaktierung an Stromschienen. Kräftige Kontaktierung an der Vorder- und Rückseite der Stromschiene mittels bewährten Kontaktlamellen. Starre 4 mm-Buchse im Drückerteil, geeignet zur Aufnahme federnder 4 mm-Stecker mit starrer Isolierhülse. 1000 V CAT IV/32 A

Weiteres Zubehör sowie Informationen zum Zubehör finden Sie im Datenblatt zum PROFITEST INTRO.

### <span id="page-57-1"></span><span id="page-57-0"></span>19.5 Liste der Kurzbezeichnungen und deren Bedeutung

## RCD-Schalter (Fehlerstrom-Schutzeinrichtung)

 $I_A$ <sup>Δ</sup> Auslösestrom  $I_{AN}$ <sup>Δ</sup>N Nennfehlerstrom

 $\mathsf{I}_{\mathsf{F}}$ Ansteigender Prüfstrom (Fehlerstrom)

- PRCD Portable (ortsveränderlicher) RCD PRCD-S : mit Schutzleitererkennung bzw. Schutzleiterüberwachung PRCD-K: mit Unterspannungsauslösung und Schutzleiterüberwachung RCD-S Selektiver RCD-Schutzschalter R<sub>F</sub> Errechneter Erdungs- bzw. Erderschleifenwiderstand SRCD Socket (fest installierter) RCD t<sub>a</sub> Auslösezeit / Abschaltzeit
- $U_{I\Delta}$  Berührungsspannung im Augenblick des Auslösens
- U<sub>IAN</sub> Berührungsspannung bezogen auf den Nennfehlerstrom I<sub>AN</sub>
- UL Grenzwert für die Berührungsspannung

## Überstromschutzeinrichtung

- $I_{\mathsf{K}}$ Errechneter Kurzschlussstrom (bei Nennspannung)
- $Z_{L-N}$  Netzimpedanz
- Z<sub>L-PE</sub> Schleifenimpedanz

## Erdung

- R<sub>B</sub> Widerstand der Betriebserde
- RE Gemessener Erdungswiderstand
- RESchl Erder-Schleifenwiderstand

## Niederohmiger Widerstand von

## Schutz-, Erdungs- und Potenzialausgleichsleitern

- $R_{LO+}$  Widerstand von Potenzialausgleichsleitern (+ Pol an PE)
- $R_{LO}$  Widerstand von Potenzialausgleichsleitern (– Pol an PE)

## Isolation

RE(ISO) Erdableitwiderstand (DIN 51953) R<sub>ISO</sub> Isolationswiderstand

## Strom

- $I_A$ Abschaltstrom
- $\mathsf{I}_{\mathsf{M}}$ Messstrom
- $I_{\rm NI}$ **Nennstrom**
- I Prüfstrom

## Spannung

- f Frequenz der Netzspannung
- f<sub>N</sub> Nennfrequenz der Nennspannung
- ΔU Spannungsfall in %
- U an den Prüfspitzen gemessene Spannung während und nach der Isolationsmessung von R<sub>ISO</sub>
- U<sub>Batt</sub> Akkuspannung (Batteriespannung)
- $U_{E}$  Erderspannung
- U<sub>ISO</sub> Bei Messung von R<sub>ISO</sub>: Prüspannung, bei Rampenfunktion: Ansprech- oder Durchbruchspannung
- U<sub>L-L</sub> Spannung zwischen zwei Außenleitern
- U<sub>L-N</sub> Spannung zwischen L und N
- U<sub>L-PE</sub> Spannung zwischen L und PE
- U<sub>N</sub> Netz-Nennspannung
- U3~ höchste gemessene Spannung bei Bestimmung der Drehfeldrichtung
- U<sup>Y</sup> Leiterspannung gegen Erde

#### <span id="page-58-0"></span>Stichwortverzeichnis 19.6

### A

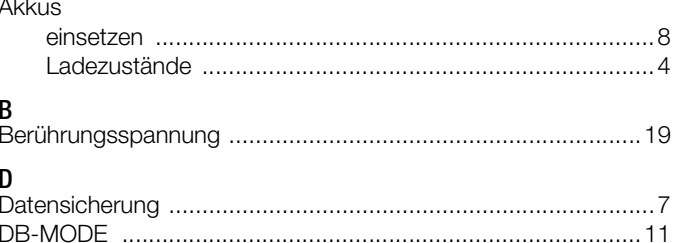

## E

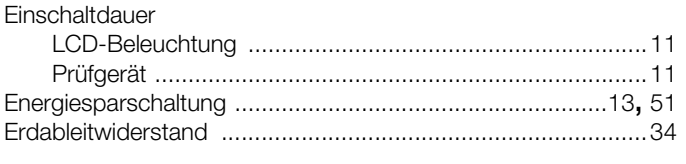

 $\overline{10}$ 

# $E_{\rm{L}}$

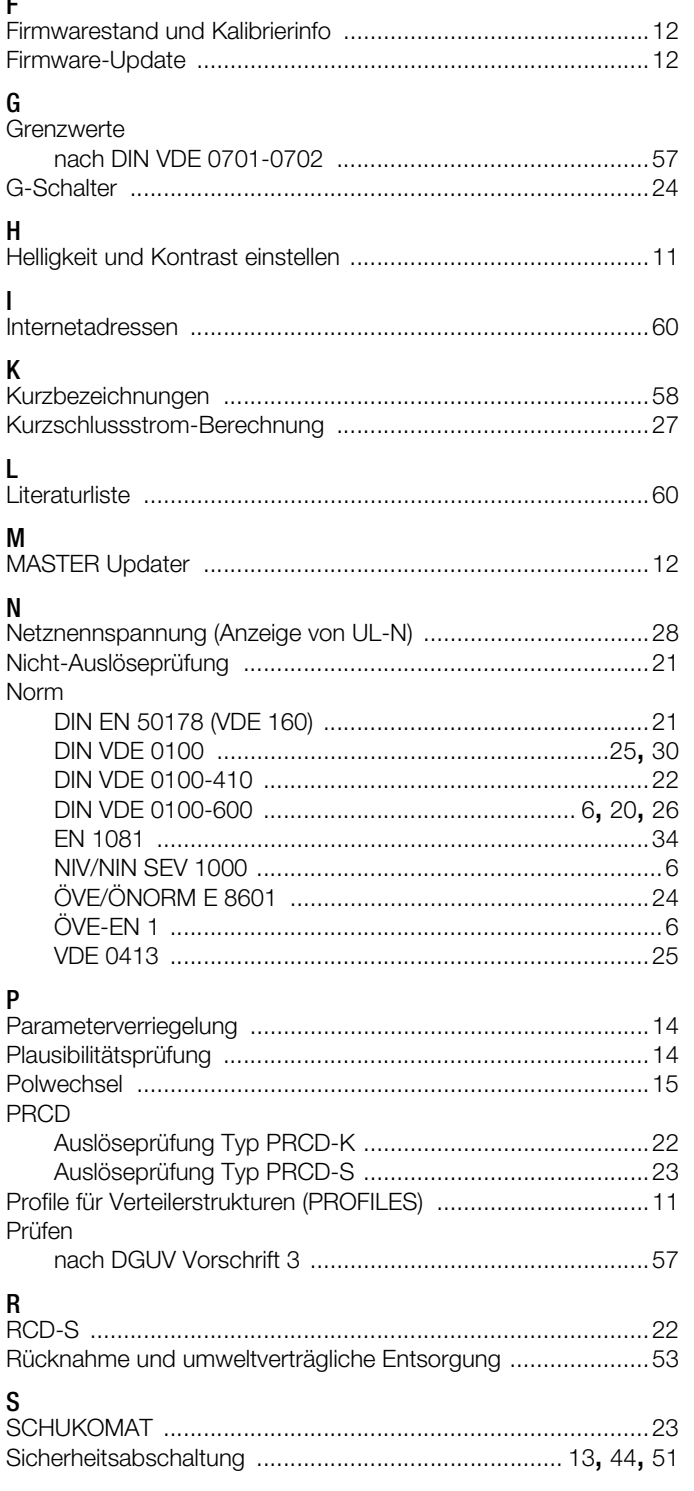

### Sicherungen Speicher  $\mathbf{V}$ W

### <span id="page-59-3"></span><span id="page-59-0"></span>19.7 Literaturliste

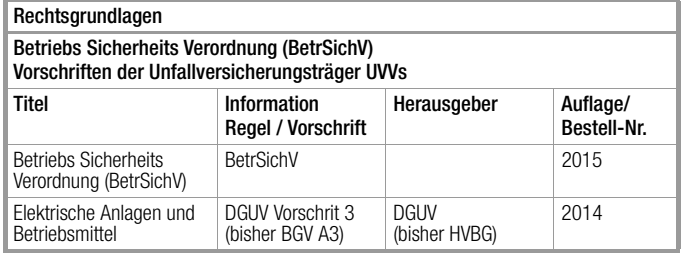

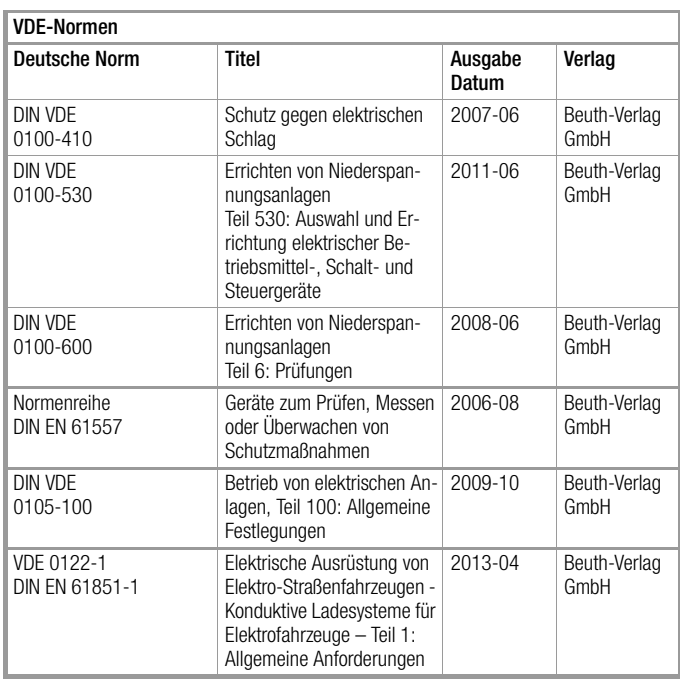

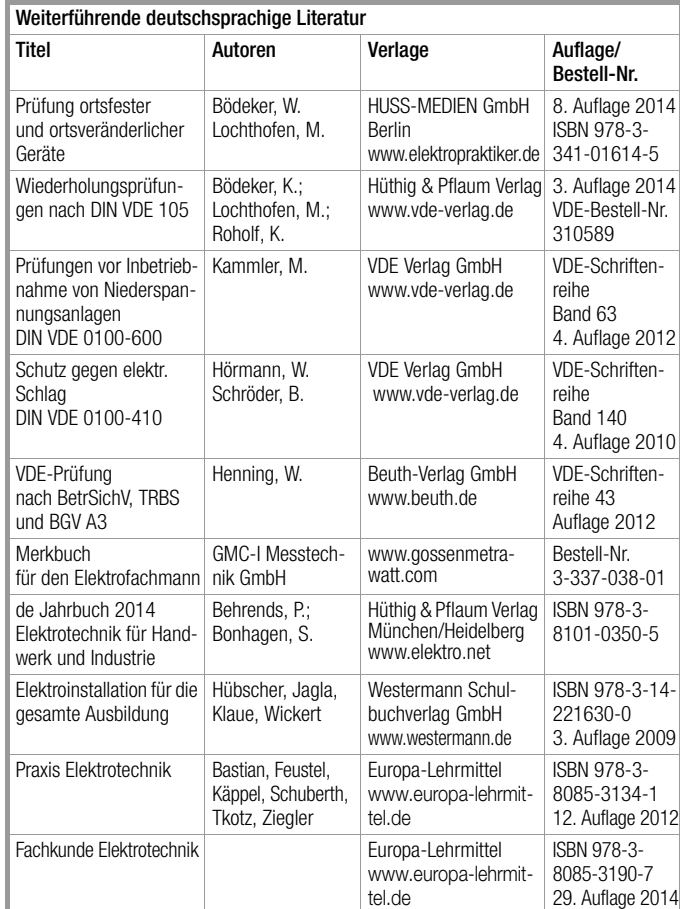

### <span id="page-59-2"></span><span id="page-59-1"></span>19.7.1 Internetadressen für weiterführende Informationen

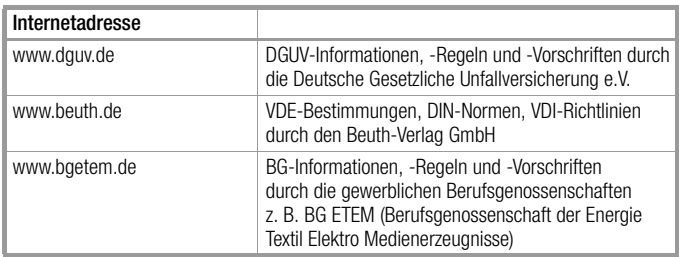

## <span id="page-60-0"></span>20 Reparatur- und Ersatzteil-Service Kalibrierzentrum\* und Mietgeräteservice

Bitte wenden Sie sich im Bedarfsfall an:

GMC-I Service GmbH Service-Center Beuthener Straße 41 90471 Nürnberg • Germany Telefon +49 911 817718-0 Telefax +49 911 817718-253 E-Mail service@gossenmetrawatt.com www.gmci-service.com

Diese Anschrift gilt nur für Deutschland. Im Ausland stehen unsere jeweiligen Vertretungen oder Niederlassungen zur Verfügung.

\* DAkkS-Kalibrierlaboratorium für elektrische Messgrößen D-K-15080-01-01 akkreditiert nach DIN EN ISO/IEC 17025

Akkreditierte Messgrößen: Gleichspannung, Gleichstromstärke, Gleichstromwiderstand, Wechselspannung, Wechselstromstärke, Wechselstrom-Wirkleistung, Wechselstrom-Scheinleistung, Gleichstromleistung, Kapazität, Frequenz und Temperatur

### Kompetenter Partner

Die GMC-I Messtechnik GmbH ist zertifiziert nach DIN EN ISO 9001.

Unser DAkkS-Kalibrierlabor ist nach DIN EN ISO/IEC 17025 bei der Deutschen Akkreditierungsstelle GmbH unter der Nummer D-K-15080-01-01 akkreditiert.

Vom Prüfprotokoll über den Werks-Kalibrierschein bis hin zum DAkkS-Kalibrierschein reicht unsere messtechnische Kompetenz.

Ein kostenloses Prüfmittelmanagement rundet unsere Angebotspalette ab.

Ein Vor-Ort-DAkkS-Kalibrierplatz ist Bestandteil unserer Service-Abteilung. Sollten bei der Kalibrierung Fehler erkannt werden, kann unser Fachpersonal Reparaturen mit Original-Ersatzteilen durchführen.

Als Kalibrierlabor kalibrieren wir natürlich herstellerunabhängig.

### Servicedienste

- Hol- und Bringdienst
- Express-Dienste (sofort, 24h, weekend)
- Inbetriebnahme und Abrufdienst
- Geräte- bzw. Software-Updates auf aktuelle Normen
- Ersatzteile und Instandsetzung
- Helpdesk
- DAkkS-Kalibrierlabor nach DIN EN ISO/IEC 17025
- Serviceverträge und Prüfmittelmanagement
- **Mietgeräteservice**
- Altgeräte-Rücknahme

## <span id="page-60-1"></span>21 Rekalibrierung

Die Messaufgabe und Beanspruchung Ihres Messgeräts beeinflussen die Alterung der Bauelemente und kann zu Abweichungen von der zugesicherten Genauigkeit führen.

Bei hohen Anforderungen an die Messgenauigkeit sowie im Baustelleneinsatz mit häufiger Transportbeanspruchung und großen Temperaturschwankungen, empfehlen wir ein relativ kurzes Kalibrierintervall von 1 Jahr. Wird Ihr Messgerät überwiegend im Laborbetrieb und Innenräumen ohne stärkere klimatische oder mechanische Beanspruchungen eingesetzt, dann reicht in der Regel ein Kalibrierintervall von 2-3 Jahren.

Bei der Rekalibrierung\* in einem akkreditierten Kalibrierlabor (DIN EN ISO/IEC 17025) werden die Abweichungen Ihres Messgeräts zu rückführbaren Normalen gemessen und dokumentiert. Die ermittelten Abweichungen dienen Ihnen bei der anschließenden Anwendung zur Korrektur der abgelesenen Werte.

Gerne erstellen wir für Sie in unserem Kalibrierlabor DAkkS- oder Werkskalibrierungen. Weitere Informationen hierzu finden Sie auf unserer Homepage unter:

www.gossenmetrawatt.com (→ UNTERNEHMEN → Qualität und Zertifikate → DAKKS-KALIBRIERZENTRUM → Fragen & Antworten zum Thema Kalibrierung).

Durch eine regelmäßige Rekalibrierung Ihres Messgerätes erfüllen Sie die Forderungen eines Qualitätsmanagementsystems nach DIN EN ISO 9001.

Prüfung der Spezifikation oder Justierung sind nicht Bestandteil einer Kalibrierung. Bei Produkten aus unserem Hause wird jedoch häufig eine erforderliche Justierung durchgeführt und die Einhaltung der Spezifikation bestätigt.

## <span id="page-60-2"></span>22 Produktsupport

Bitte wenden Sie sich im Bedarfsfall an:

GMC-I Messtechnik GmbH Hotline Produktsupport Telefon D 0900 1 8602-00 A/CH +49 911 8602-0 Telefax +49 911 8602-709<br>F-Mail support@gossenme support@gossenmetrawatt.com

## <span id="page-60-3"></span>23 Schulung

Wir empfehlen eine Schulung der Anwender, da eine umfassende Nutzerinformation wegen der Komplexität und der vielfältigen Anwendungsmöglichkeiten des Prüfgeräts nicht allein durch das Lesen der Bedienungsanleitungen gewährleistet werden kann. Seminare mit Praktikum finden Sie auf unserer Homepage:

http://www.gossenmetrawatt.com

Schulungen in Nürnberg

GMC-I Messtechnik GmbH Bereich Schulung Telefon +49 911 8602-935 Telefax +49 911 8602-724 E-Mail training@gossenmetrawatt.com

Erstellt in Deutschland • Änderungen vorbehalten • Eine PDF-Version finden Sie im Internet

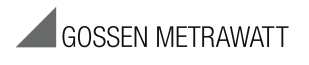

GMC-I Messtechnik GmbH Südwestpark 15 90449 Nürnberg • Germany

Telefon+49 911 8602-111 Telefax +49 911 8602-777 E-Mail info@gossenmetrawatt.com www.gossenmetrawatt.com

Distributed by: